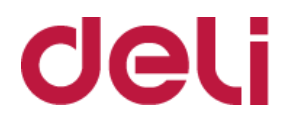

# **Руководство**

# **пользователя**

**Монохромный лазерный принтер Серия P2000**

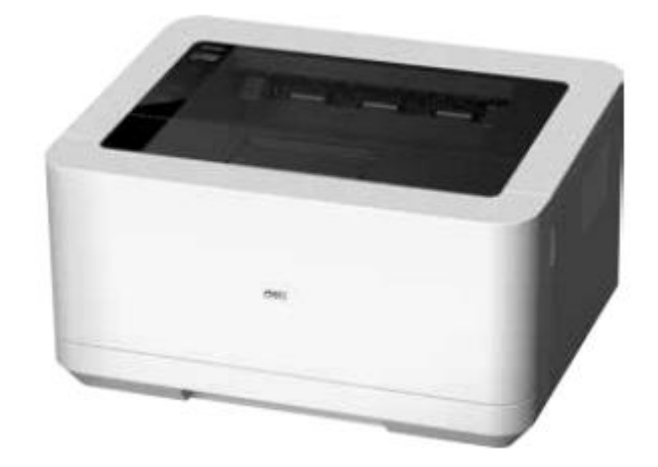

- Благодарим вас за покупку продукции Deli.
- Мы благодарим Вас за использование серийной продукции Deli!
- В целях защиты Ваших прав и законных интересов, пожалуйста, внимательно прочитайте следующую информацию.
- Для получения дополнительной информации, пожалуйста, посетите: ru.deliprinter.com

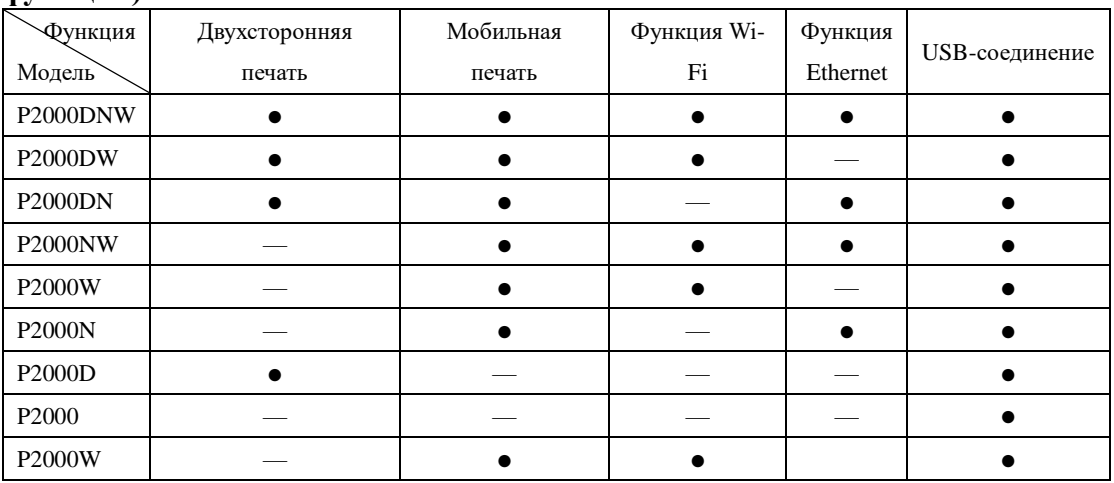

### **Описание функций каждой модели продукции (сравнительная таблица функций)**

•"●" означает поддержку функции, "—" означает ее отсутствие.

•Изменение или расширение линейки продукции может выполняться без предварительного уведомления.

•Все изображения продуктов в данном руководстве приведены в качестве примера для модели P2000DNW, внешний вид может отличаться в зависимости от модели продукции.

\*Печать на бумаге формата A4 в соответствии со стандартом ISO/IEC 19752.

#### **Обеспечение запасными частями (деталями) и расходными материалами**

После остановки производства данных печатающих устройств некоторые запасные части (детали) и расходные материалы (тонер-картриджи) будут предоставляться в течение 5 лет.

#### **Рекомендации по размещению продукта**

Рекомендуется размещать устройство в отдельном месте с хорошей вентиляцией.

#### **Рекомендации по использованию вторичной бумаги**

С целью сохранения ресурсов и защиты окружающей среды, Вы также можете использовать вторичную бумагу хорошего качества.

#### **Рекомендации по нулевому энергопотреблению**

Реализация нулевого энергопотребления для данного продукта возможна только при отключении от сети.

# Содержание

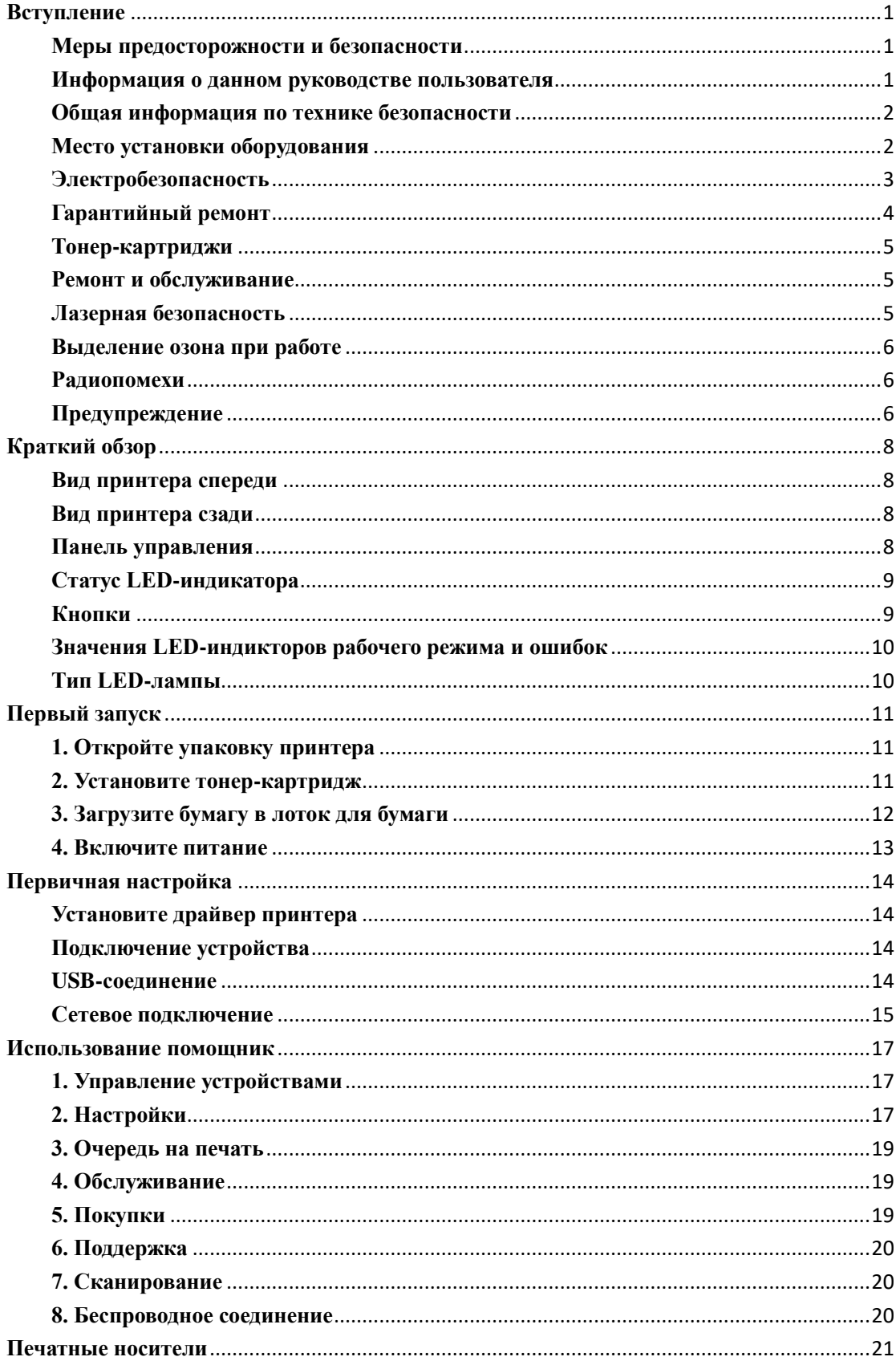

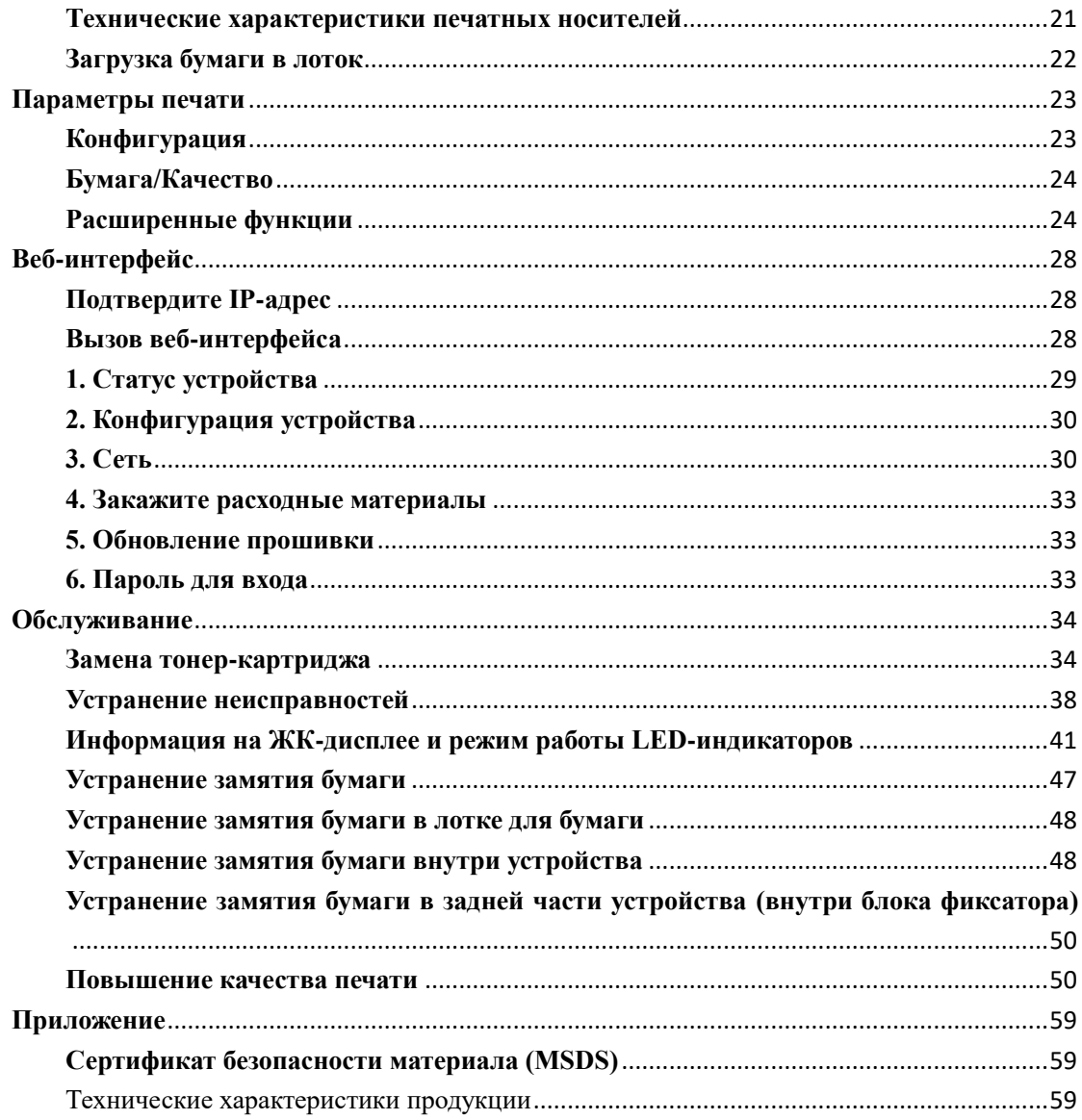

### <span id="page-4-0"></span>**Вступление**

#### <span id="page-4-1"></span>**Меры предосторожности и безопасности**

Перед эксплуатацией оборудования, пожалуйста, внимательно прочитайте следующие инструкции и обращайтесь к данной информации по мере необходимости для обеспечения стабильной и безопасной работы оборудования.

Разработка и тестирование печатной продукции и расходных материалов Deli осуществляется строго в соответствии с требованиями безопасности, включая оценку и сертификацию органами безопасности, соответствие нормам электромагнитных полей и установленным экологическим стандартам. Проверка безопасности, воздействия окружающей среды, а также рабочих характеристик этого устройства проводилась только с использованием материалов для печати Deli.

Предупреждение: несанкционированное внесение изменений, включая добавление новых функций или подключение внешних устройств, могут оказать влияние на нормальное использование продукции. Для получения детальной информации, пожалуйтса, обратитесь в сервисный центр Deli.

Особое уведомление:

•В данном руководстве в качестве примера для иллюстрации используется P2020DNW. Функции приобретенной вами продукция могут отличаться.

•Информация о продукции может быть изменена без предварительного уведомления.

•Для получения дополнительной информации о продукции, пожалуйста, посетите официальный сайт Deli: ru.deliprinter.com

• Обязательно внимательно прочтите Руководство по безопасности продукции, и только после этого читайте настоящее Руководство пользователя.

• В случае несоблюдения инструкций в «Руководстве по безопасности продукции», Deli не несет ответственности за любые убытки, вызванные эксплуатацией с нарушением правил.

#### <span id="page-4-2"></span>**Информация о данном руководстве пользователя**

Пожалуйста, внимательно и полностью прочитайте данное руководство пользователя. Следуйте всем инструкциям по технике безопасности, чтобы обеспечить правильную работу оборудования. Производитель не несет никакой ответственности в случае несоблюдения этих инструкций.

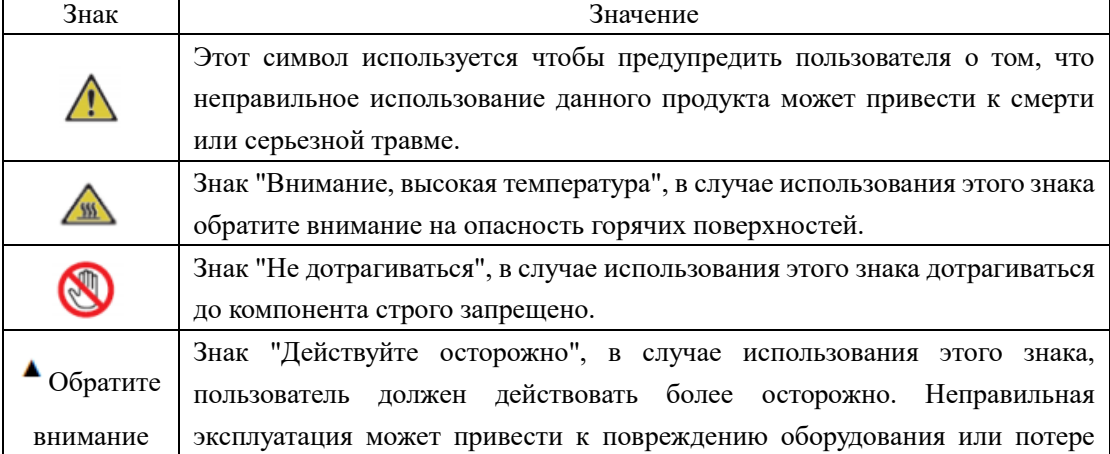

■ Знаки, используемые в данном руководстве пользователя

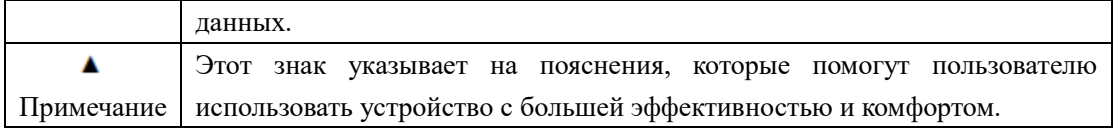

#### <span id="page-5-0"></span>**Общая информация по технике безопасности**

Deli оставляет за собой право вносить изменения в изделие в любое время.

Пластиковая упаковка устройства и его комплектующих - это не игрушка, не храните пластиковый упаковочный пакет в легкодоступном для детей месте во избежание опасности удушья.

Для пользователей с кардиостимуляторами, в случае сбоев в работе кардиостимулятора при приближении к этому устройству, пожалуйста, немедленно отойдите от устройства и обратитесь за медицинской помощью.

При условии соблюдения инструкций, если данное оборудование не может использоваться нормально, пожалуйста, действуйте согласно указаниям, содержащимся в Руководстве. Неправильная эксплуатация может привести к повреждению оборудования или увеличению объема повреждений.

Ничто в данном руководстве не может влиять на условия гарантии данного оборудования, и никакие гарантийные условия не могут быть добавлены.

Несоблюдение инструкций по технике безопасности, приведенных в данном руководстве, может привести к аннулированию условий гарантии изделия.

Если вы используете это оборудование в стране или регионе, отличных от страны или региона, где было приобретено оборудование, то нормальное использование оборудование может быть невозможным.

Не удаляйте и не повреждайте предупреждающие надписи на поверхности данного оборудования или внутри него.

#### <span id="page-5-1"></span>**Место установки оборудования**

Поместите устройство на устойчивый, ровный стол или комод. Не кладите устройство на передвижной стол, комод или тележку во избежание повреждения устройства или получения травм в следствие падения устройства; особенно в случае присутствия детей, убедитесь, что устройство расположено в безопасном месте.

Пожалуйста, не размещайте устройство в местах с активным движением людей, особенно в узких проходах или подобных местах, во избежание случайного опрокидывания или падения устройства, что может привести к повреждению устройства или получению травм.

В случае падения устройства, немедленно отключите питание и отсоедините кабель питания, затем отправьте устройство в авторизованный пункт ремонта Deli для осуществления проверки или ремонта специалистами.

Пожалуйста, правильно расположите шнуры питания и другие кабели, подключенные к данному оборудованию, чтобы об них нельзя было споткнуться, в противном случае это может привести к травмам или повреждению оборудования.

Пожалуйста, разместите устройство в помещении с температурой окружающей среды от 10 до 32 градусов, влажностью от 20% до 80% и отсутствием конденсата.

Это устройство может нормально работать при температуре окружающей среды от 10 до 32 градусов и влажности от 30% до 70%.

Не помещайте данное оборудование ни в одно из следующих услдовий, в противном случае

это может привести к неправильной работе оборудования, его повреждению или даже к возгоранию.

•Прямые солнечные лучи, высокая температура, вблизи открытого огня или источников тепла, резкое изменение температуры;

•Вблизи источников воды (включая конденсат, который может образовываться при работе кондиционеров, холодильников и вентиляторов), во влажной среде;

•Пыльная среда, вблизи агрессивных газов или химических веществ и т.д.

Пожалуйста, разместите это оборудование в хорошо проветриваемом помещении. Пожалуйста, убедитесь, что вокруг оборудования достаточно свободного места (как показано на рисунке ниже).

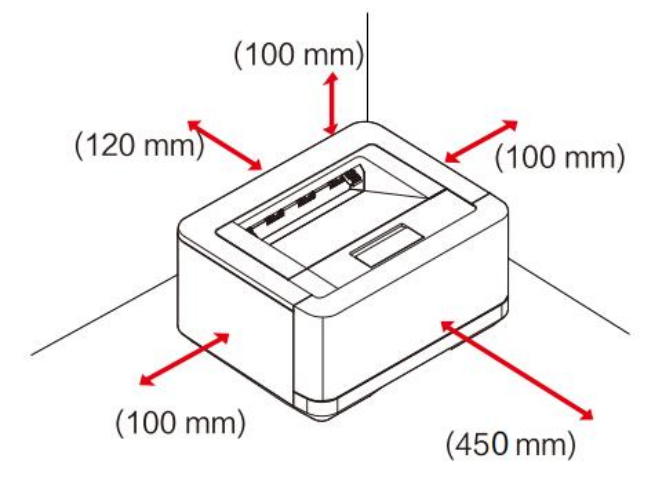

Пожалуйста, не забудьте оставить достаточно места для открытия крышки и емкости для бумаги.

Пожалуйста, не блокируйте и не закрывайте какие-либо части устройства, особенно вентиляционные отверстия и т.д., во избежание затруднения вентиляции устройства, что может привести к его повреждению и даже пожару.

Пожалуйста, не размещайте устройство в закрытых шкафах во избежание перегрева устройства или даже возгорания.

Пожалуйста, не кладите устройство скатерти, ковры или другие мягкие поверхности во избежание перегрева или возгорания устройства.

Пожалуйста, не кладите какие-либо предметы на устройство, и не вставляйте какие-либо предметы в зазоры в корпусе устройства.

#### <span id="page-6-0"></span>**Электробезопасность**

Пожалуйста, убедитесь, что это оборудование подключено к заземленному источнику питания переменного тока, который соответствует диапазону номинального напряжения, указанному на этикетке. Если вы не уверены в этом, пожалуйста, обратитесь к профессиональному электрику. Использование несоответствующих источников питания переменного тока может привести к повреждению оборудования, возгоранию или травмам персонала.

Пожалуйста, используйте оригинальный кабель питания и разъем питания для подключения устройства к сети.

Пожалуйста, не используйте кабели питания сторонних производителей, поскольку это

может привести к возгоранию или получению травм.

Пожалуйста, убедитесь, что розетки установлены профессиональными электриками и хорошо заземлены. Не меняйте вилки шнура питания без необходимости, в противном случае это может привести к повреждению оборудования или возгоранию.

Если вам необходимо использовать удлинитель, пожалуйста, обязательно используйте удлинитель, соответствующий последним государственным стандартам.

Прежде чем вынимать вилку из розетки, пожалуйста, выключите питание на задней панели устройства.

Не подключайте это оборудование к электрическим розеткам, управляемым автоматическим таймером, и не используйте одну и ту же цепь с мощными электроприборами, такими как кондиционеры, копировальные аппараты, микроволновые печи, индукционные плиты и т.д., В противном случае это может привести к перегрузке цепи и даже к возгоранию.

При подключении и отключении кабеля питания держитесь за вилку, а не за шнур.

Не подключайте и не отсоединяйте кабель питания мокрыми руками, иначе это может привести к поражению электрическим током.

Не натягивайте кабель питания слишком сильно, не наступайте на кабель питания и не используйте поврежденный кабель питания, иначе это может привести к возгоранию.

Пожалуйста, не используйте это оборудование в грозовую погоду.

При возникновении любой из следующих ситуаций, пожалуйста, немедленно выключите устройство, выньте вилку из розетки и позвоните на горячую линию Deli.

• Устройство издает необычный шум или запах.

• Износ вилки электропитания или кабеля питания.

• Отключение автоматического выключателя или предохранителя цепи.

• Повреждение любой детали устройства.

• В устройство попала вода.

В случае возникновения следующих ситуаций немедленно отключите кабель питания, обратитесь в ремонтную мастерскую Deli и передайте устройство специалисту Deli для последующего ремонта.

• Попадание жидкости в устройство.

• Устройство попало под дождь или в воду.

• Перегрев устройства, задымление, аномальные звуки и аномальный резкий запах.

#### <span id="page-7-0"></span>**Гарантийный ремонт**

В этом оборудовании нет никаких деталей, которые пользователи могли бы отремонтировать самостоятельно. Не пытайтесь самостоятельно разбирать или ремонтировать данное оборудование, в противном случае это может привести к поражению электрическим током. Гарантия не распространяется на повреждения оборудования, вызванные самостоятельной разборкой или ремонтом данного оборудования.

Пожалуйста, используйте оригинальные тонер-картриджи Deli; использование тонеркартриджей других производителей может привести к повреждению оборудования. Гарантия не распространяется на повреждения устройства, вызванные использованием оригинальных тонер-картриджей других производителей.

В случае возникновения неисправности, позвоните на сервисную горячую линию Deli; в случае если это действительно необходимо, отправьте устройство в авторизованную ремонтную мастерскую Deli для проведения технического обслуживания специалистом.

#### <span id="page-8-0"></span>**Тонер-картриджи**

При замене тонер-картриджа, пожалуйста, поместите тонер-картридж на ровную устойчивую поверхность, чтобы предотвратить падение, в противном случае это может привести к утечке тонера.

Не пытайтесь открывать или разбирать тонер-картридж; картридж не содержит компонентов для самостоятельного обслуживания пользователем!

Самостоятельное открытие или разборка тонер-картриджа может привести к утечке тонера! Пожалуйста, используйте мягкую сухую ткань или бумажное полотенце, для удаления вытекшего тонера.

Не пытайтесь использовать горячую воду для удаления вытекшего тонера, в противном случае это может привести к конденсации.

Не пытайтесь использовать пылесос для очистки вытекшего тонера, в противном случае это может привести к разбрызгиванию тонера или возгоранию внутри пылесоса!

Если вы по ошибке вдохнули или проглотили тонер, пожалуйста, немедленно обратитесь к врачу! В случае попадания тонера на кожу, сразу же снимите испачканную тонером одежду и промойте кожу большим количеством воды. В случае попадания тонера в глаза, сразу же промойте их большим количеством воды в течение не менее 15 минут и немедленно обратитесь к врачу!

Не размещайте тонер-картридж в месте, доступном для детей, независимо от того, новый он или использованный.

Рекомендуется поместить использованные тонер-картриджи в пластиковые пакеты и утилизировать их надлежащим образом согласно соответствующим законам и правилам.

Запрещается помещать тонер-картридж в огонь во избежание его взрыва!

#### <span id="page-8-1"></span>**Ремонт и обслуживание**

Перед выполнением чистки и технического обслуживания обязательно отсоедините шнур питания.

Используйте мягкую сухую ткань или бумажное полотенце, чтобы очистить устройство снаружи или внутри.

Никогда не используйте какие-либо жидкости, аэрозоли или чистящие средства для очистки устройства снаружи или внутри, поскольку это может привести к возгоранию или поражению электрическим током.

Во время или непосредственно после использования устройства некоторые внутренние компоненты могут быть очень горячими, пожалуйста, подождите не менее 10 минут и дайте устройству полностью остыть, прежде чем прикасаться к его внутренним деталям.

#### <span id="page-8-2"></span>**Лазерная безопасность**

Данное устройство является лазерным устройством класса 1, которое соответствует стандарту лазерного излучения C60825-1:2007. Этикетка, показанная на изображении ниже, находится на заводской табличке изделия.

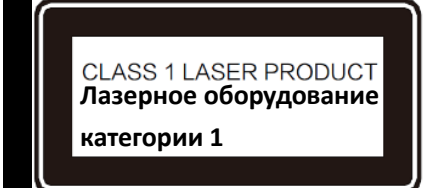

Технические характеристики полупроводникового

лазера

Длина волны лазера: 770-800 нм

• Максимальная мощность: 12 МВт

В этом устройстве используется лазер. Из-за опасности повреждения глаз, только квалифицированному обслуживающему персоналу разрешается снимать крышку или ремонтировать это оборудование.

Внимание: осуществление управления, настроек или процедур, отличных от указанных в этом документе, может привести к рискам облучения.

### <span id="page-9-0"></span>**Выделение озона при работе**

Данное устройство не выделяет значительного (превышающего установленные значения по безопасности) количества озона, выделяемый объем зависит от объема печати; озон тяжелее воздуха, поэтому устанавливайте принтер в хорошо проветриваемом помещении.

#### <span id="page-9-1"></span>**Радиопомехи**

Данное оборудование соответствует стандарту GB/T 9254-2008

Примечание: для того чтобы использовать данное устройство вместе с промышленным, научным и медицинским (ISM) оборудованием, возможно потребуется ограничить внешнее излучение от ISM-оборудования или принять специальные компенсирующие меры.

- Частота использования: 2,4–2,4835 ГГц.
- Эквивалентная изотропно-излучаемая мощность (EIRP):
- При усилении антенны <10 дБи: <100 мВт или <20 дБм
- Максимальная спектральная плотность мощности:
- При усилении антенны <10 дБи: <10 дБм/МГц (EIRP)
- Допустимое отклонение несущей частоты: 20 мд
- Мощность внеполосного излучения (за пределами диапазона частот 2,4–2,4835ГГц) 《-80dBm/Hz(EIRP)

Для получения других технических показателей, таких как рассеянное излучение, пожалуйста, обратитесь к документу 2002/353.

Не допускается самовольное изменение частоты передачи, увеличение мощности передачи (в том числе установка радиочастотного усилителя мощности), а также самовольное подключение внешней антенны или использование других передающих антенн. При использовании устройство не должно создавать вредных помех для различных соответствующих служб связи; в случае обнаружения помех следует принять меры по их устранению перед началом использования.

При использовании микромощного радиооборудования, устройство должно быть устойчивым к помехам от различных радиослужб или помехам от оборудования промышленного, научного и медицинского назначения.

Не следует использовать вблизи самолетов и аэропортов.

Устройства, которые поддерживают только соединение Wi-Fi, включают модуль радиопередатчика с кодом утверждения модели: CMIIT ID: 2020DP4478.

#### <span id="page-9-2"></span>**Предупреждение**

Этот символ указывает на то, что изделие нельзя выбрасывать вместе с другими

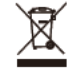

▧

отходами. Более целесообразно отправлять ненужное оборудование в специально отведенные пункты сбора, чтобы утилизировать ненужное электрическое и электронное оборудование.

Это оборудование предназначено для использования в помещении, а не на открытом воздухе.

Предназначено исключительно для безопасного использования в нетропическом климате.

Предназначено исключительно для безопасного использования в районах ниже 2000 м над уровнем моря.

Опасность источника тепла: Этот знак в данном руководстве пользователя или на

 $\mathbb{A}$ 

♠

оборудовании указывает на опасность горячих поверхностей. Неправильная эксплуатация может привести к травмам или увечьям персонала.

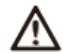

Опасность: Этот знак предупреждает об опасности. Неправильная эксплуатация может привести к травмам или увечьям.

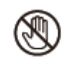

Трогать категорически запрещено: этот знак предупреждает об опасности. Неправильная эксплуатация может привести к травмам или увечьям персонала.

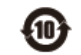

Это оборудование полностью соответствует требованиям стандарта электронной промышленности Китая SJ / T11364-2014.

Наименование и содержание токсичных и вредных веществ или элементов в устройстве

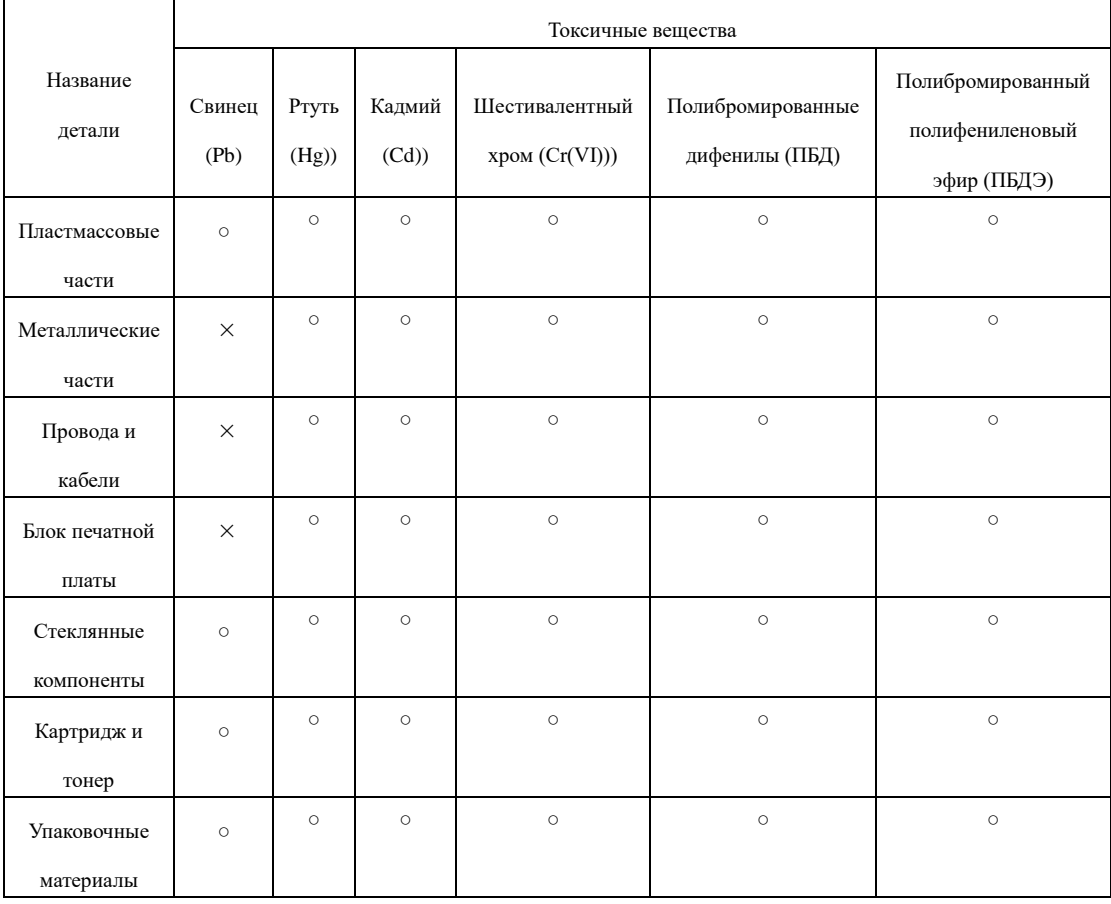

Примечания:

Данная форма подготовлена в соответствии с положениями SJ/T11364-2014.

1. 〇: указывает на то, что содержание вредного вещества во всех однородных материалах детали ниже предельного значения, указанного в стандарте GB/T26572.

2. ×: указывает на то, что содержание вредного вещества хотя бы в одном из однородных материалов детали превышает предельное значение, указанное в GB/T 26572.

3. Все детали, отмеченные в форме знаком «×», соответствуют требованиям ЕС ROHS, и их содержание не может быть полностью исключено при существующих технических условиях. 4. Контрольная отметка для периода использования в целях защиты окружающей среды зависит от рабочей температуры и влажности среды при использовании изделия.

### <span id="page-11-0"></span>**Краткий обзор**

<span id="page-11-2"></span><span id="page-11-1"></span>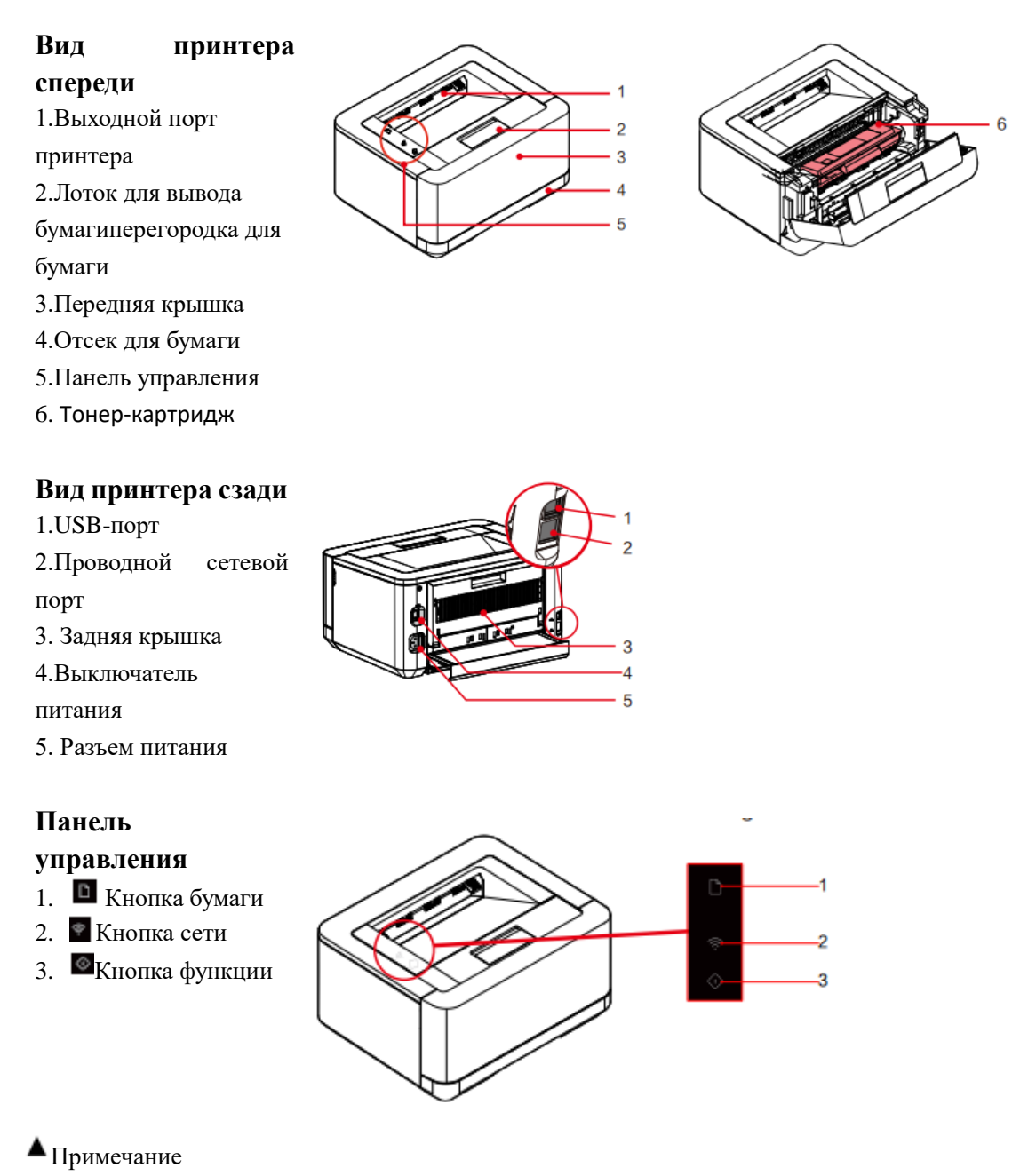

<span id="page-11-3"></span>Применимо только к P2000DNW, изображения приведены для справки, фактический вид продукции может отличаться.

### <span id="page-12-0"></span>**Статус LED-индикатора**

- Индикатор сети —Отображение статус сетевого подключения устройства.  $\Rightarrow$ 
	- Световой индикатор кнопки - Отображение рабочего режима и статуса ошибки устройства.

Старт

### ▲Примечание

Значения различных световых индикаторов Вы можете найти в разделе «Значения LEDиндикторов рабочего режима и ошибок» на следующей странице. Также, пожалуйста, обращайте внимание на подсказки помощника на компьютере.

### <span id="page-12-1"></span>**Кнопки**

 $\Diamond$ 

### ▲Примечание

В зависимости от режима работы устройства функции, выполняемые при нажатии этой кнопки будут отличаться.

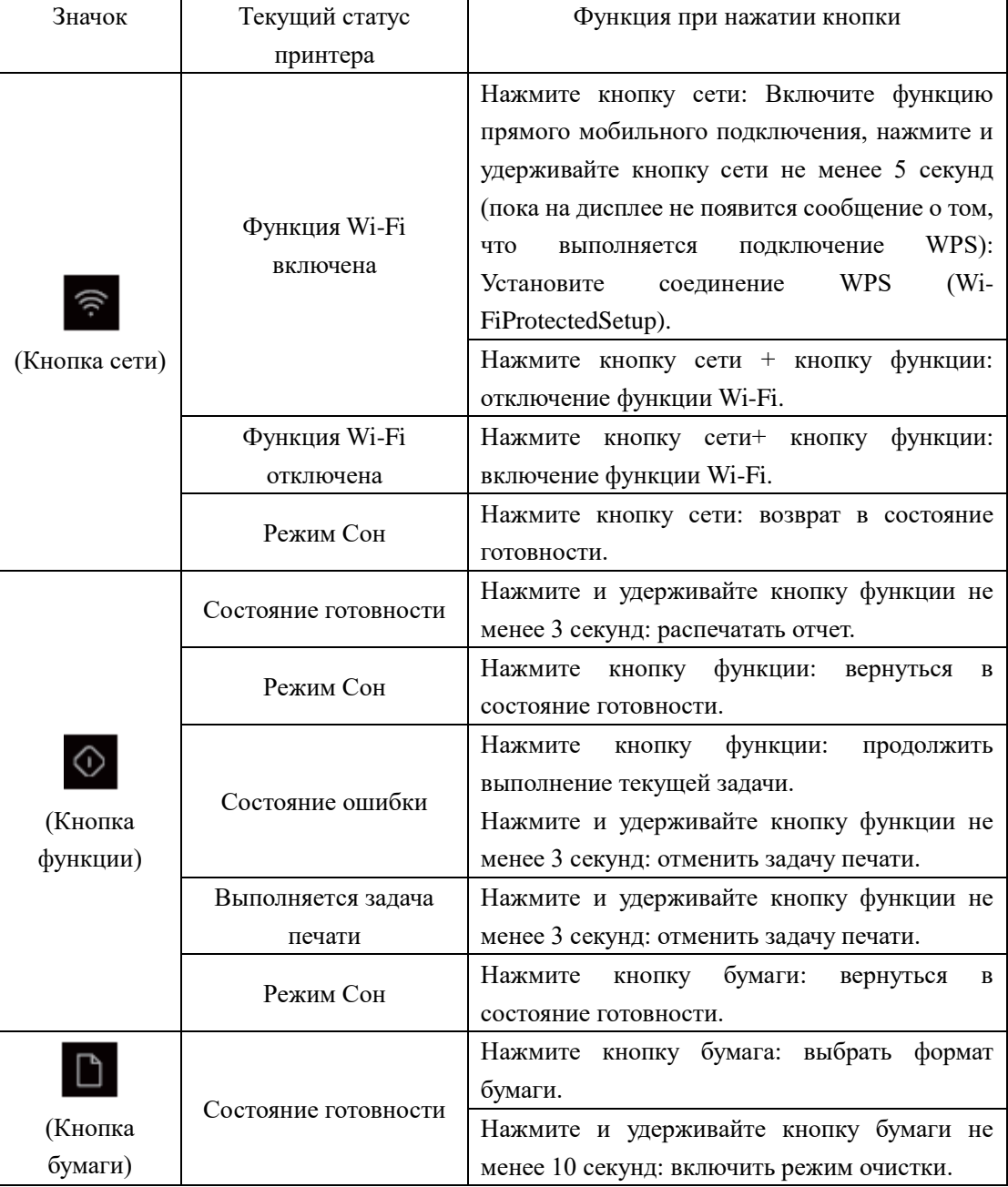

### <span id="page-13-0"></span>**Значения LED-индикторов рабочего режима и ошибок**

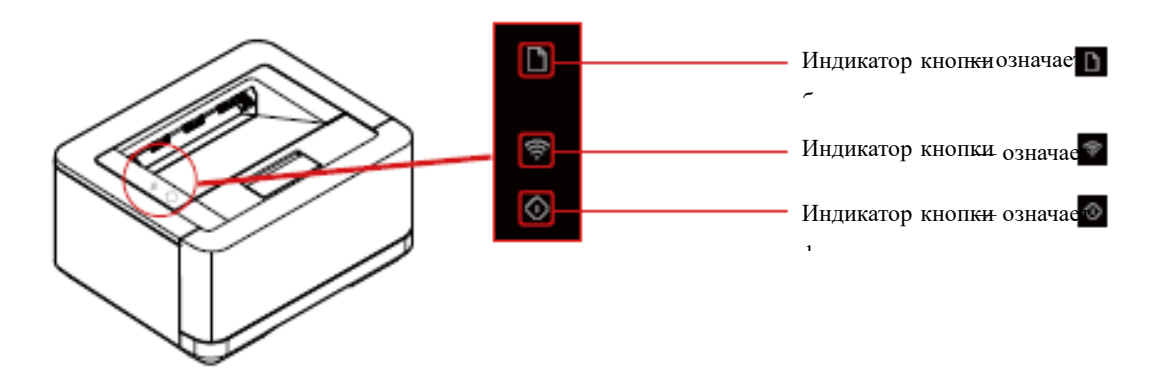

### <span id="page-13-1"></span>**Тип LED-лампы**

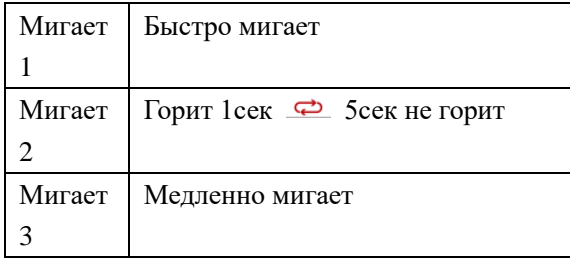

▲Примечание

Быстрое мигание: 0,5 с в цикле 0,5 с.

Медленное мигание: 1 с в цикле 1 сек.

Индикатор кнопки бумаги: только при нажатии, ЖК-дисплей загорается когда выбрана спецификация бумаги, остальные индикаторы гаснут.

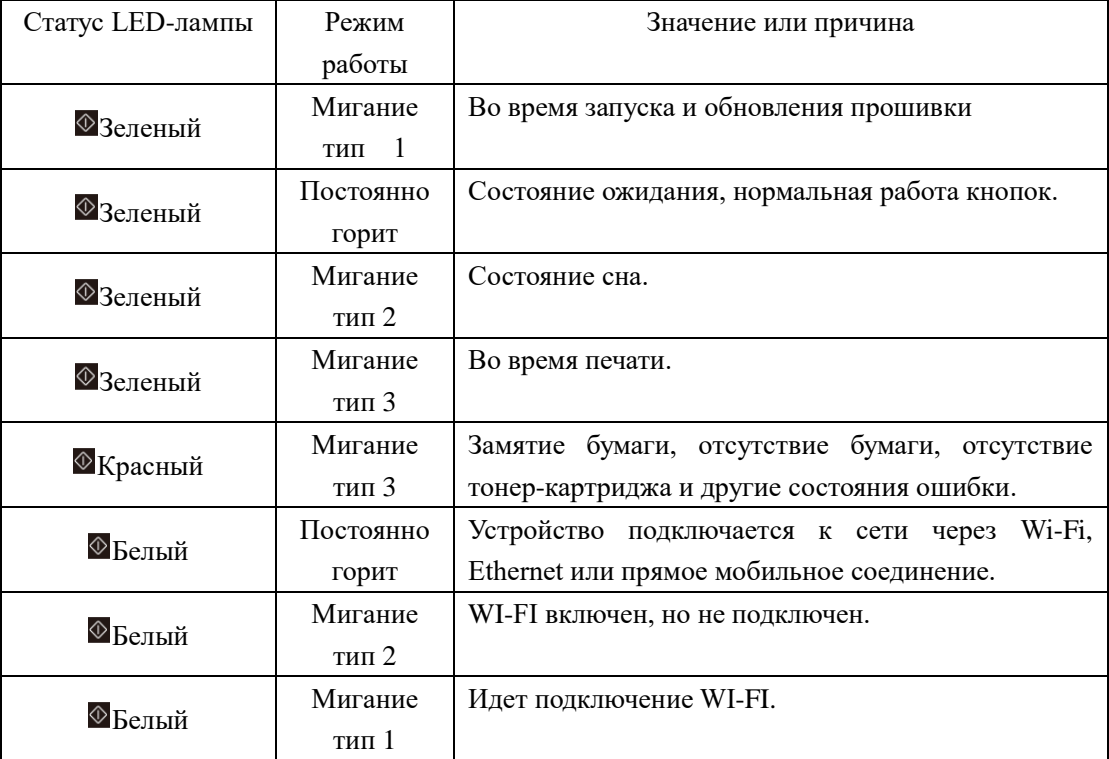

### <span id="page-14-0"></span>**Первый запуск**

### <span id="page-14-1"></span>**1. Откройте упаковку принтера**

A. Откройте упаковку принтера и проверьте комплектность поставки

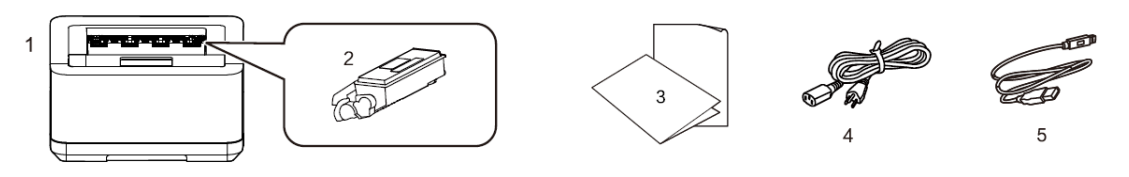

### 1.Принтер

2. Тонер картридж в комплекте

3.Руководство по технике безопасности, руководство по быстрому запуску, гарантийный талон

4.Кабель питания

5.USB-кабель

В. Снимите защитную клейкую ленту с устройства

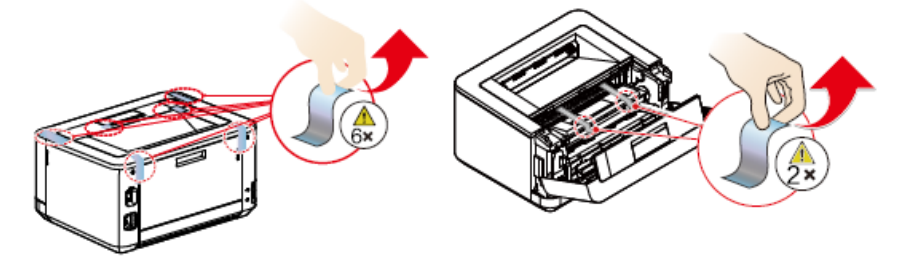

### <span id="page-14-2"></span>**2. Установите тонер-картридж**

A. Откройте переднюю крышку, извлеките тонер-картридж и встряхните его 5–6 раз вперед, назад, влево и вправо, чтобы равномерно распределить тонер.

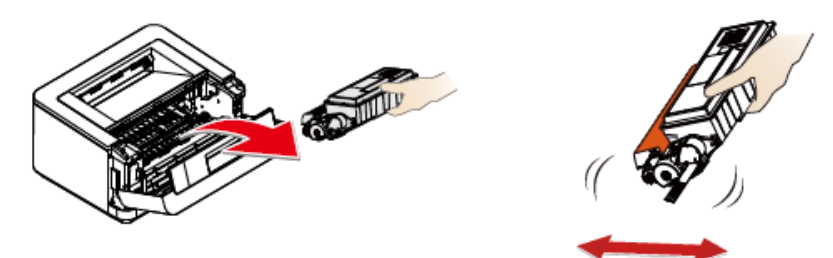

B. Извлеките уплотнитель

Аккуратно потяните в направлении стрелки и снимите уплотнитель.

Чтобы не испачкать руки тонером, при извлечении уплотнителя не прикасайтесь к частям, на которые не указывает зеленая стрелка.

После снятия защитной полоски не встряхивайте тонер-картридж. В противном случае тонер может попасть в воздух.

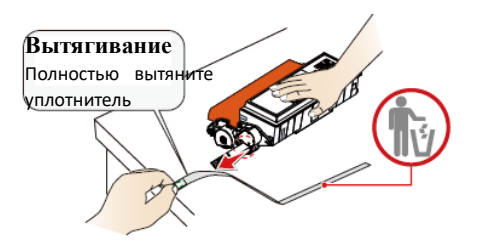

C. Снимите защитную клейкую ленту и удалите защитную бумагу.

Не прикасайтесь руками к фотобарабану тонер-картриджа, поскольку это может повлиять на качество печати.

Не ставьте тонер-картридж вертикально, поскольку это может повлиять на качество печати или рабочие характеристики принтера.

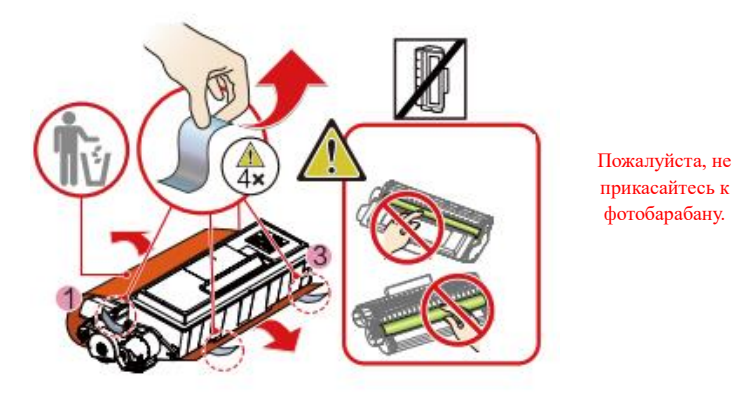

D. Установите тонер-картридж и закройте переднюю крышку.

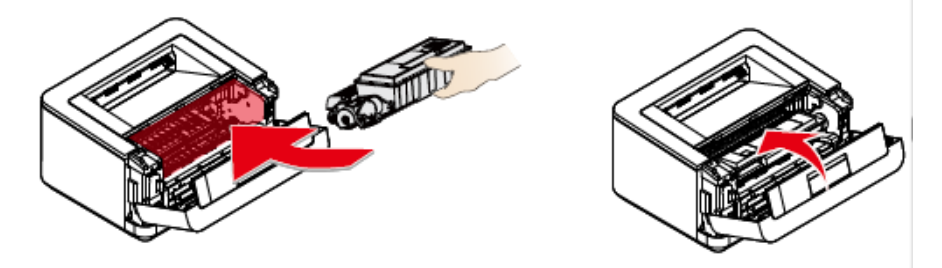

### <span id="page-15-0"></span>**3. Загрузите бумагу в лоток для бумаги**

A. Хорошо разделите листы бумаги, чтобы избежать их склеивания

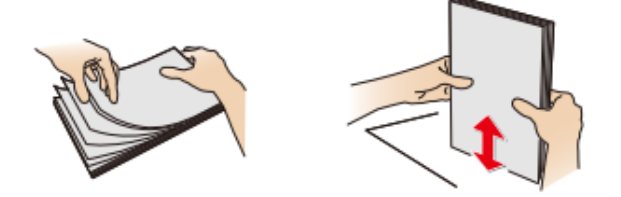

B. Отрегулируйте положение направляющей по ширине бумаги

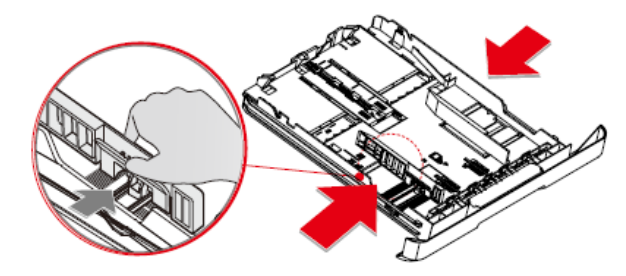

C. Загрузите бумагу в лоток, высота бумаги не должна превышать индикаторную линию.

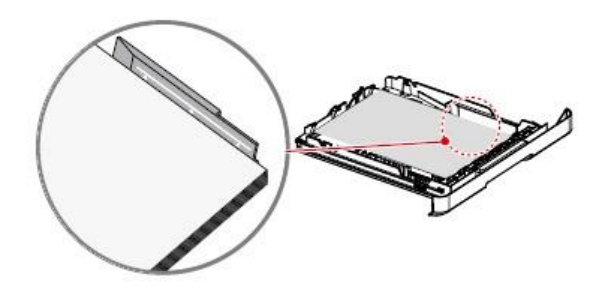

D. Загрузка лотка для бумаги

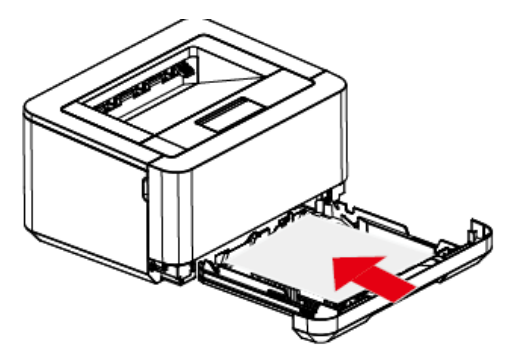

### <span id="page-16-0"></span>**4. Включите питание**

Прежде чем отсоединить электрическую вилку от сетевой розетки, выключите устройство с помощью выключателя питания на его задней панели.

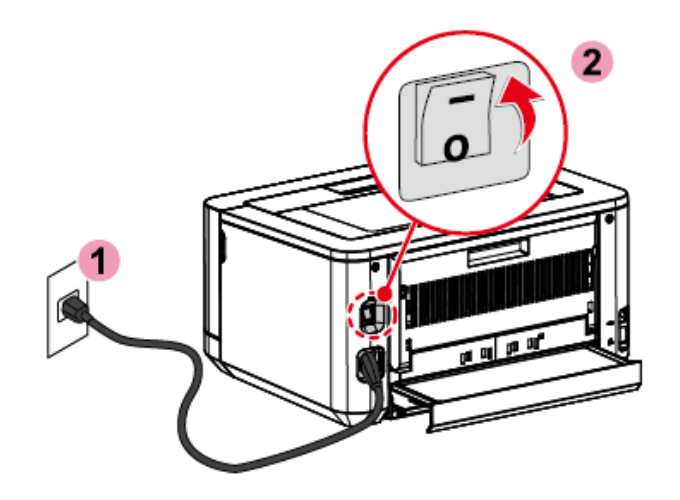

### <span id="page-17-0"></span>**Первичная настройка**

### <span id="page-17-1"></span>**Установите драйвер принтера**

Системные требования

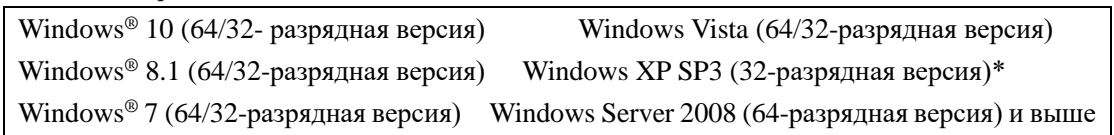

Вы можете установить драйвер для принтера с предоставленного диска или загрузить его со следующего веб-сайта.

### ru.deliprinter.com

Следуйте инструкциям на экране для установки.

1.Найдите и дважды щелкните по значку «Настройка».

2.Нажмите «Установить», чтобы перейти к следующему шагу.

3.Внимательно прочитав пользовательское соглашение, нажмите «Согласиться», чтобы перейти к следующему шагу.

4.Нажмите «Продолжить», чтобы завершить установку и начать подключение принтера.

### <span id="page-17-2"></span>**Подключение устройства**

#### ▲Примечание

Если Вы выбрали [Wired Connection] или [USB Connection], убедитесь, что сетевой кабель или USB-кабель подключены к устройству. В случае выбора [Wireless Connection] или [Wired Connection] Ваш персональный компьютер должен быть заранее подключен к локальной сети (в той же локальной сети, что и принтер).

Беспроводное или проводное подключение не может быть использовано одновременно, принтер отдает приоритет проводному подключению. Если вы хотите выбрать беспроводное соединение, убедитесь, что сетевой кабель не подключен. Если вы выберете [Wired Connection], [Беспроводное подключение] или [Прямое мобильное подключение], индикатор  $\blacksquare$ (сеть) загорится при соединении с беспроводной точкой доступа/маршрутизатором.

### <span id="page-17-3"></span>**USB-соединение**

- 1 Компьютер
- 2 Данное устройство

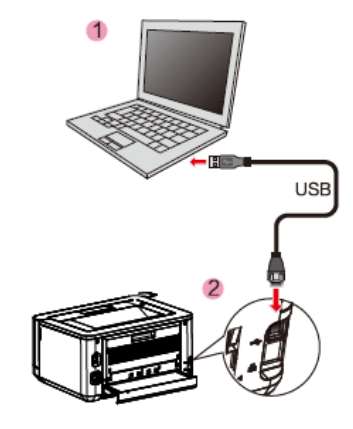

### ▲Примечание

Когда компьютер и принтер подключены через USB, то помощник, установленный на компьютере, автоматически выполнит установку драйвера принтера.

### <span id="page-18-0"></span>**Сетевое подключение**

• Проводное подключение принтера к беспроводному маршрутизатору

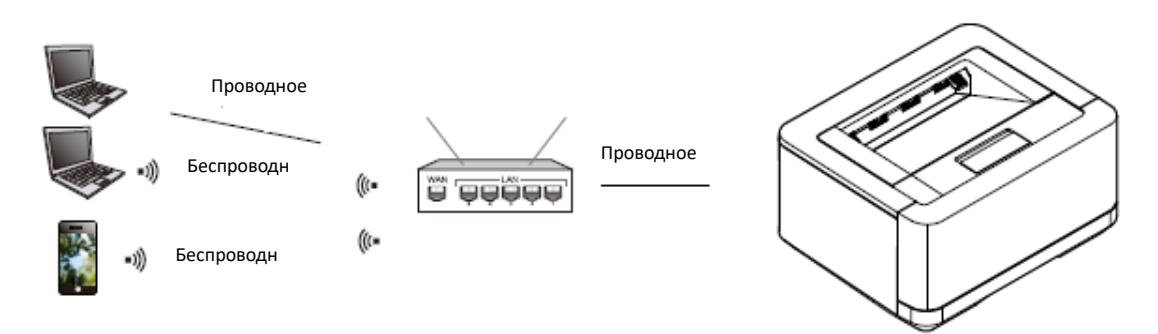

1. Используйте сетевой кабель для подключения принтера к беспроводному маршрутизатору.

2. Подключите свой компьютер или смартфон к беспроводному маршрутизатору.

3. Используйте помощник на компьютере, чтобы добавить принтер, используйте Deli e+, чтобы добавить принтер на смартфоне.

См. «Помощник — Управление устройствами»

• Беспроводное подключение принтера к беспроводному маршрутизатору

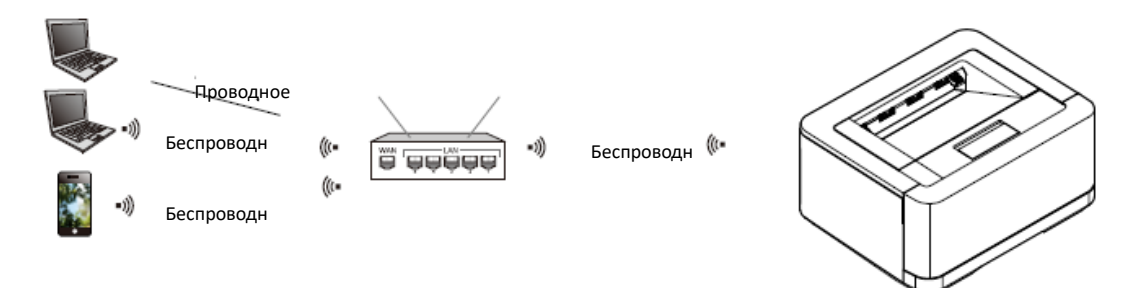

1. Подключите принтер к беспроводному маршрутизатору с помощью сетевого кабеля. См. «Помощник — Управление устройствами»

Или обратитесь к разделу «Беспроводное подключение»

- 2. Подключите Ваш компьютер или смартфон к беспроводному маршрутизатору.
- 3. Используйте помощник на компьютере, чтобы добавить принтер, используйте Deli e+, чтобы добавить принтер на смартфоне.

См. «Помощник — Управление устройствами»

Мобильное подключение принтера

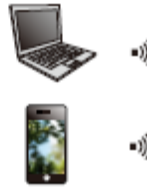

Мобильное

Мобильное

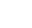

lle-

lle.

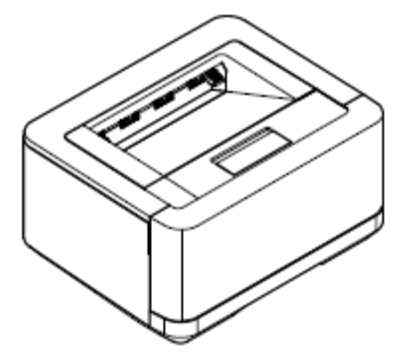

1. Включите мобильное подключение принтера

Управление: нажмите кнопку сети .

В ЖК-экране выберите «Настройки сети» - «Мобильное подключение» и нажмите E3 (клавиша 0K) для мобильного подключения.

2. Подключитесь к беспроводной сети используя имя устройства «DELI\_P2000DNW

\_xxxxxx» или другое наименование моделей Deli на своем компьютере или смартфоне.

▲Примечание

«DELI\_P2000DNW\_xxxx»: имя данной беспроводной сети должно совпадать с именем сети (SSID) в описании конфигурации принтера.

Нажимайте кнопку функции  $\circledcirc$  в течении не менее 3 секунд: распечатать отчет.

См. «Помощник — Управление устройствами»

См. «Загрузка мобильных приложений»

<span id="page-20-0"></span>**Использование помощник**

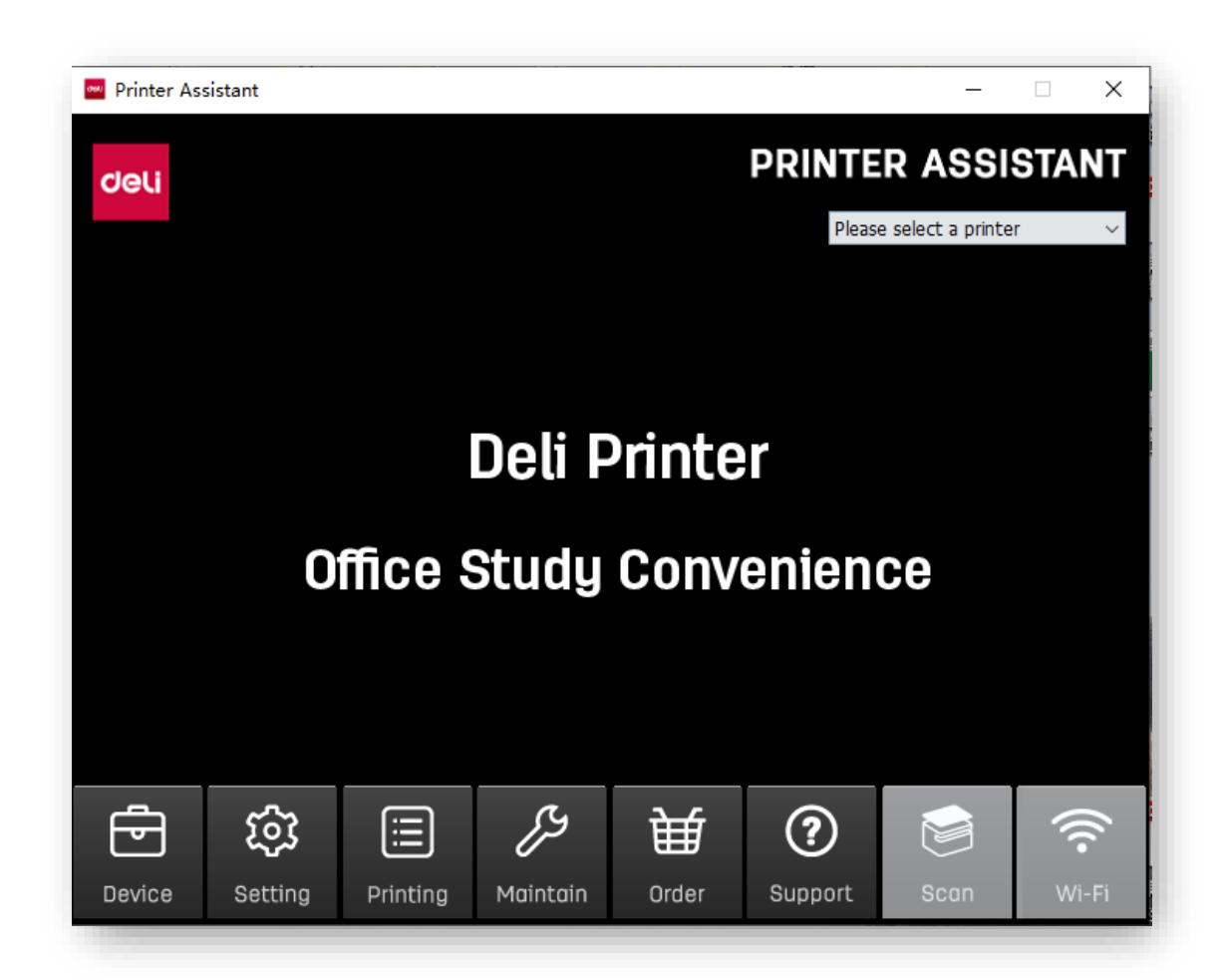

### <span id="page-20-1"></span>**1. Управление устройствами**

Вы можете добавлять или удалять принтеры.

Нажмите на «Добавить принтер» для автоматического поиска принтеров в том же сегменте сети Если вы не находитесь в том же сегменте сети, нажмите на сеть, чтобы добавить вручную, вы можете настроить поиск сегментов сети тремя различными способами: добавить указанный IP-адрес или добавить его через USB. Выберите принтер, который необходимо удалить, и нажмите кнопку Удалить принтер, чтобы удалить. Нажмите на «Добавить принтер» (Add Printer) для автоматического поиска принтеров в том же сегменте сети. Если принтер находится в другом сегменте сети, нажмите «Add Manually», чтобы выбрать настройку поиска сегмента сети, добавьте указанный IP-адрес и выполните добавление через USB тремя различными способами. Для удаления выберите принтер, который нужно удалить и нажмите «Удалить принтер» (Delete Printer).

### <span id="page-20-2"></span>**2. Настройки**

Можно выполнить общую настройку программного обеспечения

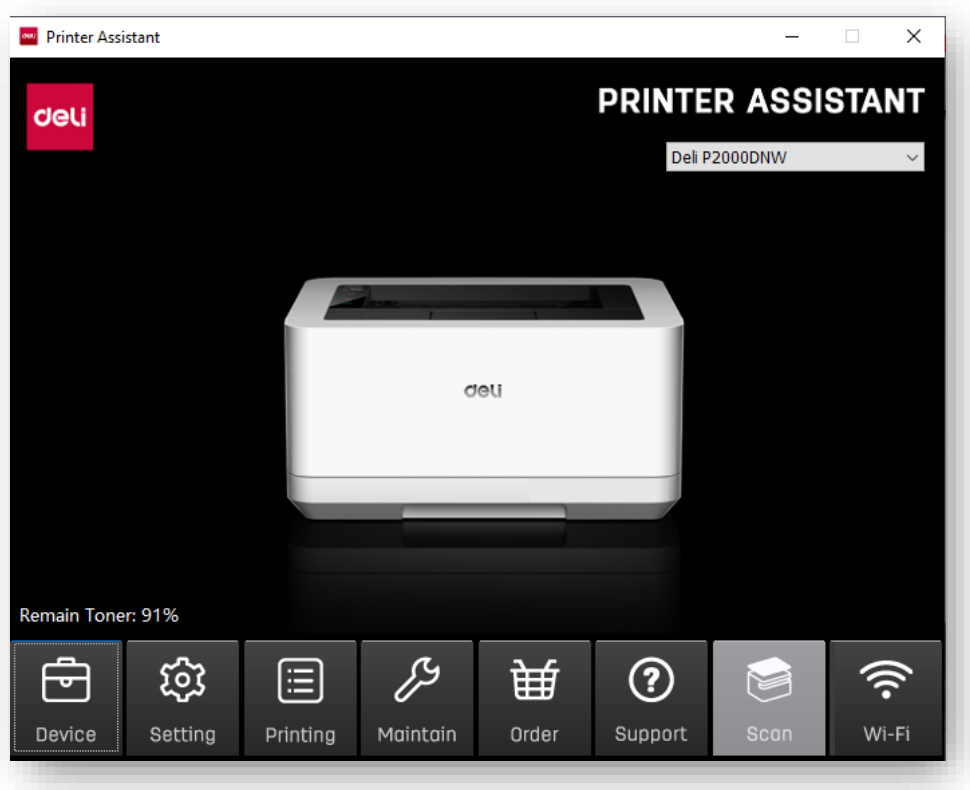

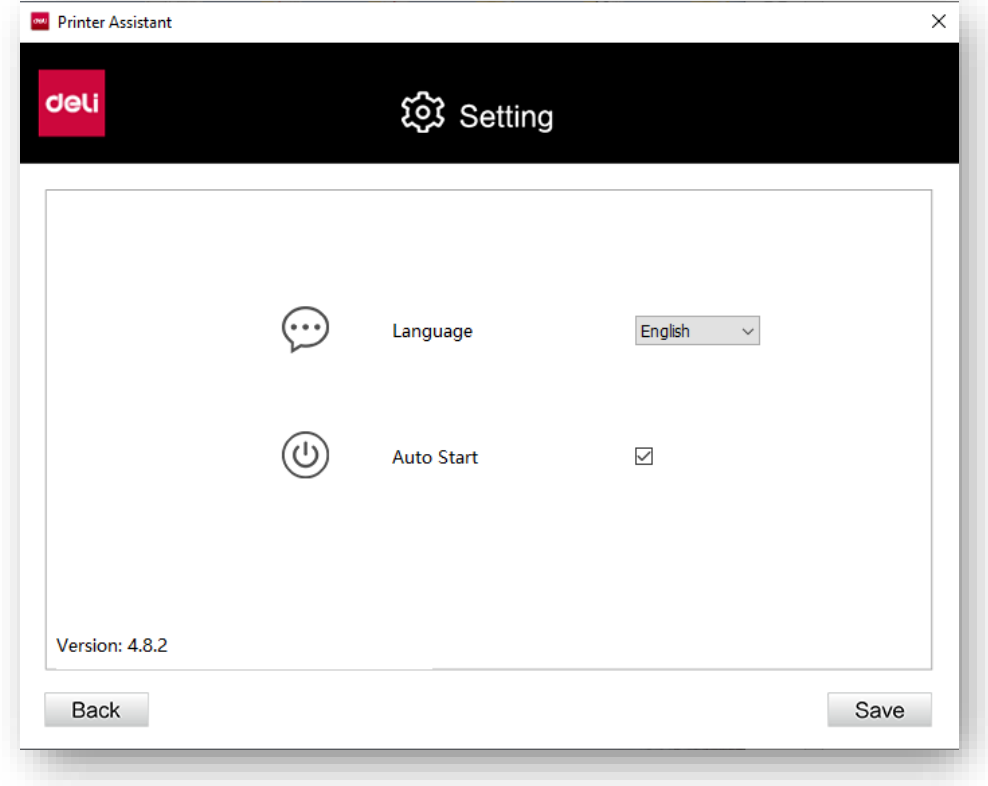

Язык: измените язык программного обеспечения на китайский или английский Автоматически запускать при включении: поставьте ✓, чтобы включить эту функцию Запрос на обновление встроенного ПО: вы можете установить время запроса на обновление встроенного ПО на Нет/Ежедневно/Еженедельно.

Запрос на обновление приложения: вы можете установить время запроса на обновление приложения на Нет/Ежедневно/Еженедельно Нажмите «Проверить сейчас» справа, чтобы проверить, является ли текущая версия последней; в случае если это не последняя версия, вы можете выполнить обновление.

### <span id="page-22-0"></span>**3. Очередь на печать**

Вы можете просмотреть документ, который находится на печати.

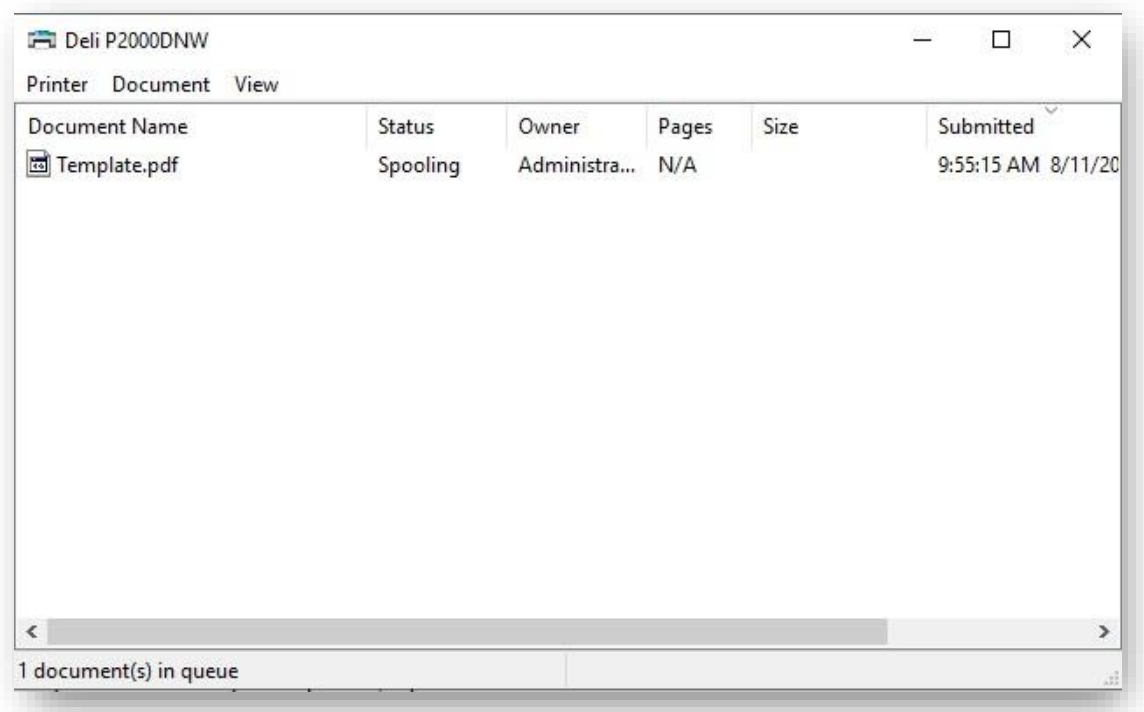

### <span id="page-22-1"></span>**4. Обслуживание**

Можно задать настройки устройства.

Свойства принтера: включая «Общие», «Доступ», «Порт», «Дополнительно», «Управление цветом», «Безопасность», «Настройки устройства».

Предпочтения системы: включая настройки конфигурацию, бумаги/качества, функции расширения и дополнительных функций. См. «Настройки печати»

Замена тонер-картриджа: после нажатия будут показаны конкретные шаги по замене тонеркартриджа.

Обновление прошивки: проверьте, является ли версия прошивки принтера последней версией, если нет, вы можете выполнить ее обновление.

Расширенные настройки: Включая настройку «Закрыть предупреждение о расходных материалах» (можно нажать «Закрыть предупреждение о расходных материалах»).

### <span id="page-22-2"></span>**5. Покупки**

Нажмите, чтобы перейти на страницу покупок.

# <span id="page-23-0"></span>**6. Поддержка**

Нажмите, чтобы перейти на веб-страницу с руководством пользователя и FQA.

### <span id="page-23-1"></span>**7. Сканирование**

# <span id="page-23-2"></span>**8. Беспроводное соединение**

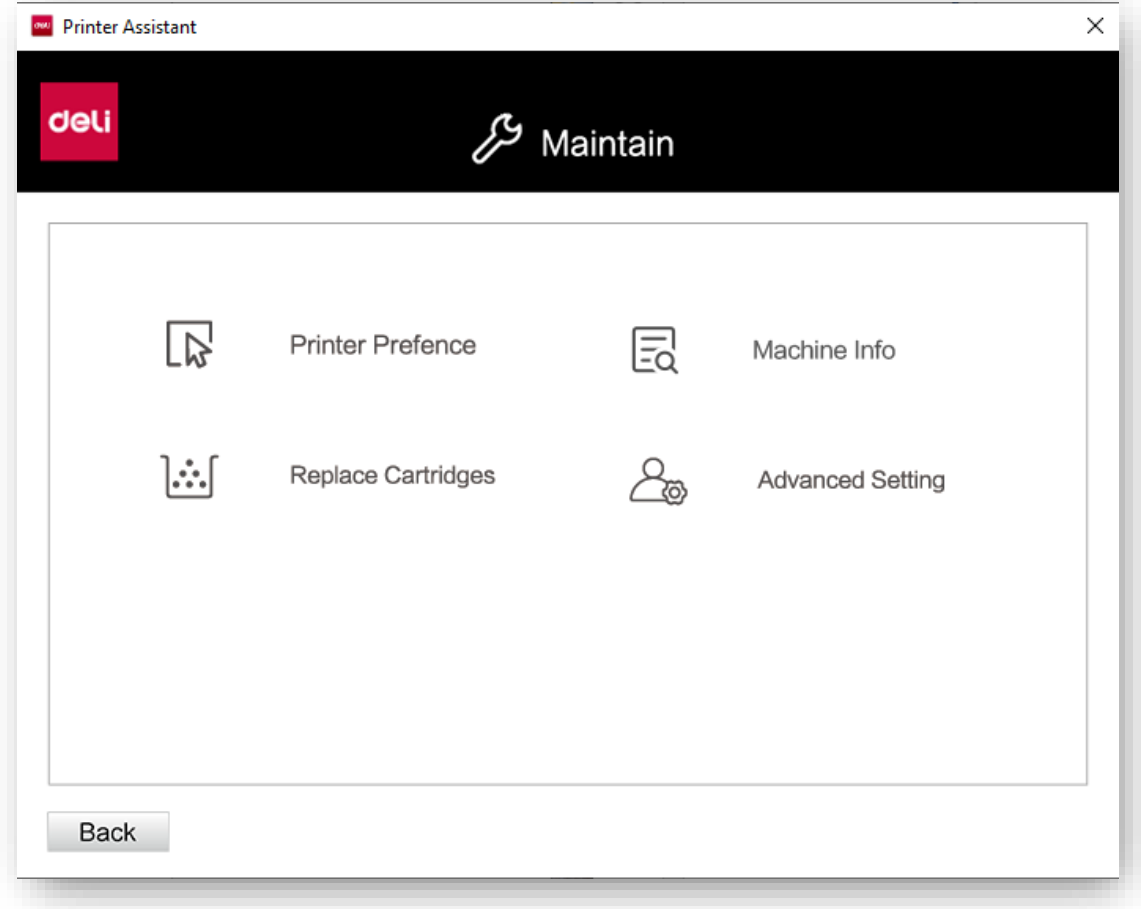

Можно выполнить беспроводное подключение устройства через USB.

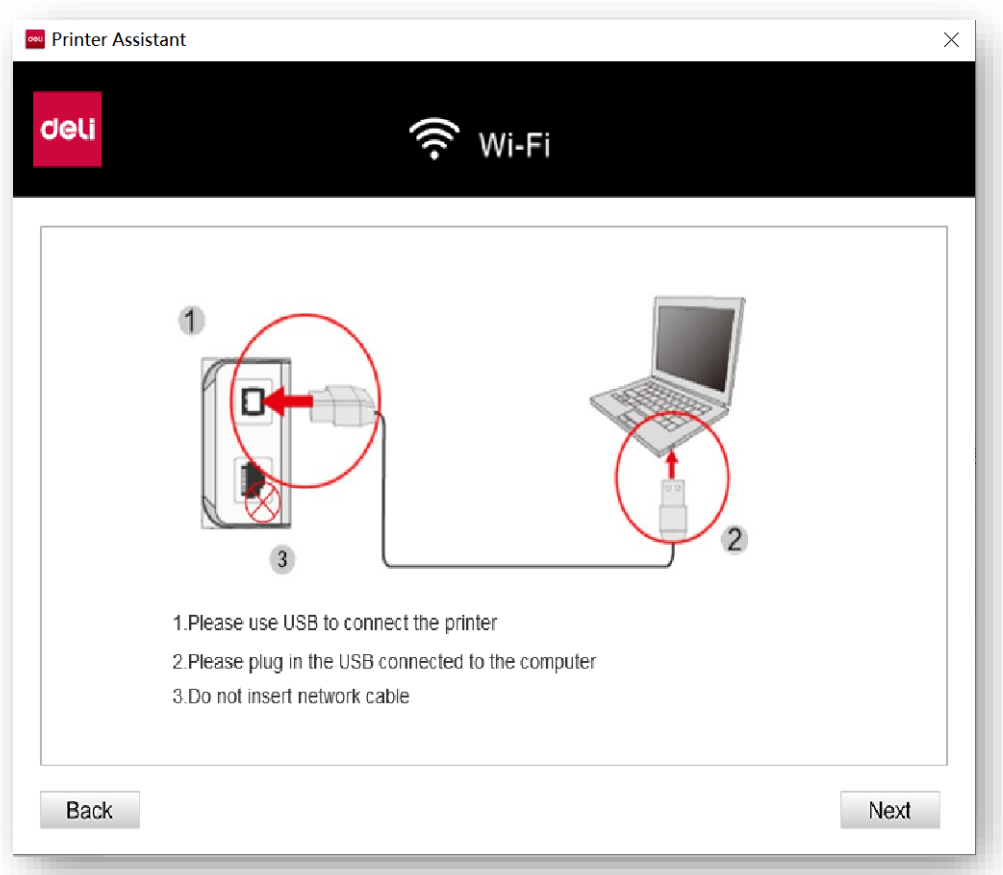

# <span id="page-24-0"></span>**Печатные носители**

### <span id="page-24-1"></span>**Технические характеристики печатных носителей**

В лоток для бумаги можно поместить обычную бумагу или гербовую бумагу.

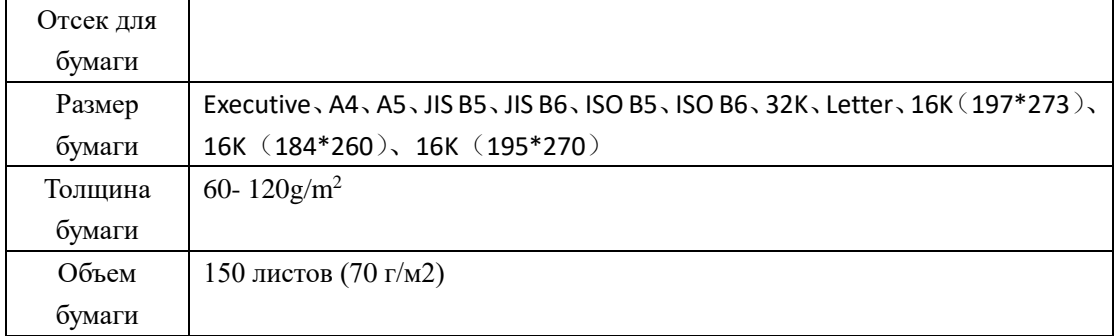

#### ▲Внимание

Неподходящая бумага

Не загружайте бумагу указанную ниже в лоток.

• Влажная, обработанная любой жидкостью, грязная бумага или бумага с покрытием.

• Листы, скрепленные скобами , скотчем или клеем.

- Бумага, с приклеенными стикерами.
- Согнутая, мятая или порванная бумага.

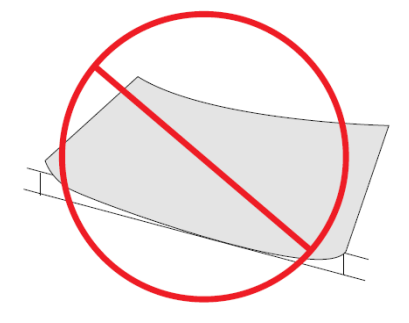

• Скрученная бумага.

▲Примечание

Хранение бумаги

• При хранении бумаги, пожалуйста, избегайте высокой температуры, влажности и попадания прямых солнечных лучей. Пожалуйста, храните бумагу в горизонтальном положении.

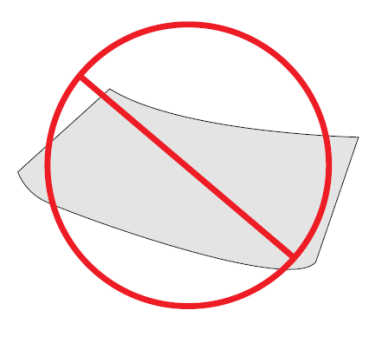

### <span id="page-25-0"></span>**Загрузка бумаги в лоток**

См. «CЗагрузите бумагу в лоток»

# <span id="page-26-0"></span>**Параметры печати**

# **Настройки печати**

# <span id="page-26-1"></span>**Конфигурация**

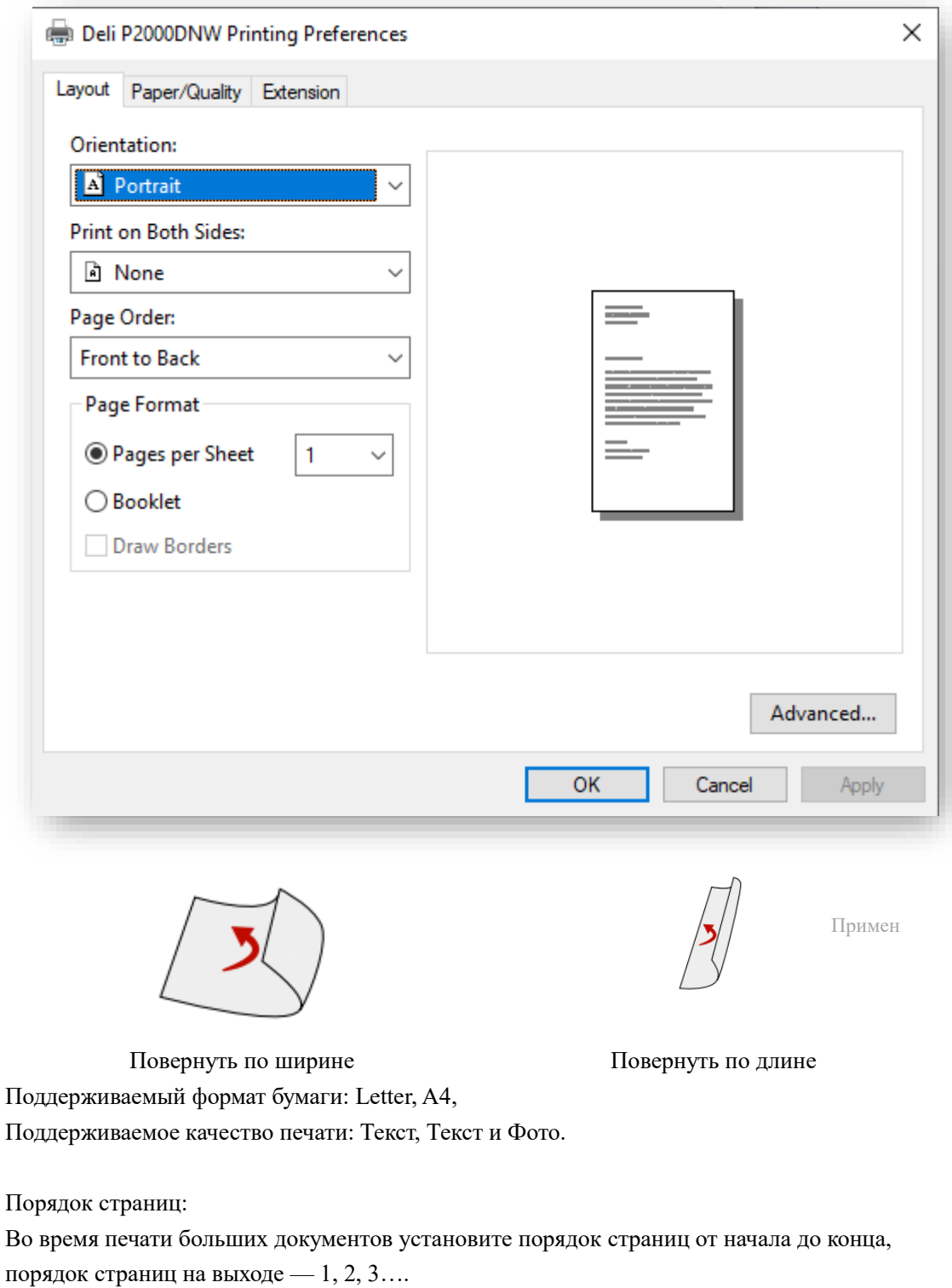

Установите порядок страниц с конца к началу, порядок страниц на выходе $-...3,2,1.$ 

Формат страницы:

Количество страниц для печати на листе: на одном листе бумаги можно распечатать документ на несколько страниц, количество страниц на листе можно установить на 1, 2, 4, 6, 9, 16.

Блокнот: документы на несколько страниц можно распечатать в форме блокнота.

### <span id="page-27-0"></span>**Бумага/Качество**

Источник бумаги: вы можете выбрать источник бумаги: Автоматический выбор, Лоток для бумаги.

Тип бумаги: вы можете выбрать тип бумаги: Обычная бумага, Тонкая бумага, Плотная бумага.

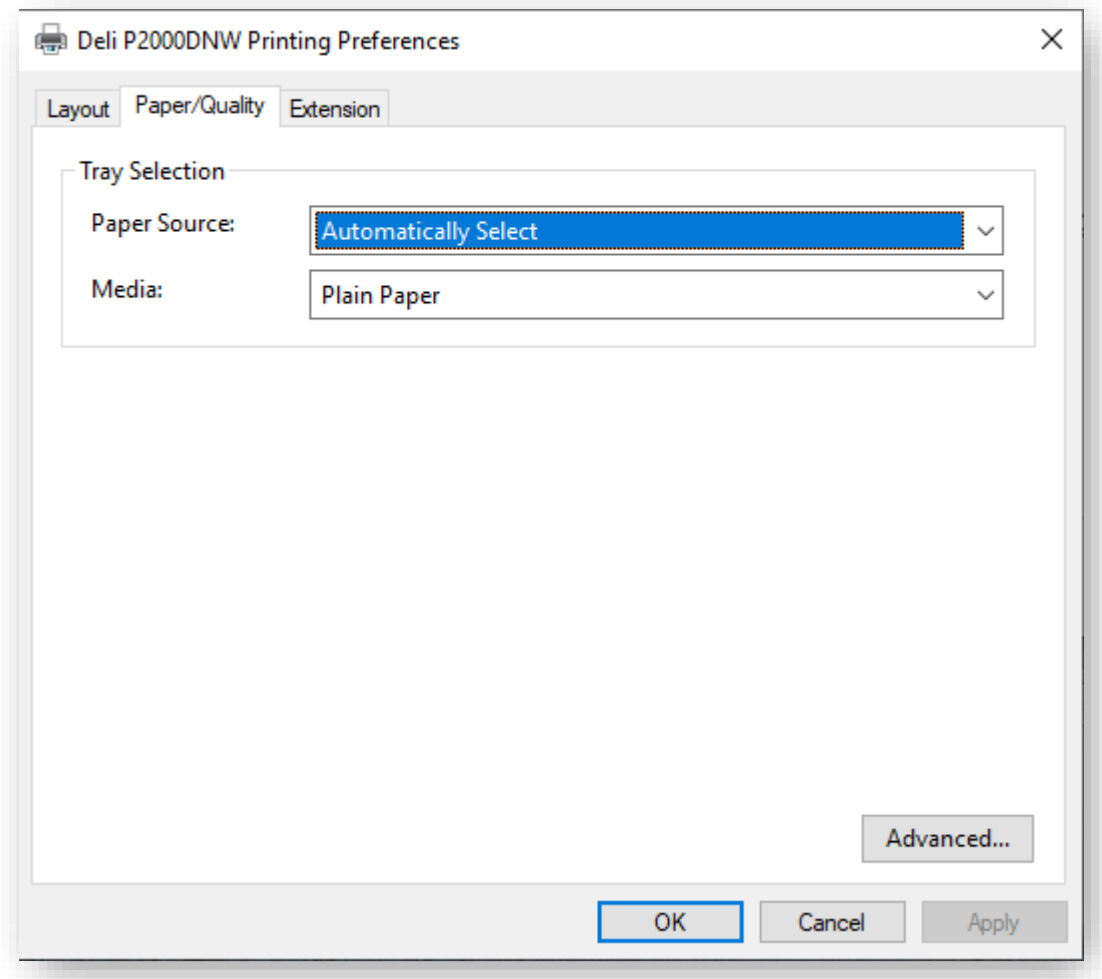

### <span id="page-27-1"></span>**Расширенные функции**

Качество печати:

Выберите параметры качества печати, соответствующие вашим задачам. Выберите [Text], если хотите распечатать текстовый документ. Выберите [Text and Picture], если вы хотите

напечатать документ в котором содержатся текст и фотографии. Выберите [Picture], если вы хотите напечатать фотографии.

Резкость: поставьте √ «Резкость», если хотите повысить резкость изображения. Экономия тонера: поставьте ✓, если вы хотите сэкономить тонер.

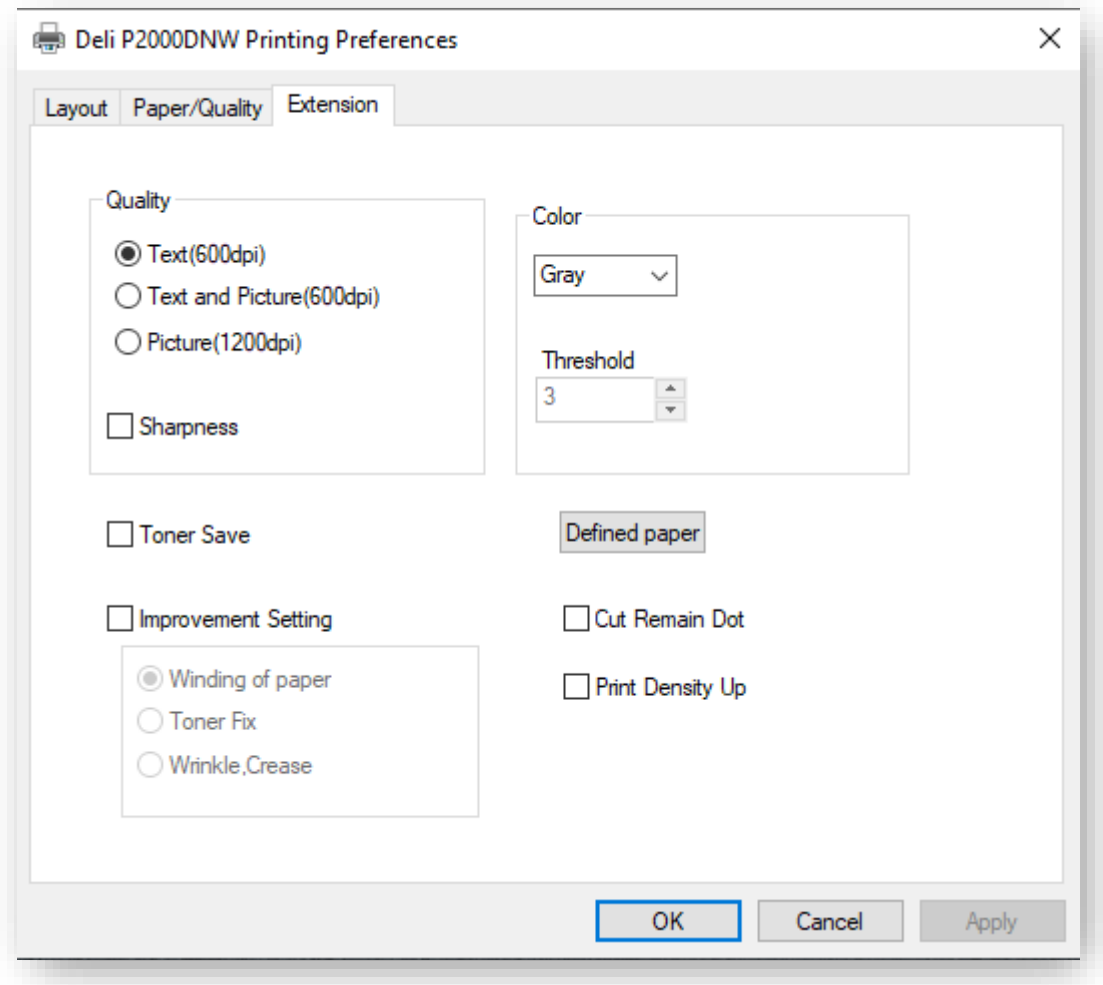

Цвет:

Вы можете выбрать из опций [Mono] или [Gray]. Если вы выбрали [Mono], можно установить пороговое значение для черного. Отрегулируйте [Threshold], затем выберите нужный уровень. Если вы выбрали [Gray], при печати будет регулироваться уровень серого тона.

Улучшенные настройки:

Доступны различные методы улучшения изображения. Если у вас возникли проблемы во время вывода на печать, попробуйте применить эти настройки для улучшения. Дополнительную информацию см. в разделе Устранение неполадок при различных проблемах.

Уменьшить скручивание бумаги » См. «Улучшение качества печати •Уменьшить пропуски

» См. «Улучшение качества печати

(закручивание или морщинистость)» •Улучшенное закрепление тонера » См. «Улучшение качества печати (плохое закрепление)»

•Улучшенное предотвращение морщинистости бумаги

» См. «Улучшение качества печати

(складки или сгибы)»

#### (пропуски)»

• Увеличение плотности печати

» См. «Улучшение качества печати (размытие или тусклость)»

Дополнительные настройки

Вы можете войти в интерфейс расширенных настроек в правом нижнем углу страниц Конфигурация и Бумага/Качество.

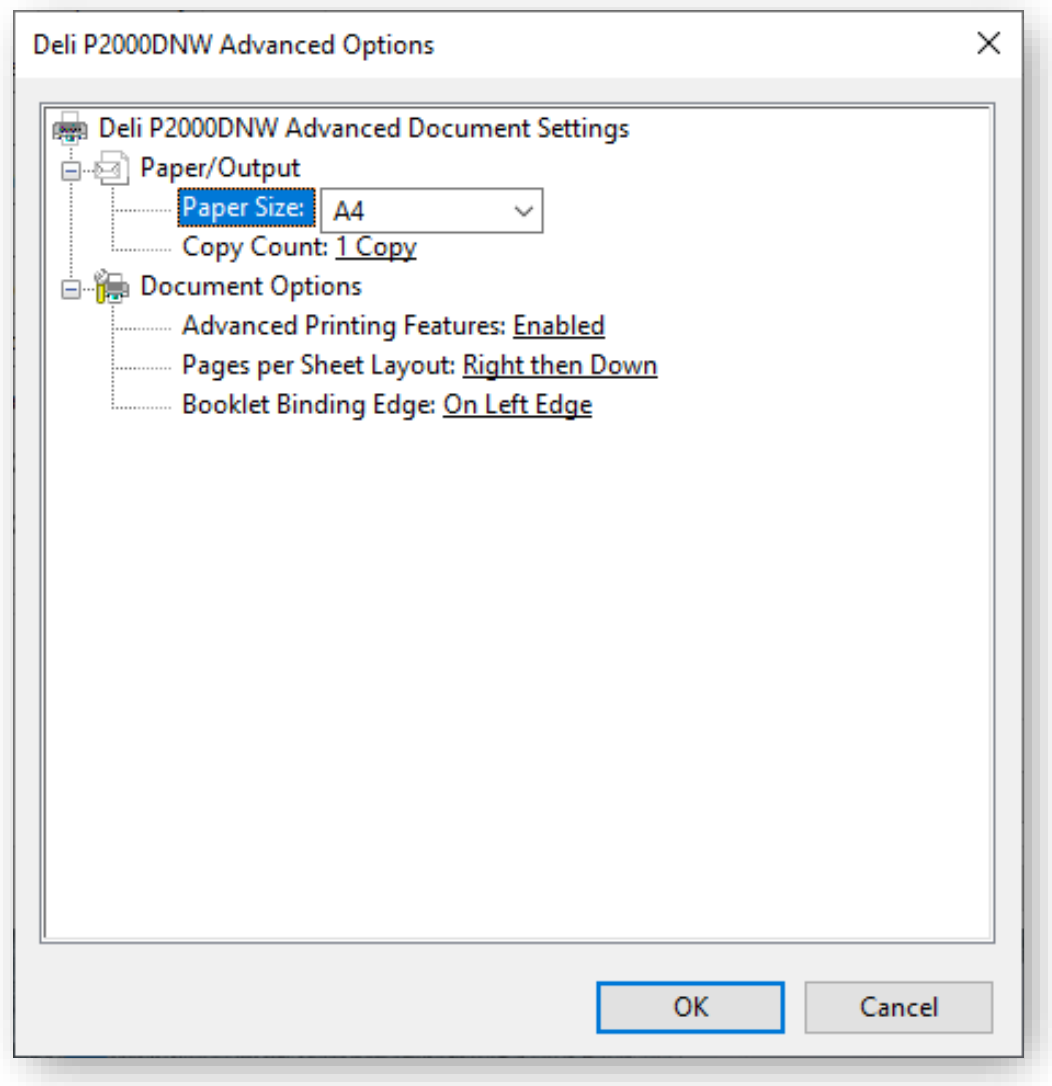

Формат:

Выберите размер бумаги для печати. ВключаяExecutive、A4、A5、JIS B5、JIS B6、ISO B5、

ISO B6、32K、Letter、16K(197\*273)、16K(184\*260)、16K(195\*270) Число копий:

Задайте необходимое число копий для печати. Если вам необходимо задать вывод документа как 1, 2, 3, 1, 2, 3..., поставьте  $\checkmark$  в настройках; если вам необходимо задать вывод документа как 1, 1, 1, 2, 2, 2, 3, 3, 3..., уберите в  $\checkmark$  в настройках. Разметка страницы при печати:

Данный режим форматирования документа применяется, когда вам необходимо напечатать несколько страниц на одном листе бумаги, и может быть установлен следующим образом: вправо и вниз, вниз и вправо, влево и вниз, вниз и влево.

Переплет:

Данный режим форматирования применяется во время печати документа на несколько в виде буклета, доступные опции: по левому краю и по правому краю.

### <span id="page-31-0"></span>**Веб-интерфейс**

Веб-интерфейс доступен во всех операционных системах. Доступ к веб-интерфейсу можно получить через браузер на компьютере и задать различные настройки устройства. Доступ к веб-интерфейсу возможен, если устройство подключено к сети проводным или беспроводным соединением.

### ▲Примечание

•Перед началом операции, пожалуйста, убедитесь, что компьютер и устройство подключены к одной сети.

• Когда устройство подключено к сети, загорается индикатор **(сеть)**.

### <span id="page-31-1"></span>**Подтвердите IP-адрес**

Для доступа к веб-интерфейсу необходимо указать текущий IP-адрес устройства. В случае если требуется выполнить подтверждение IP-адреса устройства. Вы также можете распечатать отчет о конфигурации для проверки IP-адреса. (Нажмите и удерживайте кнопку функции не менее 3 секунд, чтобы принтер мог распечатать отчет о конфигурации)

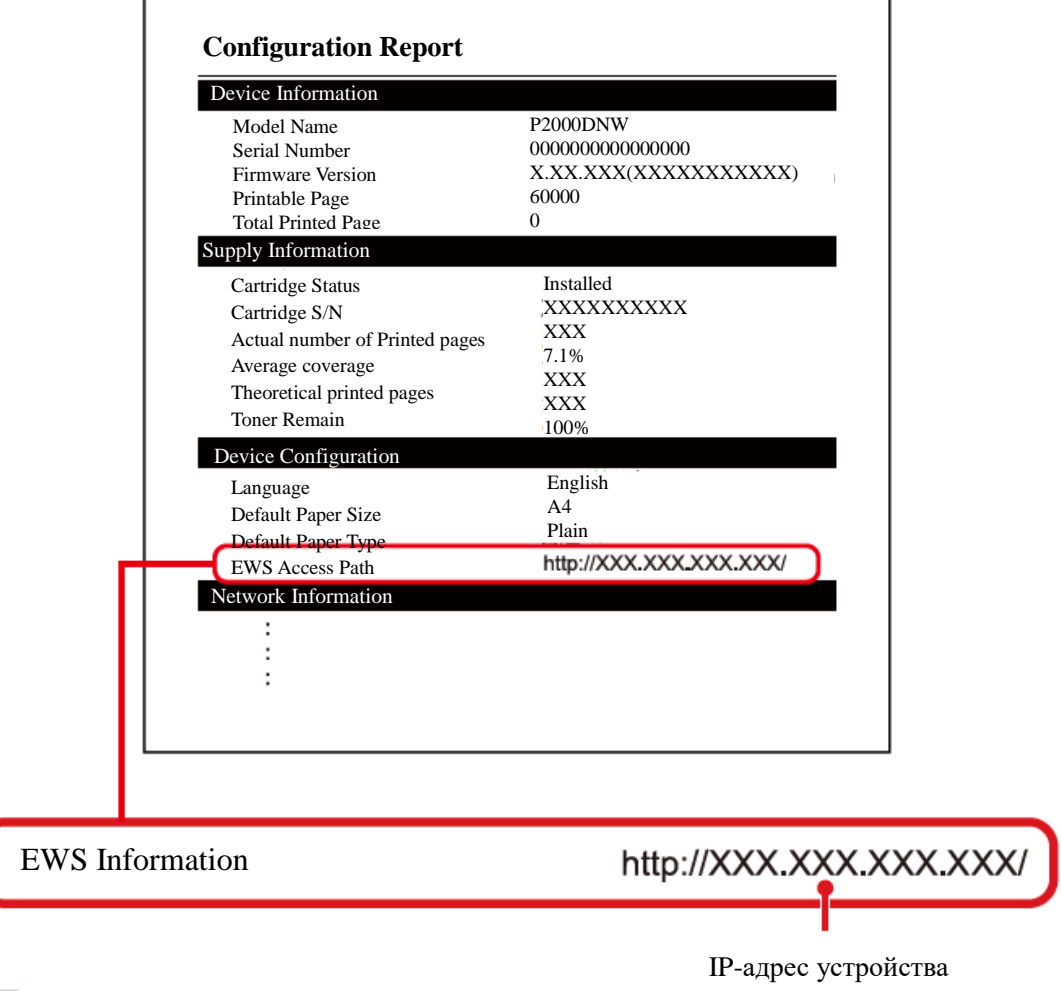

### <span id="page-31-2"></span>**Вызов веб-интерфейса**

- Запустите браузер на компьютере, который подключен к сети Интернет.
- ▲Примечание

Соответствующие браузеры

- Рекомендуется использовать следующие браузеры.
- Windows®: Internet Explorer® (версия 8.0 или выше)
- Введите IP-адрес устройства в адресную строку браузера.

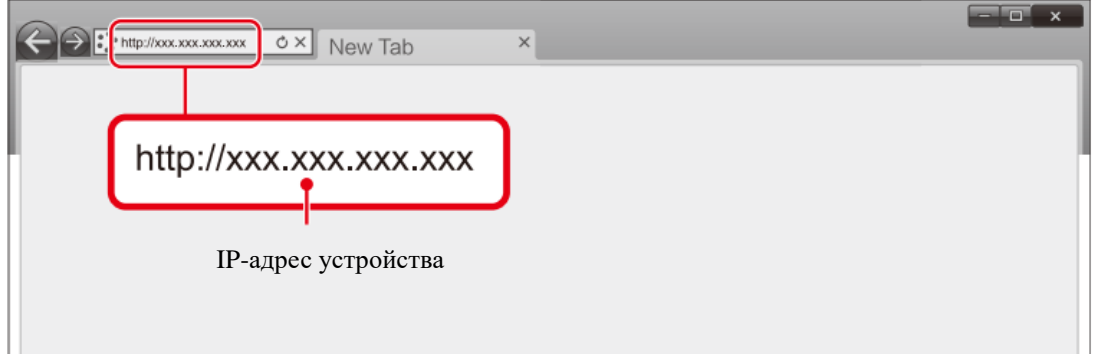

### Отобразится следующий экран.

Для просмотра настроек, отличных от [Device Status] и [Order Supplies], необходимо войти в систему посредством ввода вашего пароля.

Пароль - «admin».

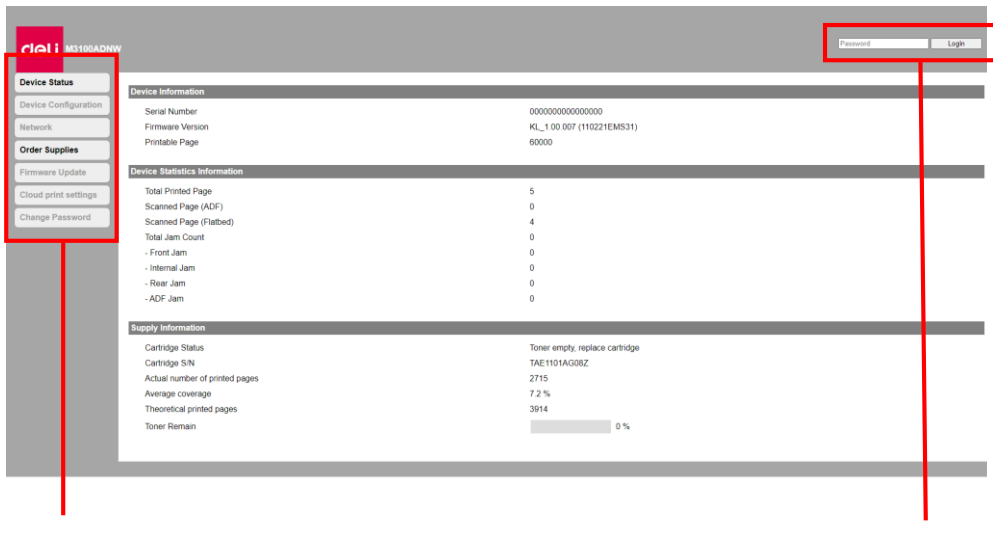

Нажмите на следующий элемент, чтобы просмотреть Вход/Выход

### <span id="page-32-0"></span>**1. Статус устройства**

Вы можете проверить состояние оборудования, включая информацию об оборудовании, статистику оборудования и информацию о расходных материалах.

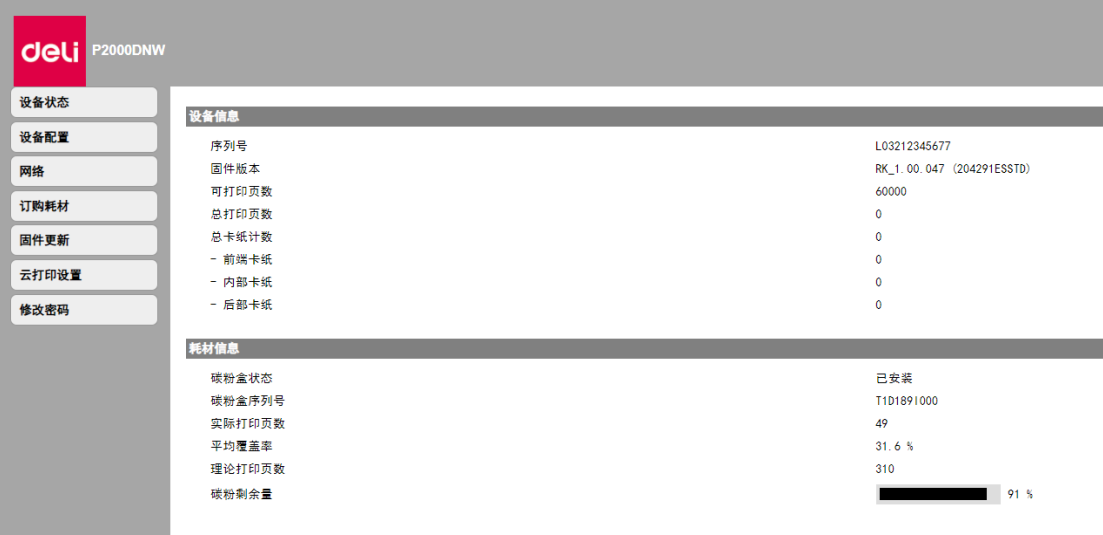

### <span id="page-33-0"></span>**2. Конфигурация устройства**

1. Параметры бумаги

• Источник бумаги/Формат бумаги/Тип бумаги

2. Печать отчетов

Вы можете распечатать отчет о конфигурации.

▲Примечание

Вы также можете распечатать отчет о конфигурации используя панель управления.

3. Техническое обслуживание

Чистка принтера.

▲Примечание

Вы также можете выполнить чистку принтера используя панель управления.

4. Сброс настроек

Можно выполнить восстановление настроек по умолчанию.

▲Примечание

После выполнения сброса до заводских настроек устройство будет автоматически перезапущено. (Вызов веб-интерфейса будет прерван из-за разрыва сетевого соединения)

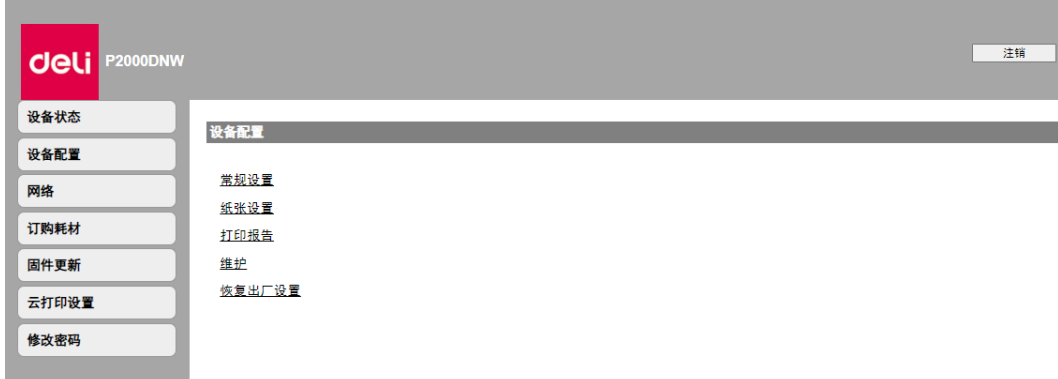

### <span id="page-33-1"></span>**3. Сеть**

При необходимости можно подтвердить или установить статус сети. Если вы не разбираетесь в сетевом администрировании, пожалуйста, используйте настройки по умолчанию.

### ▲Примечание

Будьте осторожны, если вы хотите назначать IP-адрес вручную. Если IP-адрес введен неверно, вы не сможете подключиться к этому устройству. Если вы не можете подключиться к устройству после изменения конфигурации, перезагрузите устройство. При изменении сетевого подключения данного устройства вызов веб-интерфейса будет недоступен. При необходимости переподключите веб-интерфейс.

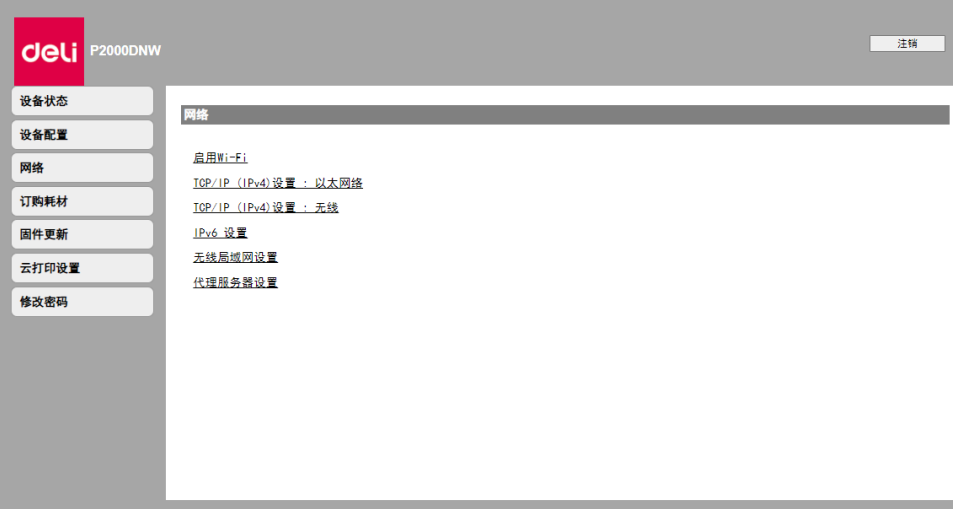

#### 1. Включите Wi-Fi

Вы можете включить/отключить функцию беспроводного соединения.

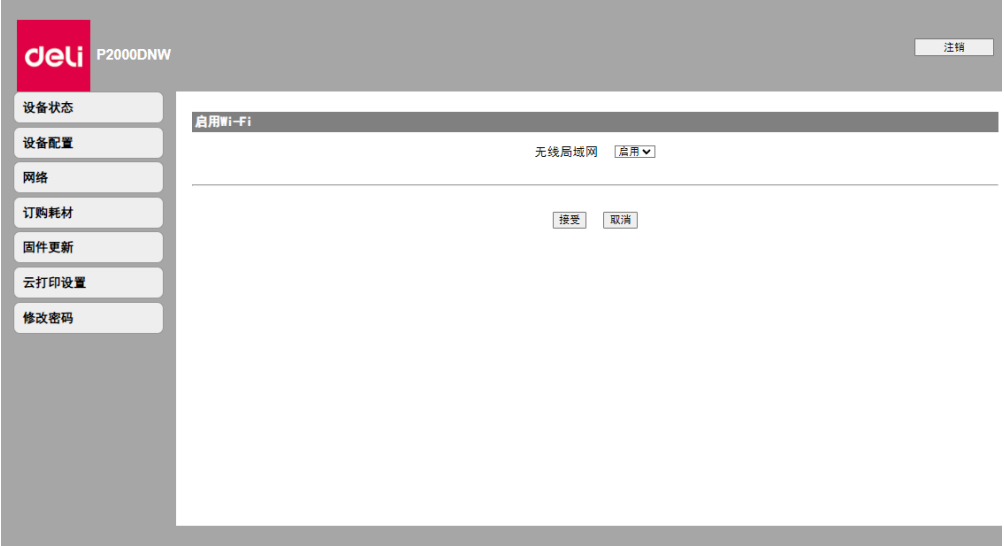

### ▲Примечание

Даже если функция беспроводного соединения отключена, она будет включена при подключении через мобильную сеть.

При беспроводном подключении к устройству, если Wi-Fi отключен, вызов веб-интерфейса будет отключен и вы не сможете выполнять операции через веб-интерфейс.

2.Настройки TCP/IP (IPv4): Ethernet/беспроводная связь

Вы можете изменить IP-адрес и другие настройки.

#### ▲Примечание

Начальное значение получения IP-адреса - DHCP.

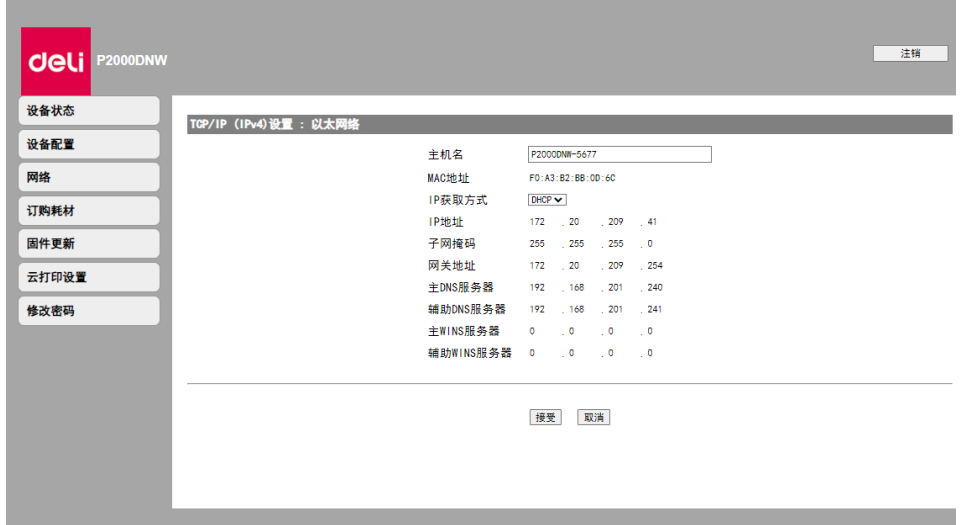

#### 3. Настройки IPv6

Вы можете установить имя хоста в этом режиме, просмотреть его IP-адрес и длину префикса.

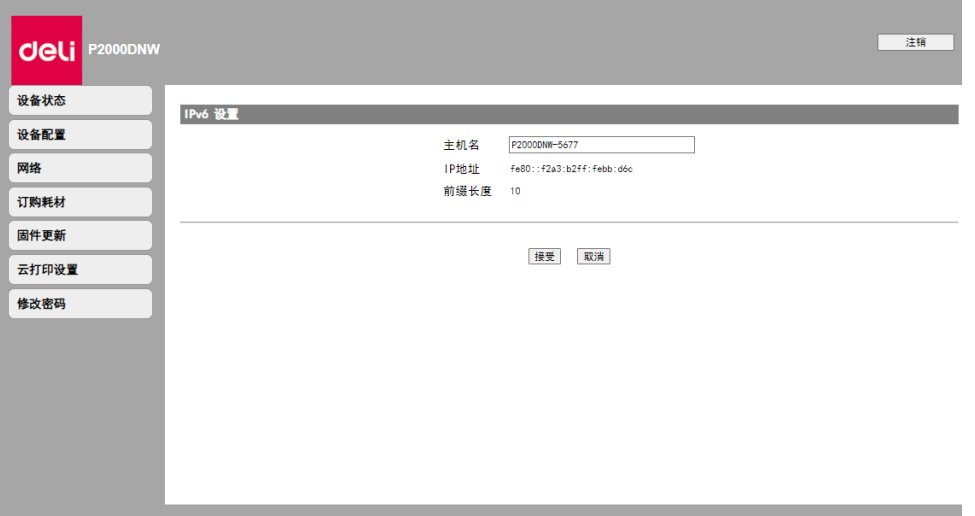

4. Настройки беспроводной локальной сети

Вы можете изменить настройки подключения, установив сетевое имя (SSID) / режим безопасности / формат пароля / пароль беспроводного соединения.

### ▲Примечание

Если вы подключаетесь к устройству по беспроводной сети, после изменения Wi-Fi подключения в данных настройках доступ к веб-интерфейсу будет отключен.

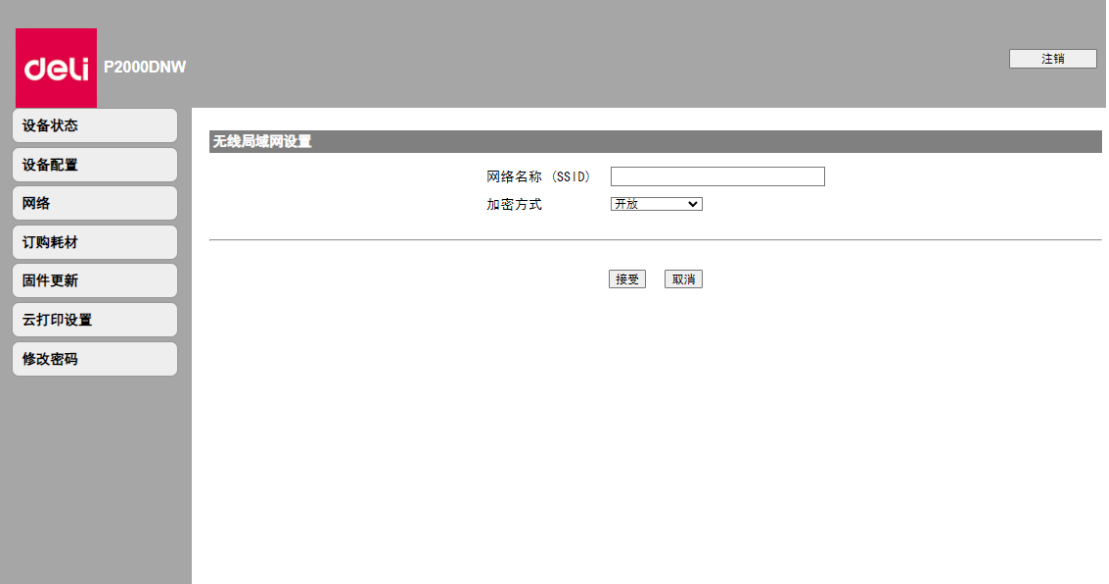

### 5. Прокси-сервер

Вы можете подключиться к сети через прокси-сервер.

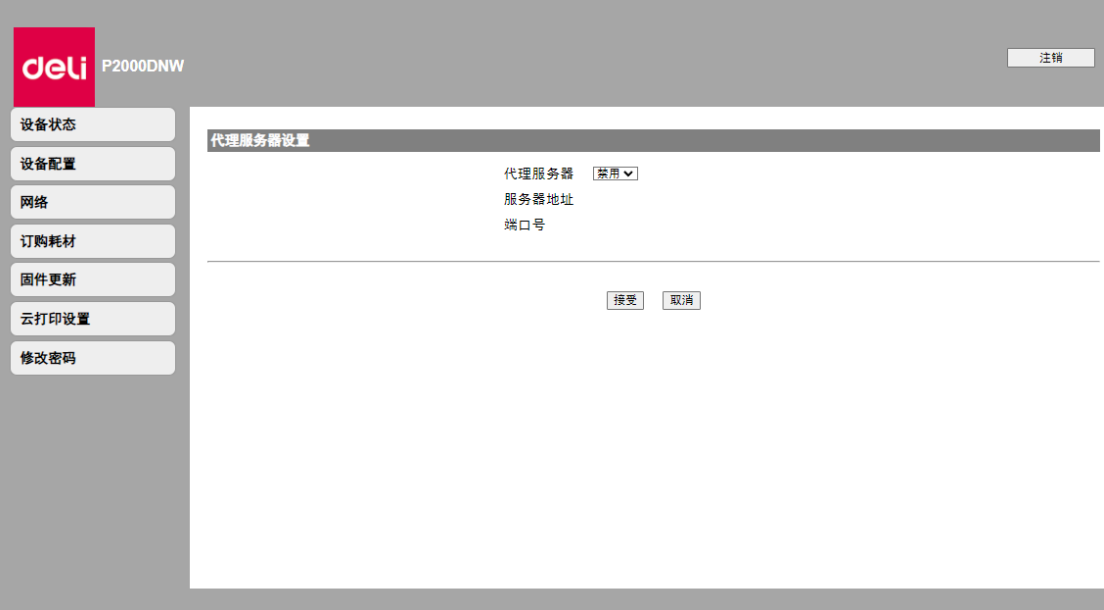

### <span id="page-36-0"></span>**4. Закажите расходные материалы**

После нажатия вы напрямую перейдете на страницу заказа расходных материалов. Вы также можете сразу перейти на www. nbdeli.com для покупки расходных материалов.

### <span id="page-36-1"></span>**5. Обновление прошивки**

После нажатия появится кнопка Обновить, нажмите кнопку Обновить. Прошивка будет обновлена автоматически.

### ▲Примечание

Чтобы применить функцию обновления прошивки, принтер должен быть подключен к сети.

### <span id="page-36-2"></span>**6. Пароль для входа**

Вы можете изменить пароль для входа в веб-интерфейс.

▲Примечание

Запишите ваш пароль, чтобы не забыть его.

Пароль может содержать только буквенно-цифровые символы, количество символов: 1–32. Используйте пароль по умолчанию "admin" для полного доступа ко всем настройкам, но к нему могут получить доступ неавторизованные третьи лица. Рекомендуется изменить пароль.

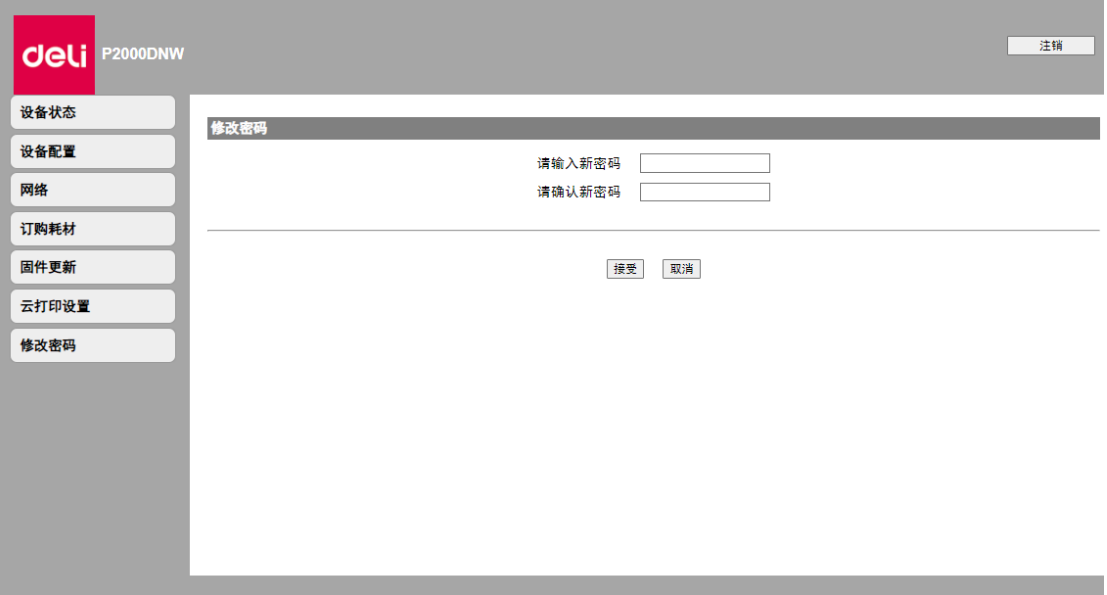

### <span id="page-37-0"></span>**Обслуживание**

### <span id="page-37-1"></span>**Замена тонер-картриджа**

#### ▲Внимание

Используйте только оригинальные тонер-картриджи Deli.

Оригинальные расходные материалы можно приобрести у официальных дистрибьюторов в вашем регионе, или через службу заказов Компании. Другие (не оригинальные ) расходные материалы могут привести к повреждению устройства. Ознакомьтесь с инструкциями на упаковке и действуйте в соответствии с инструкциями на упаковке расходных материалов.

### ▲Примечание

Для приобретения расходных материалов перейдите на следующий вебсайт:ru.deliprinter.com

1. Откройте переднюю крышку устройства, откройте устройство.

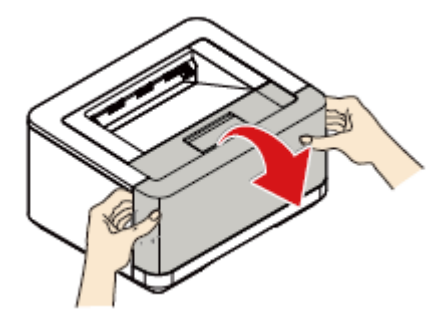

2. Возьмитесь за ручку посередине и извлеките тонер-картридж.

# Опасность

Рассыпание тонера Осторожно извлеките тонеркартридж из устройства, чтобы не рассыпать тонер. Храните открытые или использованные тонер-картриджи в оригинальной упаковке или пластиковом пакете во избежание рассыпания тонера. При утилизации тонер-картриджей не помещай их в огонь. Храните тонер-картриджи в недоступном для детей месте.

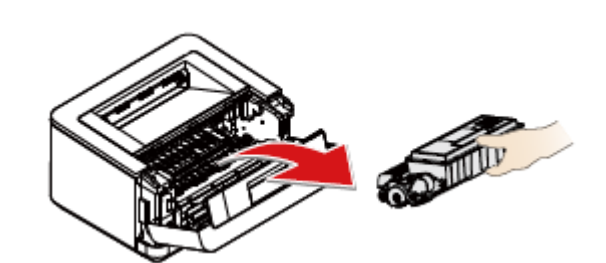

3. Достаньте новый тонер-картридж с тонером из упаковки.

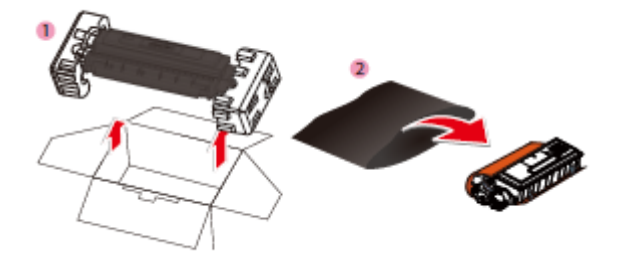

4. Откройте переднюю крышку, извлеките тонер-картридж и встряхните его 5–6 раз вперед, назад, влево и вправо, чтобы равномерно взболтать тонер для улучшения качества печати. Рассыпание тонера Не пытайтесь разобрать тонеркартридж. При попадание тонера в воздух, избегайте его контакта с кожей или попадания в глаза.

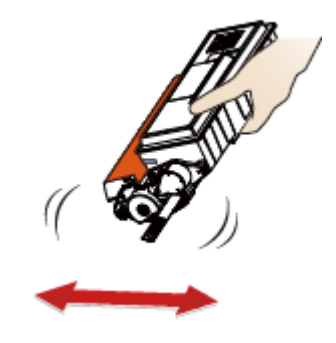

Никогда не вдыхайте тонер в случае его попадания в воздух. Используйте холодную воду для удаления тонера с одежды или предметов; использование горячей воды приведет к засыханию тонера. Никогда не используйте пылесос для уборки рассыпавшегося тонера. 5. Снимите уплотнитель с левой стороны тонер-картриджа.

# Опасность

Рассыпание тонера Не трусите тонер-картридж после удаления уплотнителя. В противном случае тонер может попасть в воздух. ▲Внимание Не прикасайтесь руками к фотобарабану тонер-картриджа, поскольку это может повлиять на качество печати. Не ставьте тонер-картридж вертикально, поскольку это может повлиять на качество печати или

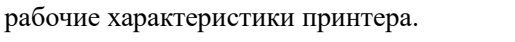

6. Снимите клейкую ленту и удалите

- защитную бумагу.
- ▲Внимание

Не прикасайтесь руками к фотобарабану тонер-картриджа, поскольку это может повлиять на качество печати.

Не ставьте тонер-картридж вертикально, поскольку это может повлиять на качество печати или рабочие характеристики принтера.

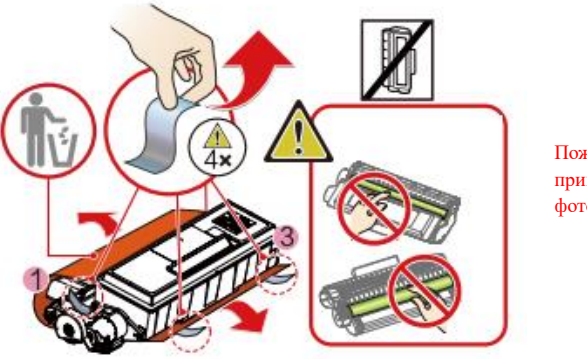

Пожалуйста, не прикасайтесь к фотобарабану.

7.Загрузите тонер-картриджа в устройство. Тонер-картриджа должен быть надежно

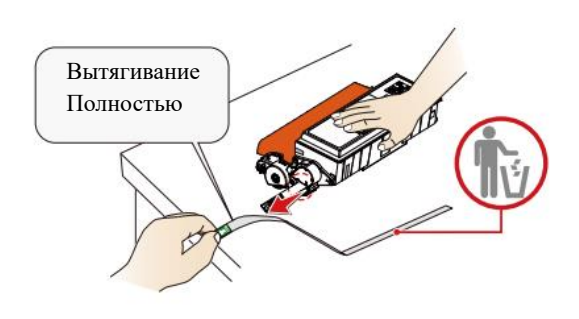

установлен.

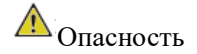

Рассыпание тонера

Не помещайте тонер-картридж в огонь во избежание рисков взрыва.

Храните тонер-картридж в недоступном для детей месте.

Если тонер вытекает, уберите его тряпкой или веником

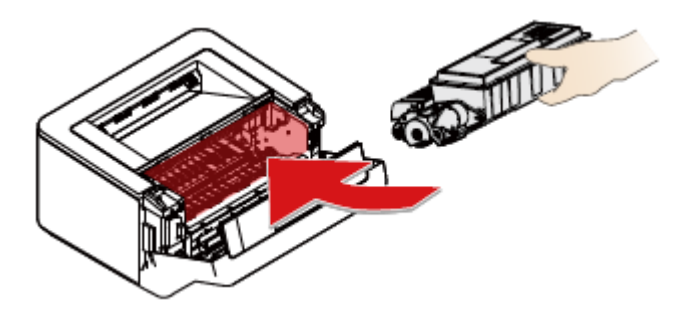

8. Закройте переднюю крышку.

### ▲Внимание

Если передняя крышка не закрывается это значит что тонер-картридж загружен неправильно. Извлеките тонер-картридж и установите его должным образом.

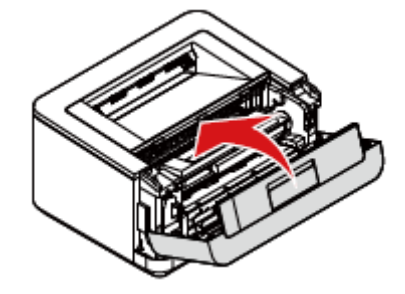

# <span id="page-41-0"></span>**Устранение неисправностей**

Вы можете самостоятельно устранить следующие проблемы.

Если вам нужна дополнительная помощь, сервисный центр Deli может предоставить вам последние версии драйверов, руководства, обновленные ответы на часто задаваемые вопросы и советы по устранению неполадок. Пожалуйста, посетите следующий вебсайтru.deliprinter.com

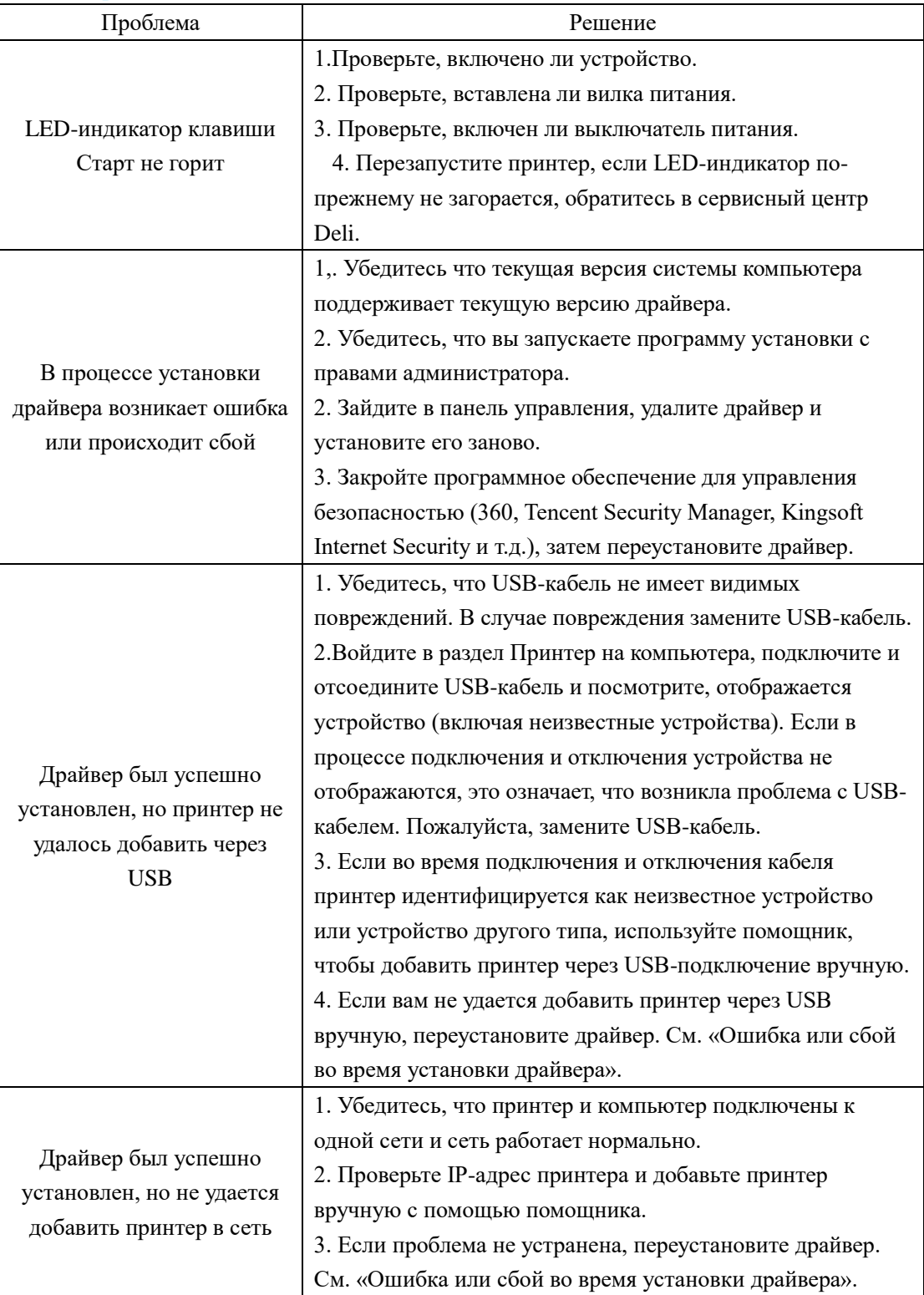

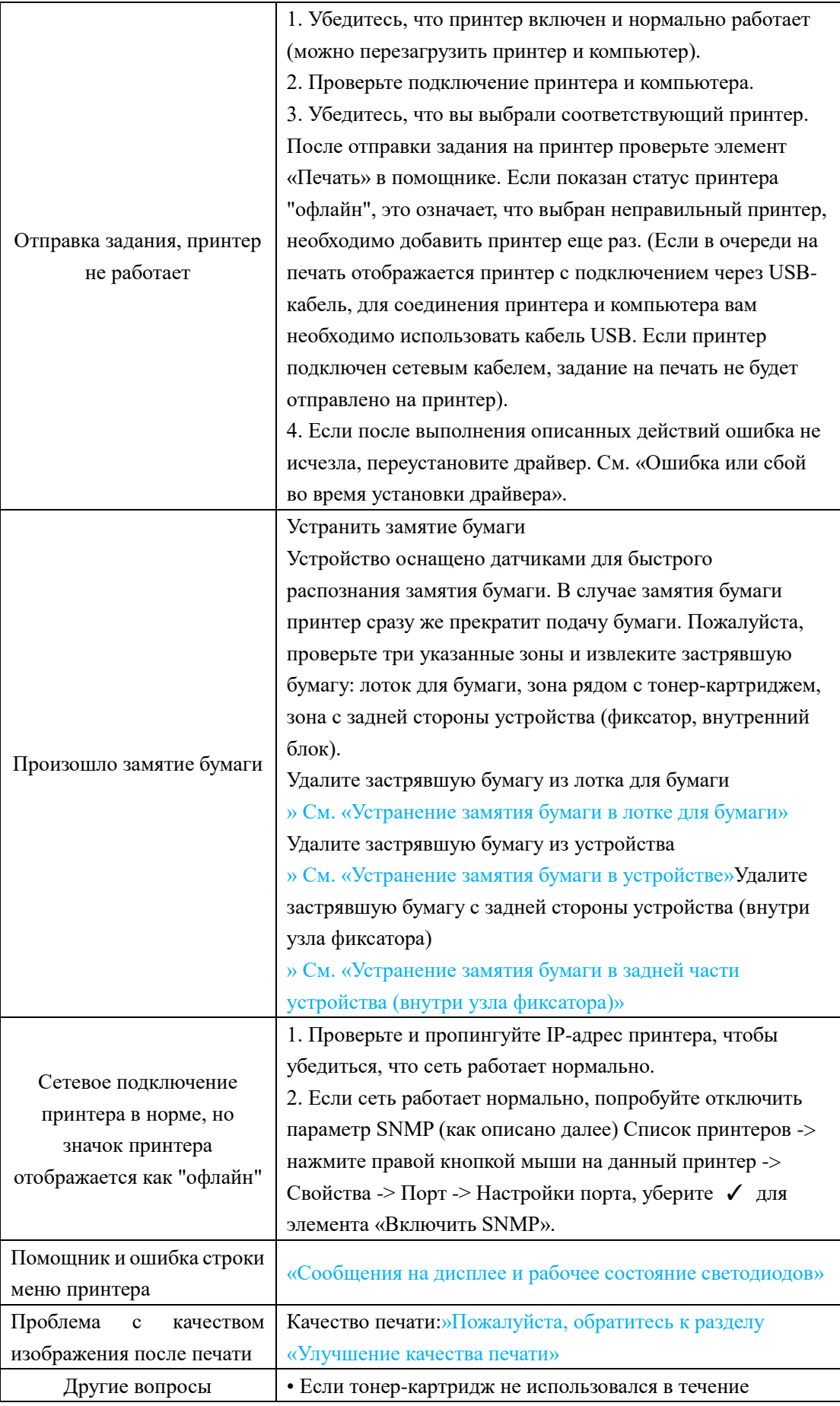

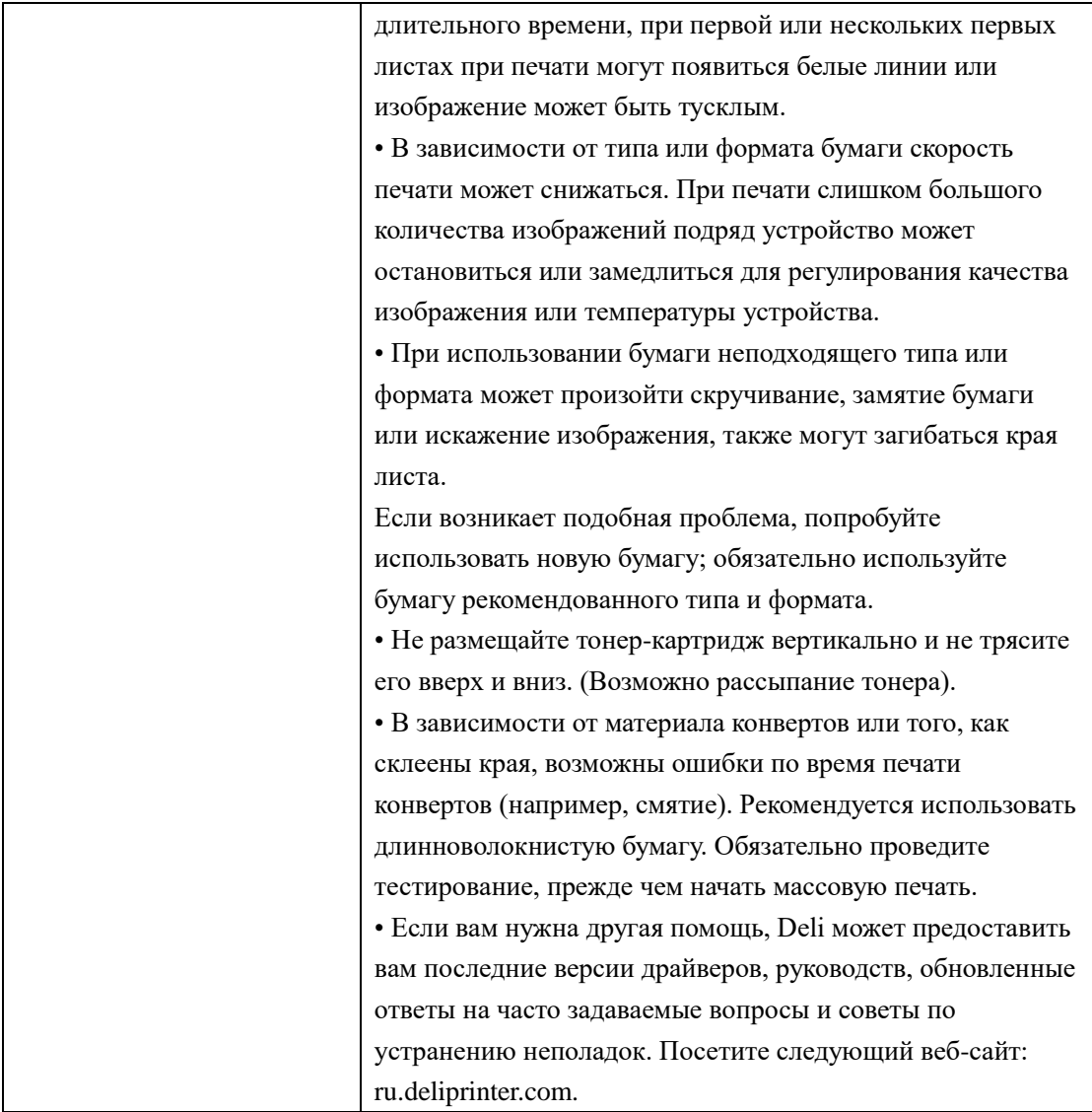

# <span id="page-44-0"></span>**Информация на ЖК-дисплее и режим работы LED-индикаторов**

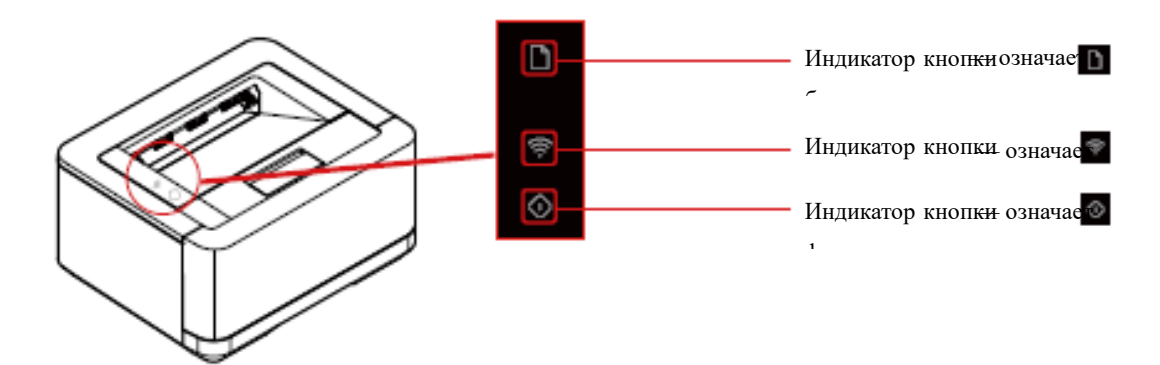

### Тип LED-лампы

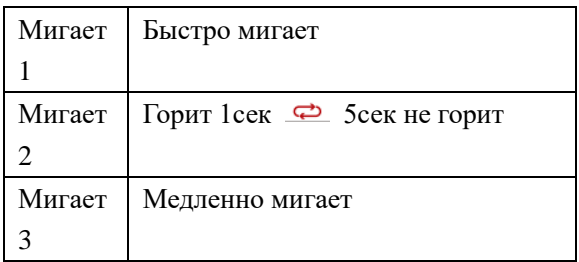

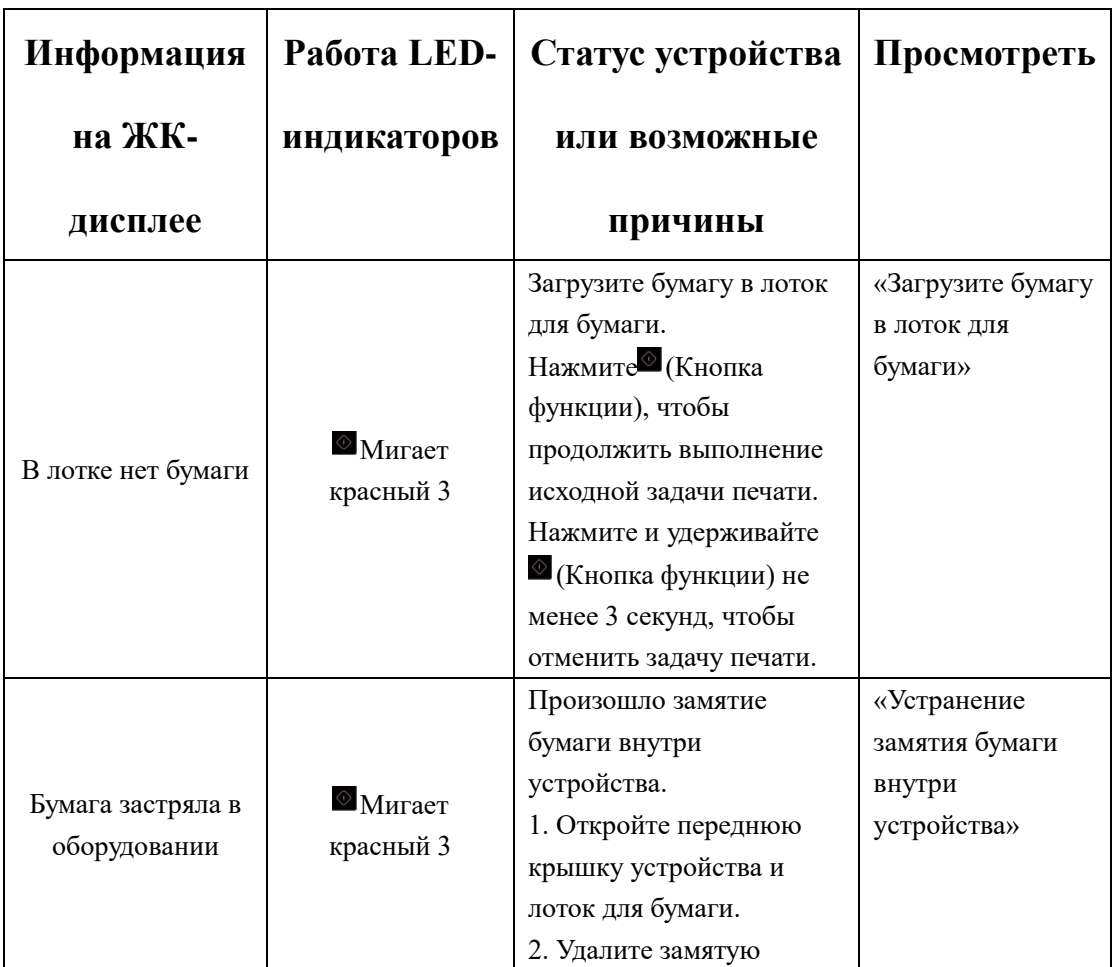

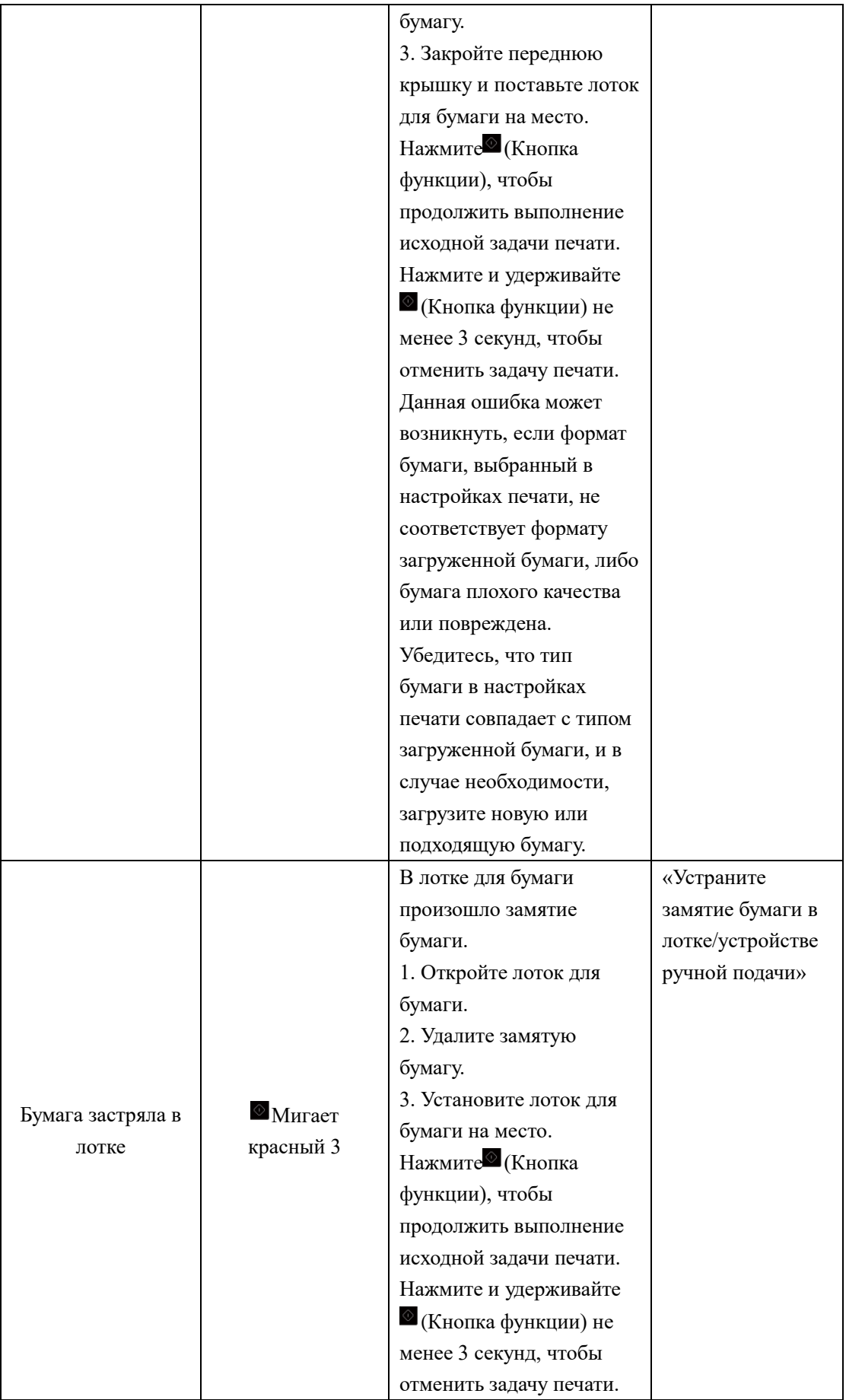

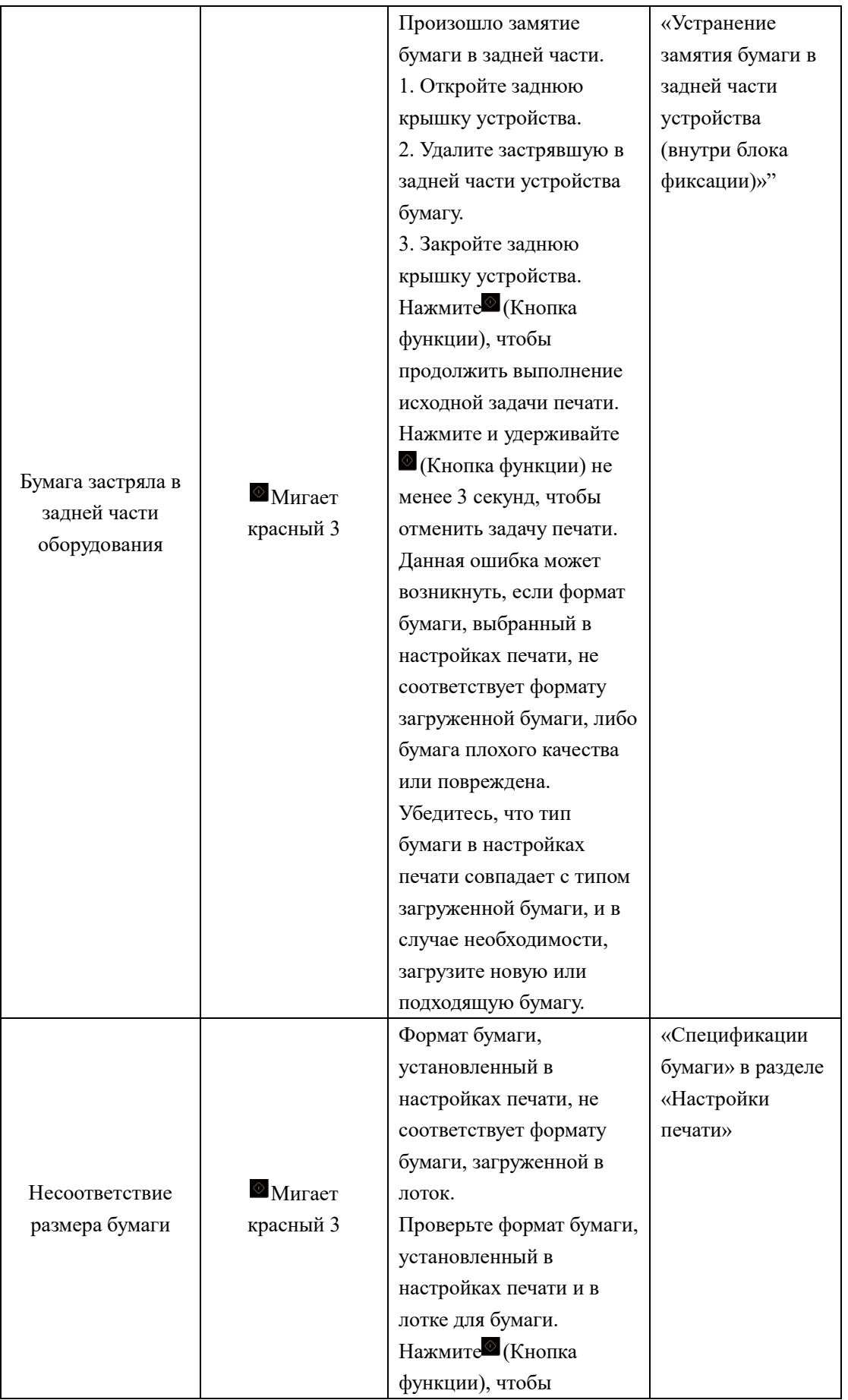

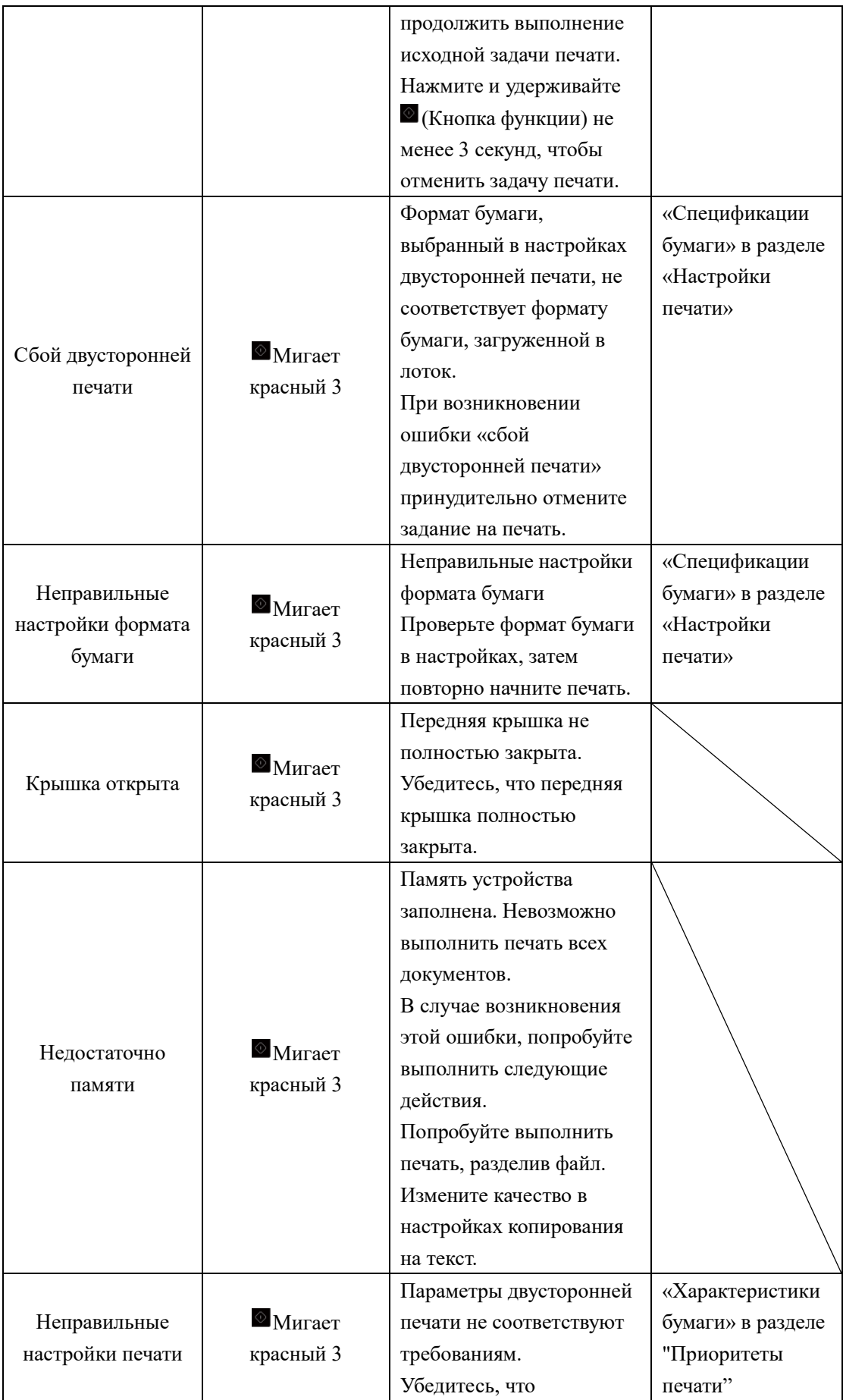

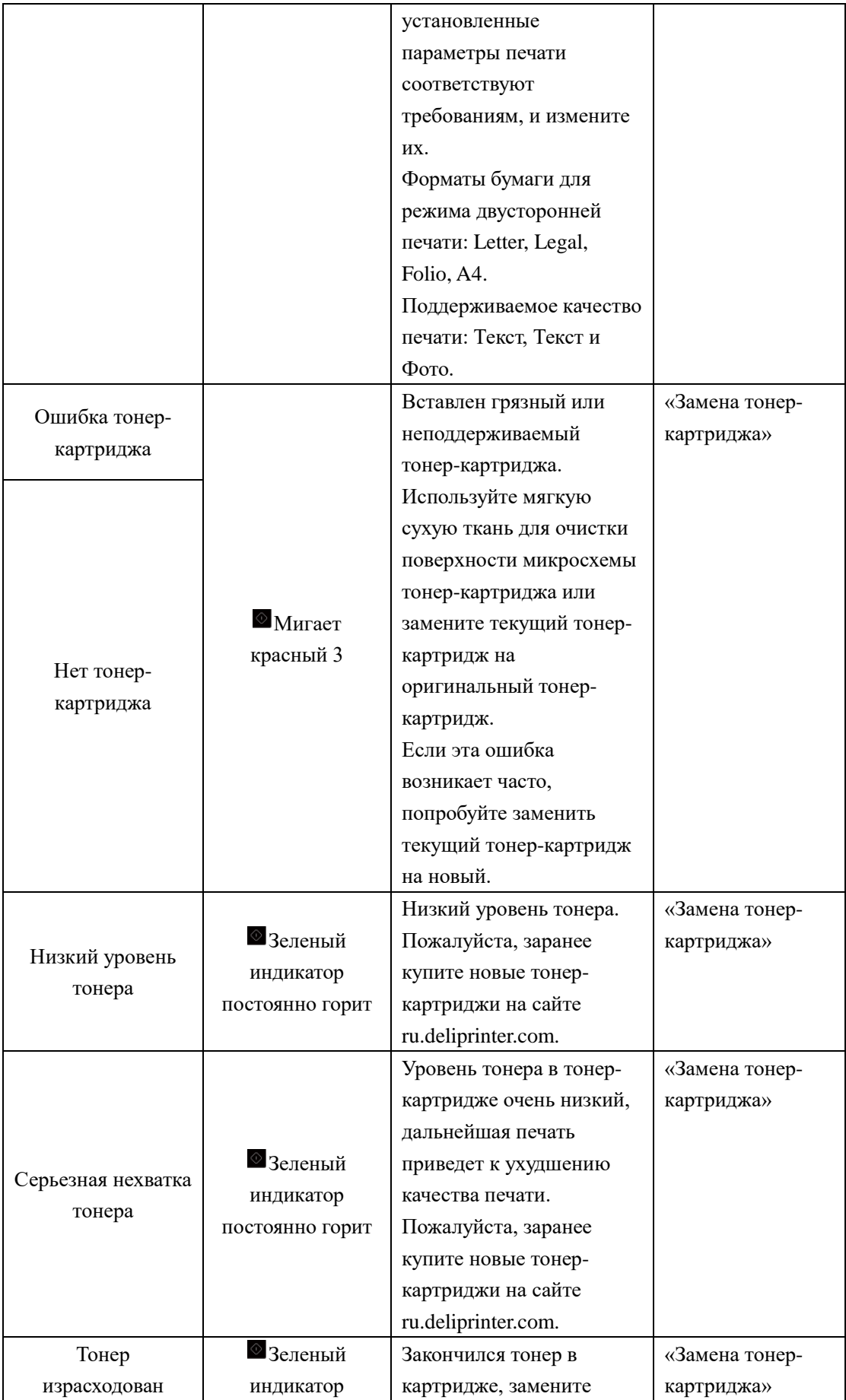

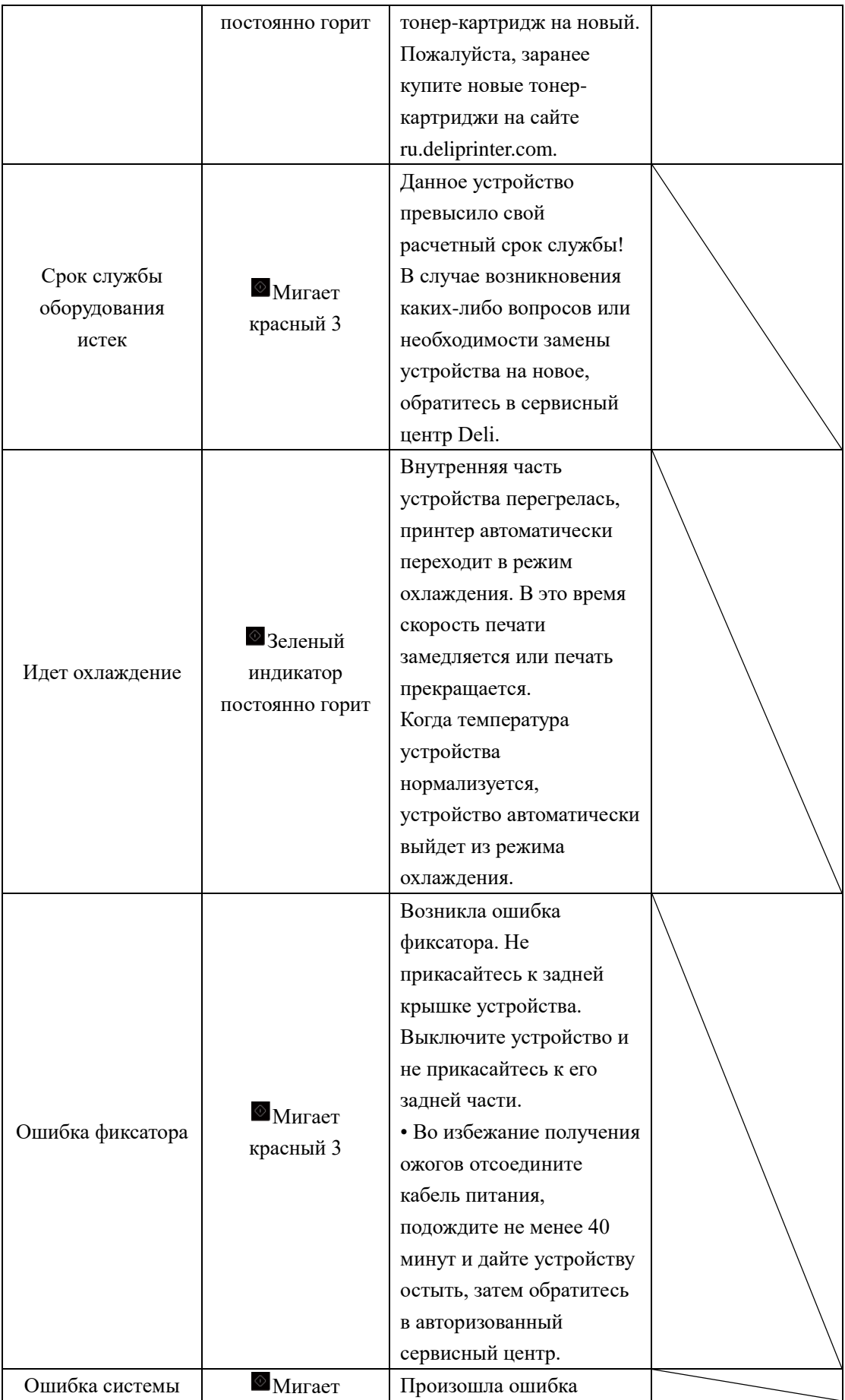

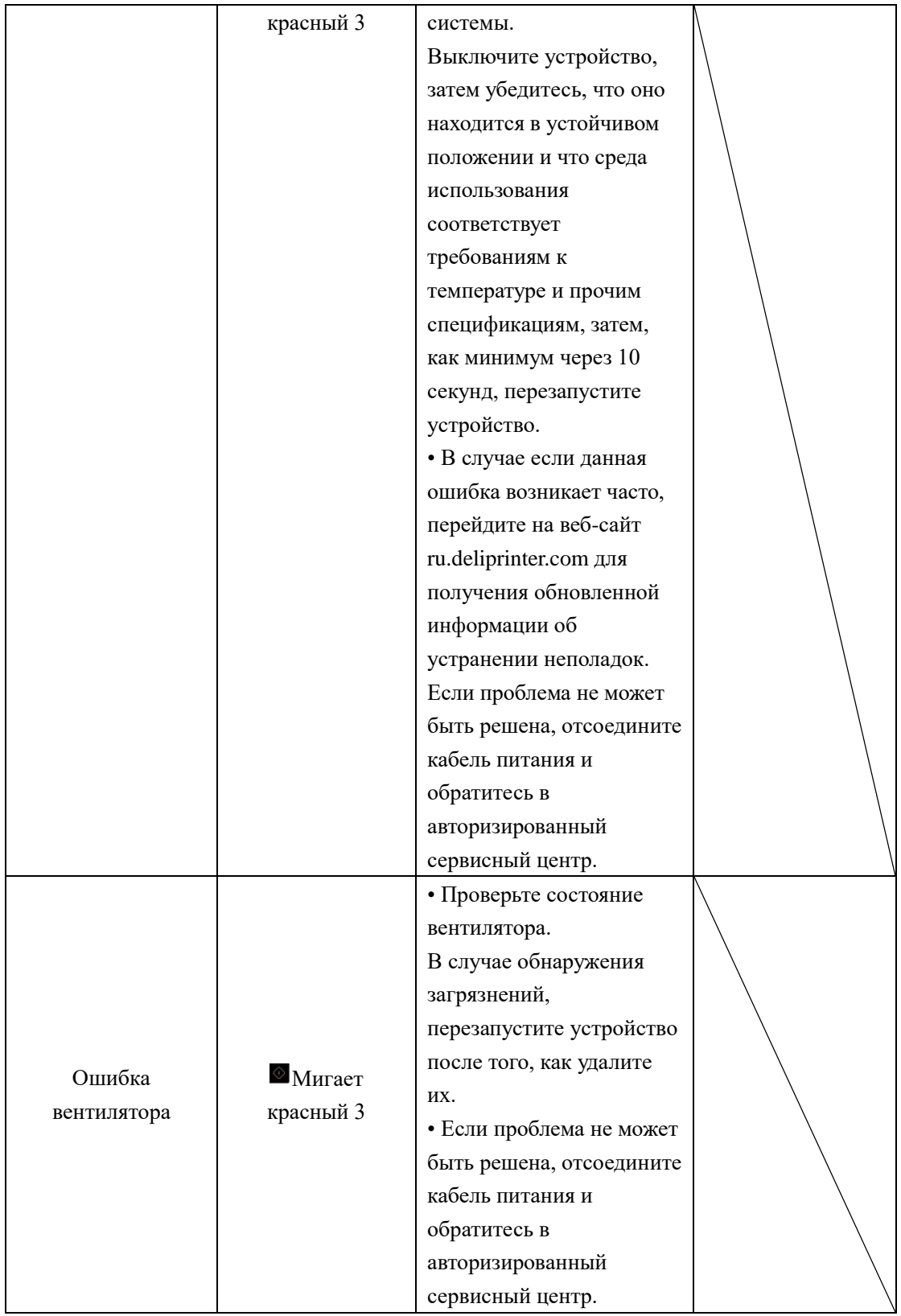

# <span id="page-50-0"></span>**Устранение замятия бумаги**

### ▲Внимание

• Убедитесь, что бумага, которую вы используете, соответствует спецификациям,

рекомендованным Deli.

#### » См. «Материалы для печати»

• Убедитесь, что бумага в лотке ровная. Если бумага скручена, замените бумагу.

• Убедитесь, что в лотке достаточное количество бумаги, слишком большое количество

бумаги может вызвать ее замятие. (В лоток для бумаги можно загрузить 150 листов обычной бумаги.)

• Вытащите бумагу из слота вывода печати и поднимите упорную пластину. (Удалите всю бумагу, на которой была выполнена печать.)

### <span id="page-51-0"></span>**Устранение замятия бумаги в лотке для бумаги**

1. Снимите лоток для бумаги с устройства. 2. Осторожно извлеките застрявшую

3. Должным образом вставьте лоток для бумаги в устройство.

бумагу.

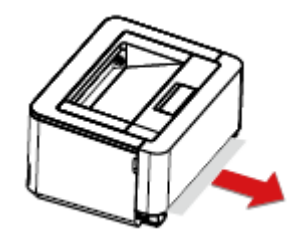

4. Нажмите<sup>®</sup> (Кнопка функции), чтобы перезапустить остальные задачи печати. Если вам нужно отменить задачу печати, нажмите и удерживайте (Кнопка функции) не менее 3 секунд.

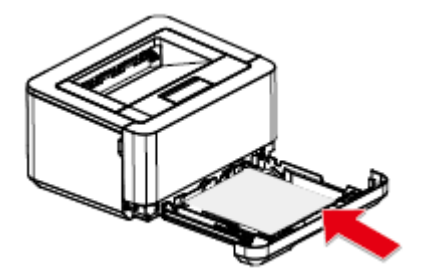

### <span id="page-51-1"></span>**Устранение замятия бумаги внутри устройства**

1. Откройте переднюю крышку. 2. Возьмитесь за ручку посередине и извлеките тонер-картридж.

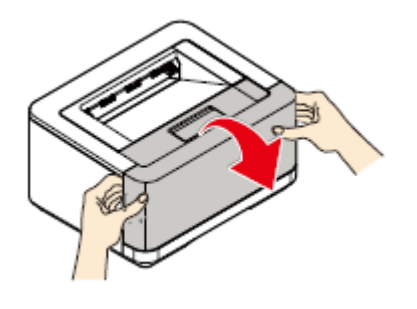

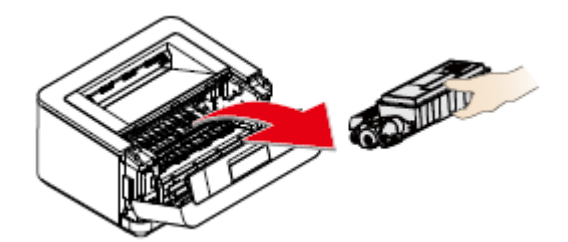

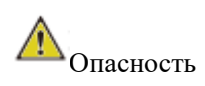

Рассыпание тонера

Никогда не открывайте тонер-картридж. При попадание тонера в воздух, избегайте его контакта с кожей или попадания в глаза.

Никогда не вдыхайте тонер в случае его попадания в воздух. Используйте холодную воду для удаления тонера с одежды или предметов; использование горячей воды приведет к засыханию тонера.

Никогда не удаляйте рассыпавшийся тонер с помощью пылесоса.

3. Осторожно извлеките застрявшую бумагу.

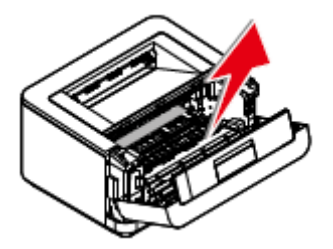

4. Должным образом установите тонеркартирдж в устройство.

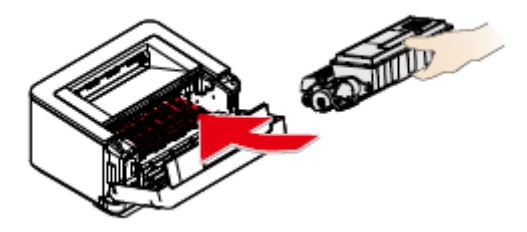

5. Закройте переднюю крышку. 6. Нажмите<sup> (</sup>Кнопка функции), чтобы перезапустить остальные задачи печати. Если вам нужно отменить задачу печати, нажмите и удерживайте (Кнопка функции) не менее 3 секунд.

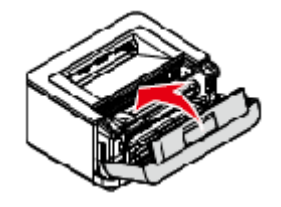

▲Внимание

•Если передняя крышка устройства не закрывается, это означает что тонер-картридж установлен неправильно. Извлеките тонер-картридж и должным образом поставьте его на место.

• Будьте осторожны, чтобы не повредить фотобарабан после извлечения тонер-картриджа. Повреждение тонер-картриджа приведет к ухудшению качества печати.

### <span id="page-53-0"></span>**Устранение замятия бумаги в задней части устройства (внутри**

### **блока фиксатора)**

1. Откройте заднюю крышку устройства.

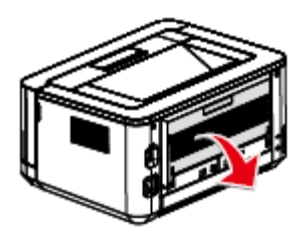

Опасно! Высокая температура внутренних компонентов устройства Во время работы устройства блок фиксатора внутри устройства и детали вокруг него нагреваются.

Не прикасайтесь к этим деталям, если вы включили устройство.

2. Осторожно извлеките застрявшую бумагу.

3. Затем закройте заднюю крышку.

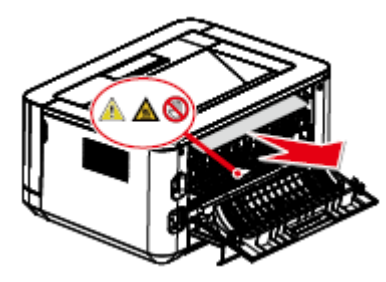

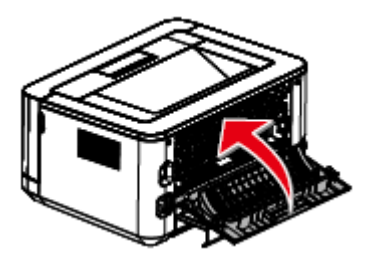

4. Нажмите (Кнопка функции), чтобы перезапустить остальные задачи печати. Если вам нужно отменить задачу печати, нажмите и удерживайте (Кнопка функции) не менее 3 секунд.

### <span id="page-53-1"></span>**Повышение качества печати**

### ▲Внимание

• Пожалуйста, используйте оригинальные тонер-картриджи Deli. Использование других тонер-картриджей будет иметь влияние на качество печати.

• Пожалуйста, проверьте USB-порт и порт сетевого кабеля, чтобы убедиться в правильности подключения.

Ниже приведены рекомендации по устранению различных проблем с качеством изображения.

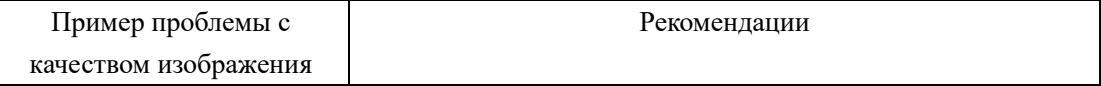

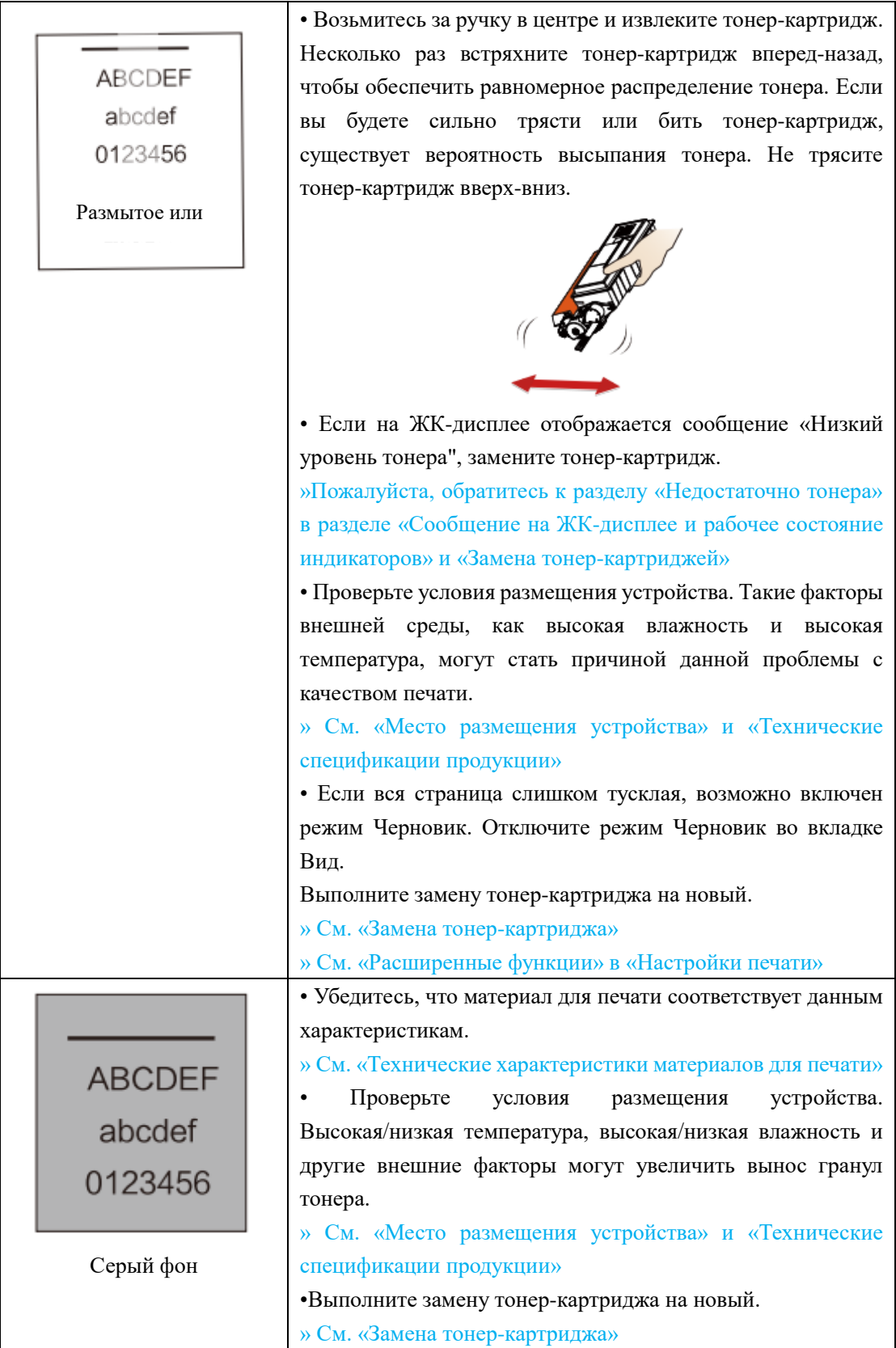

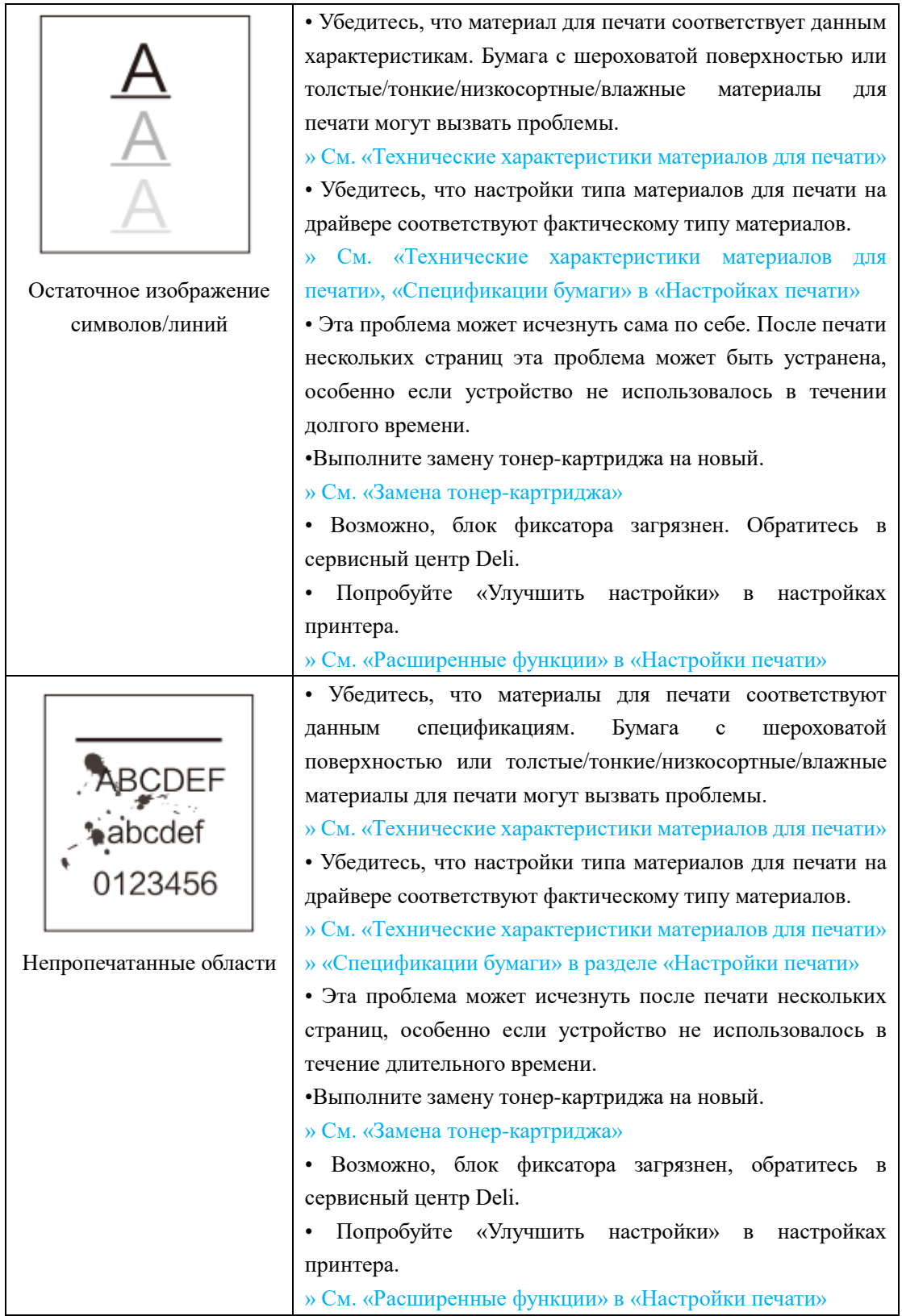

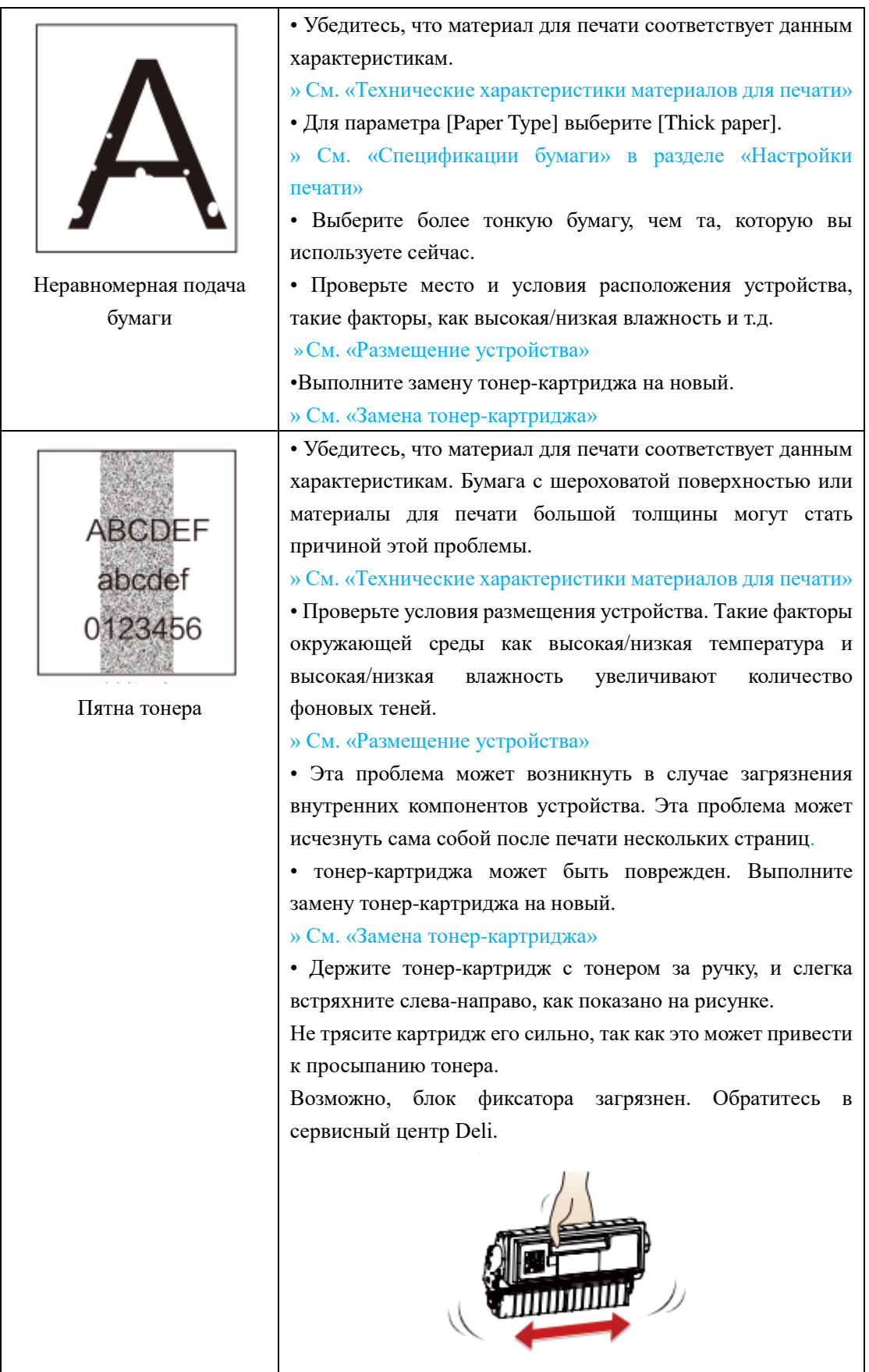

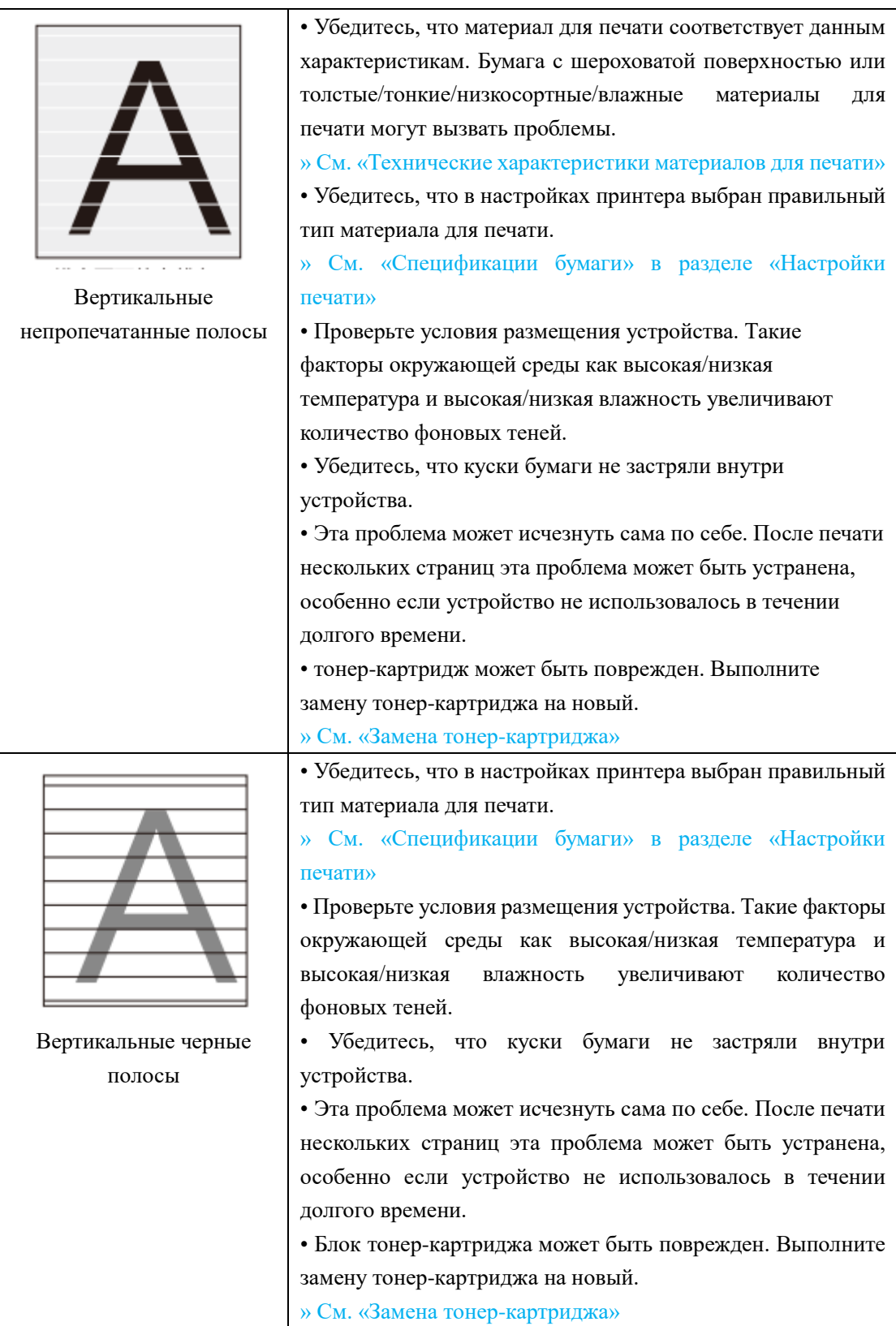

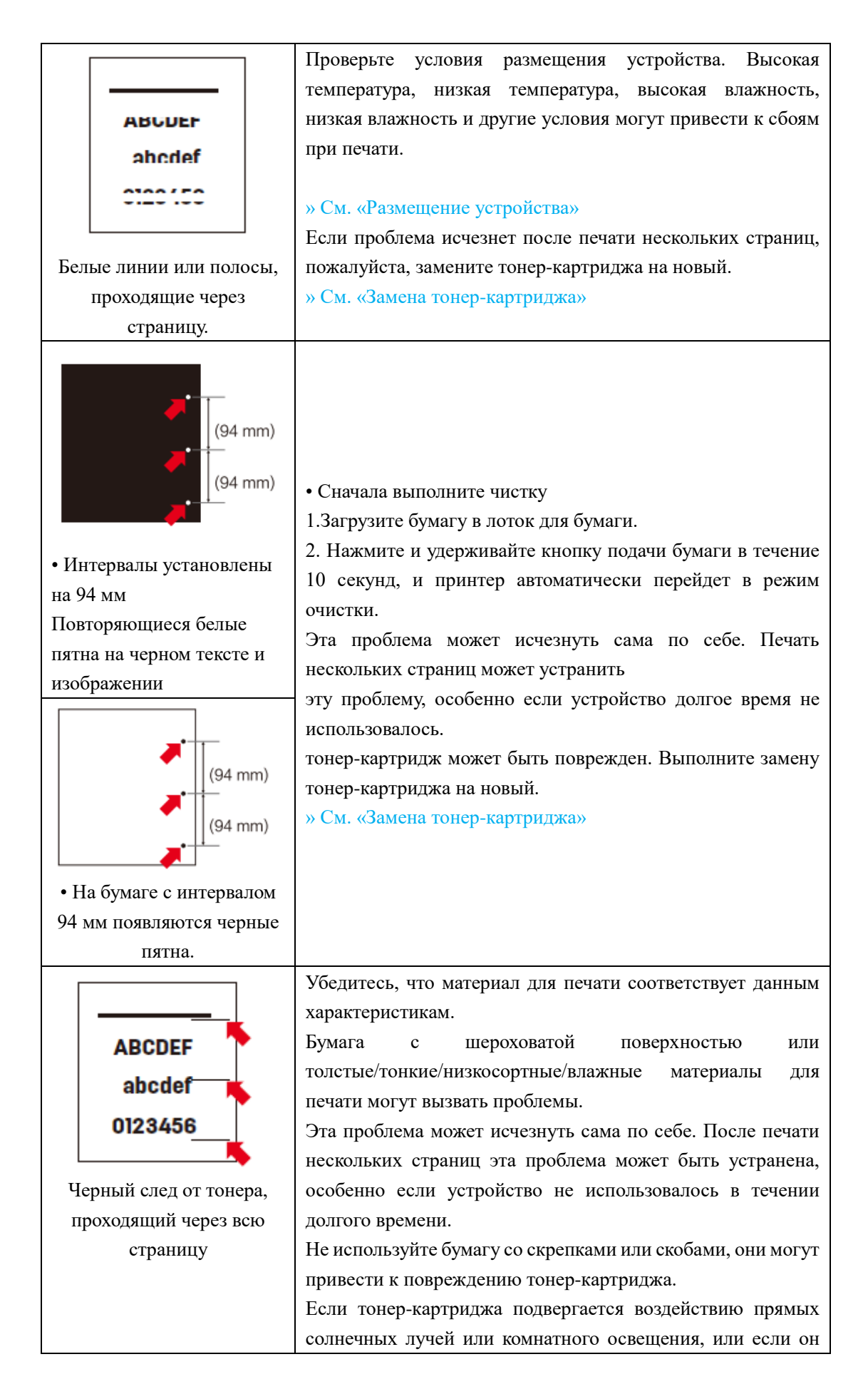

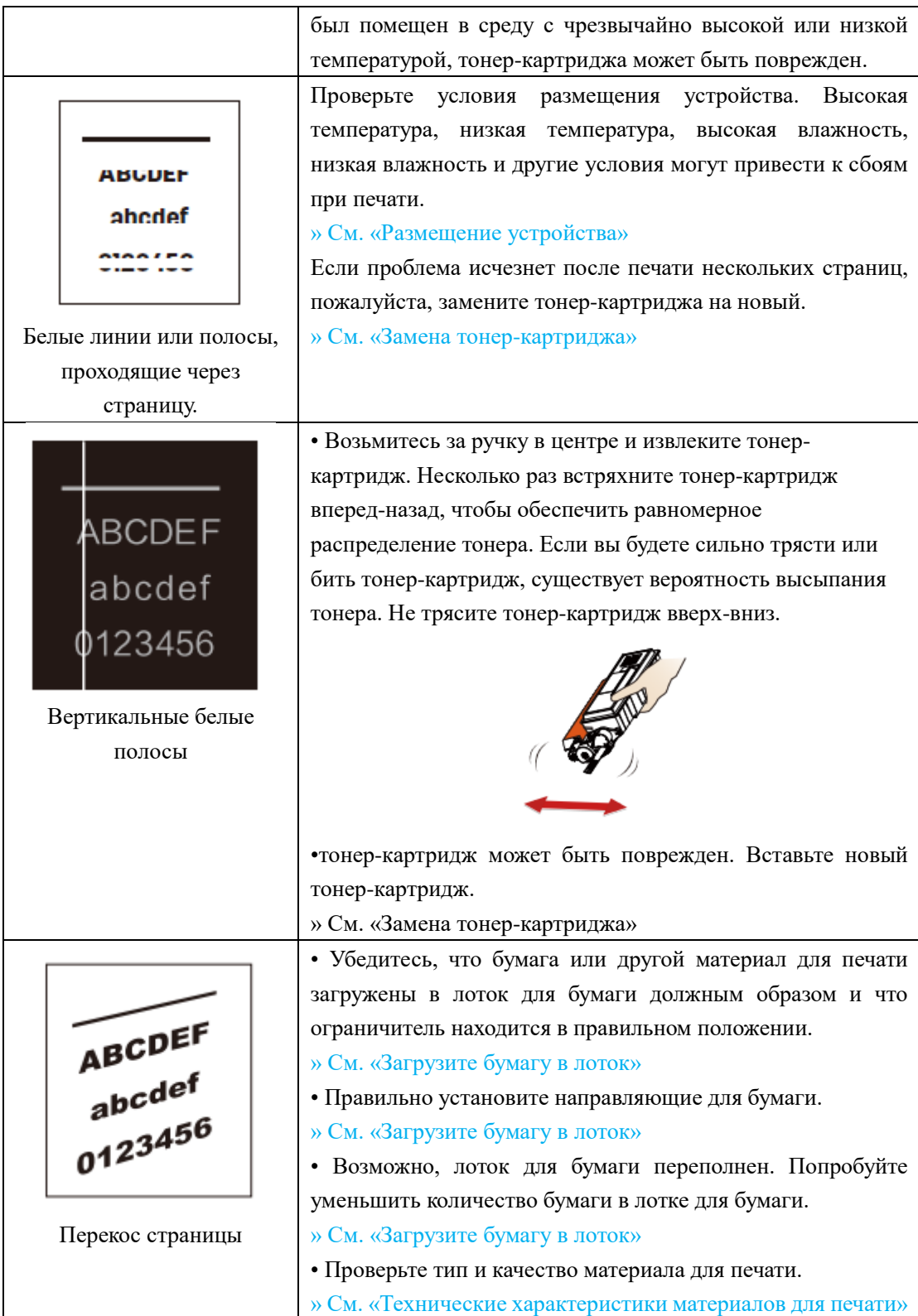

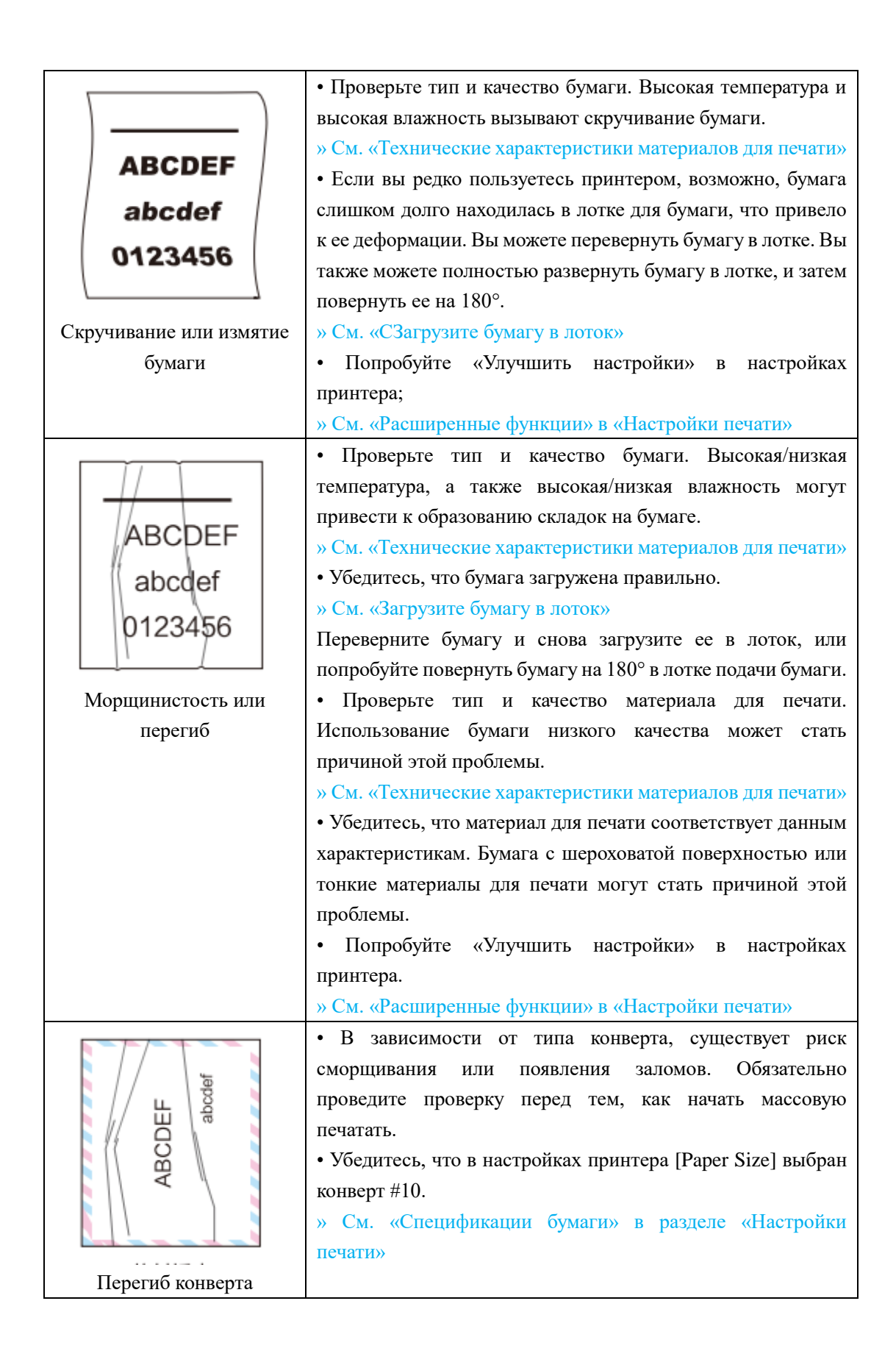

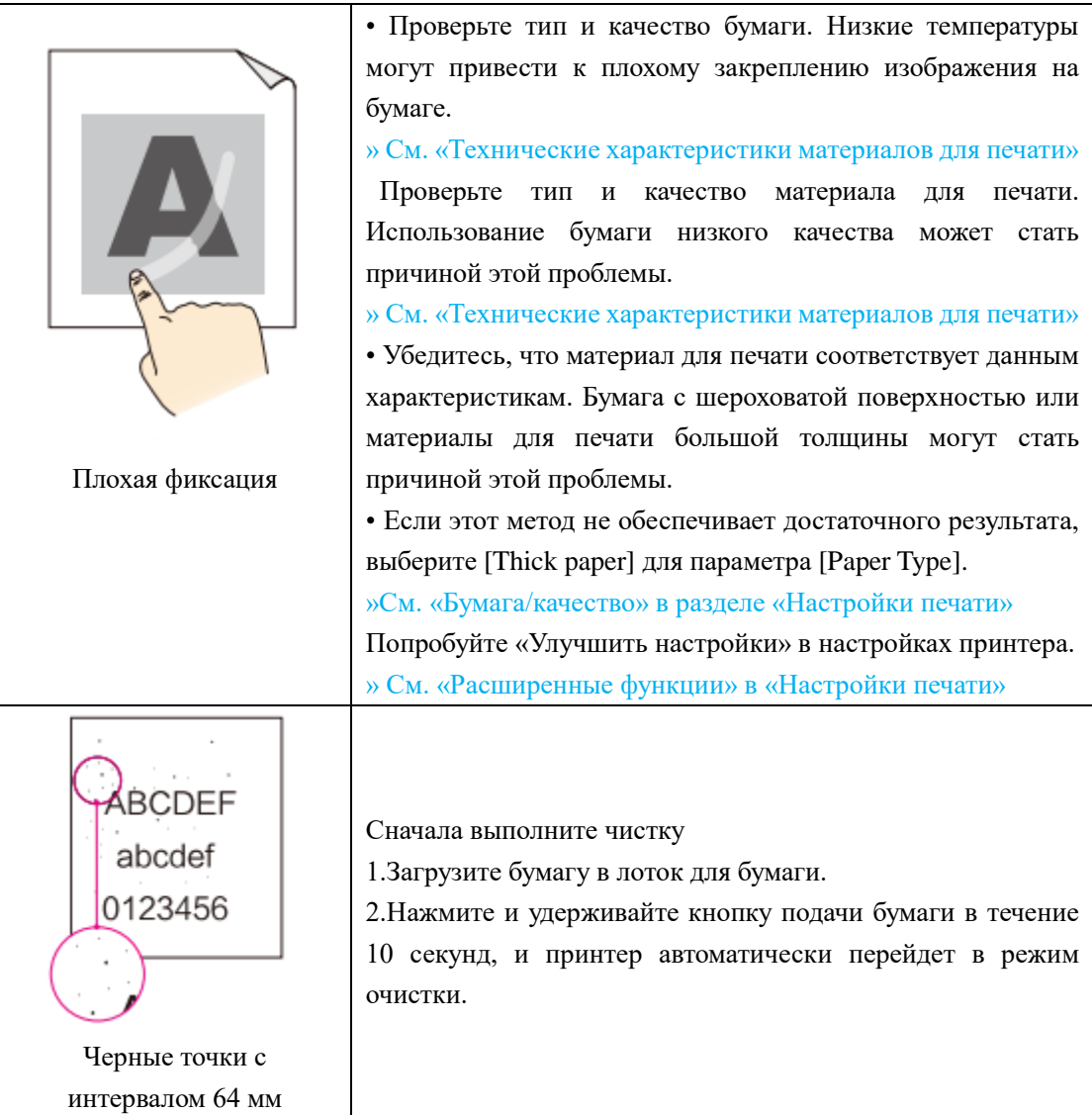

### <span id="page-62-0"></span>**Приложение**

# <span id="page-62-1"></span>**Сертификат безопасности материала (MSDS)**

Чтобы получить сертификаты безопасности материалов (MSDS) для расходных материалов, содержащих химические вещества (например, тонер), пожалуйста, перейдите на следующий веб-сайтru.deliprinter.com

### <span id="page-62-2"></span>**Технические характеристики продукции**

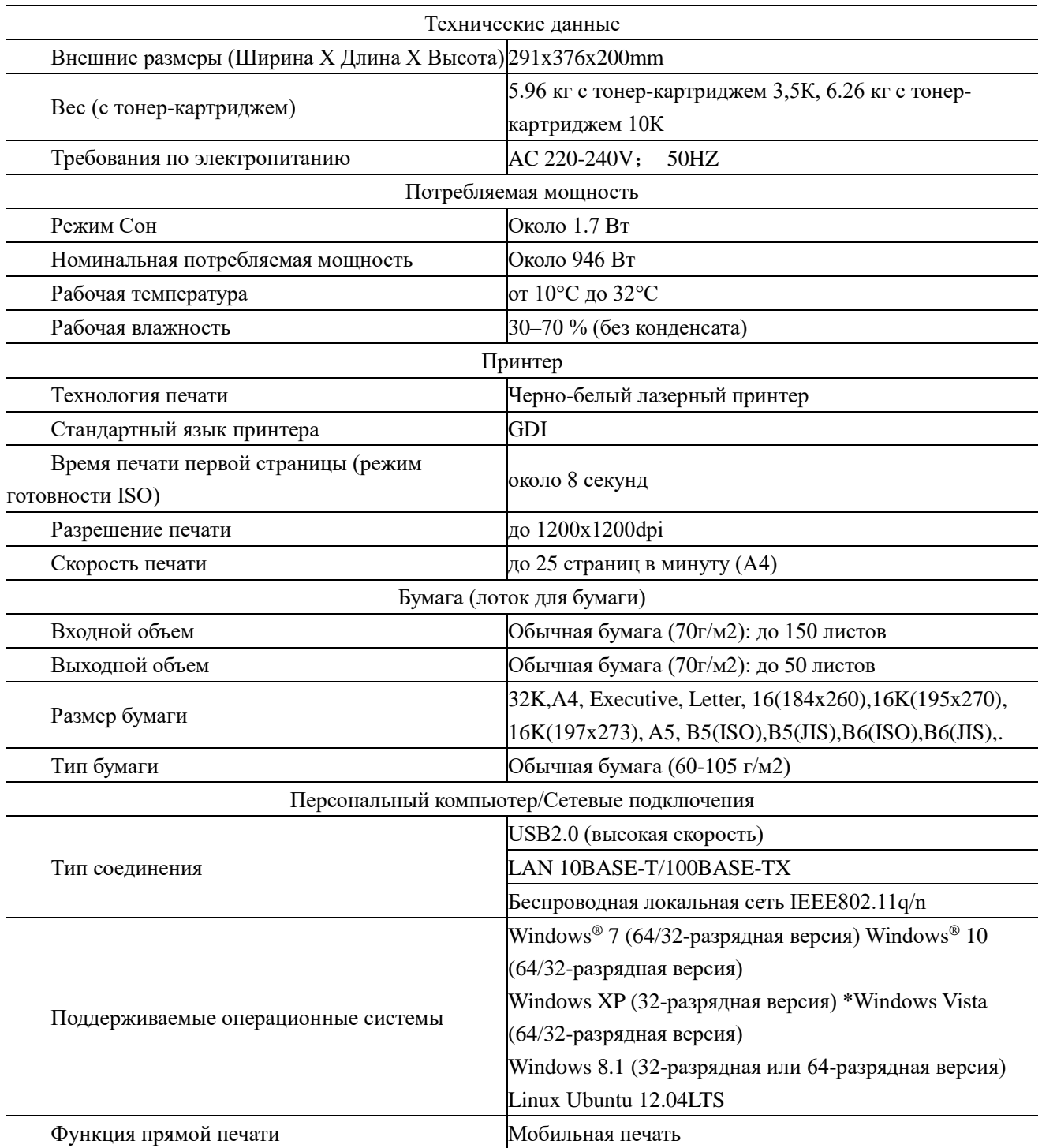

**Уполномоченное изготовителем для осуществления действий при подтверждении соответствия и для возложения ответственности за несоответствие продукции требованиям технического регламента Таможенного союза лицо:**

# **ООО «Мерлион»**

**Адрес: 143401, Московская область, город Красногорск, бульвар Строителей, дом 4, корпус 1, этаж 8, кабинет 819**

**Импортер:** 

# **ООО «Мерлион»**

**Адрес: 143401, Московская область, город Красногорск, бульвар Строителей, дом 4, корпус 1, этаж 8, кабинет 819**

**Дата производства указана на упаковке изделия**

**Срок службы устройства: 3 года**

# **ДЭЛИ ГРУП КО., ЛТД.**

Адрес: Женжианг Нингбо Нингхай Дэли Индастриал Зоун, Китай www.deliprinter.com / ru.deliprinter.com Сделано в Китае

# **DELI GROUP CO.,LTD**

Address: Zhejiang Ningbo Ninghai Deli Industrial Zone, China www.deliprinter.com / ru.deliprinter.com Made in China